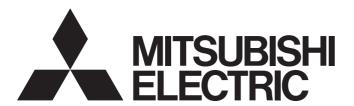

## Programmable Controller

# CC-Link IE Field Network Digital-Analog Converter Module User's Manual

-NZ2GF2BN-60DA4 -NZ2EX2B-60DA4

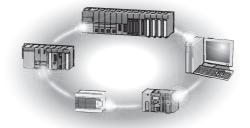

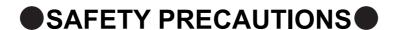

(Read these precautions before using this product.)

Before using this product, please read this manual and the relevant manuals carefully and pay full attention to safety to handle the product correctly.

The precautions given in this manual are concerned with this product only. For the safety precautions of the programmable controller system, refer to the user's manual for the CPU module used.

/ WARNING

Indicates that incorrect handling may cause hazardous conditions, resulting in death or severe injury.

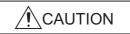

Indicates that incorrect handling may cause hazardous conditions, resulting in minor or moderate injury or property damage.

Under some circumstances, failure to observe the precautions given under "\_\_\_\_\_CAUTION" may lead to serious consequences.

Observe the precautions of both levels because they are important for personal and system safety.

Make sure that the end users read this manual and then keep the manual in a safe place for future reference.

#### [Design Precautions]

#### **!** WARNING

- When a communication failure occurs in the network, data in the master module are held. Check Data link status (each station) (SW00B0 to SW00B7) and configure an interlock circuit in the program to ensure that the entire system will operate safely.
- Do not use any "use prohibited" signals as a remote input or output signal. These signals are reserved
  for system use. Do not write any data to the "use prohibited" areas in the remote register. Doing so
  may result in an accident due to an incorrect output or malfunction.
- Configure safety circuits external to the programmable controller to ensure that the entire system
  operates safely even when a fault occurs in the external power supply or the programmable controller.
   Failure to do so may result in an accident due to an incorrect output or malfunction.
  - (1) The status of analog output depends on the setting of various functions that control the analog output. Exercise great caution when setting those functions. For details of the status of analog output, refer to Page 93, Section 8.7.
  - (2) Due to failure of the output element or internal circuit, normal output may not be obtained correctly. Configure an external circuit for monitoring output signals that could cause a serious accident.

#### [Design Precautions]

#### **CAUTION**

- Do not install the control lines or communication cables together with the main circuit lines or power cables. Keep a distance of 100mm or more between them. Failure to do so may result in malfunction due to noise.
- At power-on/off, a voltage may occur or a current may flow between output terminals for a moment. In this case, start the control after analog outputs become stable.

#### [Security Precautions]

#### **WARNING**

• To maintain the security (confidentiality, integrity, and availability) of the programmable controller and the system against unauthorized access, denial-of-service (DoS) attacks, computer viruses, and other cyberattacks from external devices via the network, take appropriate measures such as firewalls, virtual private networks (VPNs), and antivirus solutions.

#### [Installation Precautions]

#### **!** WARNING

Shut off the external power supply (all phases) used in the system before mounting or removing a
module. Failure to do so may result in electric shock or cause the module to fail or malfunction.

#### [Installation Precautions]

#### **!** CAUTION

- Use the module in an environment that meets the general specifications in this manual. Failure to do so may result in electric shock, fire, malfunction, or damage to or deterioration of the product.
- Do not directly touch any conductive parts and electronic components of the module. Doing so can cause malfunction or failure of the module.
- After the first use of the product, do not connect/remove the extension module more than 50 times (IEC 61131-2 compliant). Exceeding the limit may cause malfunction.
- To connect an extension module to a main module, engage the respective connectors and securely lock the module joint levers. Incorrect interconnection may cause malfunction, failure, or drop of the extension module.
- Securely connect the cable connectors. Poor contact may cause malfunction.

#### [Wiring Precautions]

#### **WARNING**

Shut off the external power supply (all phases) used in the system before wiring. Failure to do so may
result in electric shock or cause the module to fail or malfunction.

#### [Wiring Precautions]

#### **!** CAUTION

- Individually ground the FG terminal of the programmable controller with a ground resistance of 100 ohms or less. Failure to do so may result in electric shock or malfunction.
- Tighten any unused terminal screws within the specified torque range. Undertightening can cause a short circuit due to contact with a solderless terminal.

#### [Wiring Precautions]

#### **!** CAUTION

- Use applicable solderless terminals and tighten them within the specified torque range. If any spade solderless terminal is used, it may be disconnected when a terminal block screw comes loose, resulting in failure.
- Check the rated voltage and terminal layout before wiring to the module, and connect the cables correctly. Connecting a power supply with a different voltage rating or incorrect wiring may cause a fire or failure.
- Tighten the terminal block screws within the specified torque range. Undertightening can cause short circuit, fire, or malfunction. Overtightening can damage the screw and/or module, resulting in drop, short circuit, fire, or malfunction.
- Prevent foreign matter such as dust or wire chips from entering the module. Such foreign matter can cause a fire, failure, or malfunction.
- Place the cables in a duct or clamp them. If not, dangling cable may swing or inadvertently be pulled, resulting in damage to the module or cables or malfunction due to poor contact.
- Do not install the control lines or communication cables together with the main circuit lines or power cables. Keep a distance of 100mm or more between them. Failure to do so may result in malfunction due to noise.
- When disconnecting the cable from the module, do not pull the cable by the cable part. For the cable with connector, hold the connector part of the cable. For the cable connected to the terminal block, loosen the terminal screw. Pulling the cable connected to the module may result in malfunction or damage to the module or cable.
- When an overcurrent caused by an error of an external device or a failure of the programmable controller flows for a long time, it may cause smoke and fire. To prevent this, configure an external safety circuit, such as a fuse.
- Mitsubishi Electric programmable controllers must be installed in control panels. Wiring and replacement of a module must be performed by qualified maintenance personnel with knowledge of protection against electric shock. For wiring methods, refer to "INSTALLATION AND WIRING" in this manual.

#### [Startup and Maintenance Precautions]

#### **WARNING**

- Do not touch any terminal while power is on. Doing so will cause electric shock or malfunction.
- Shut off the external power supply (all phases) used in the system before cleaning the module or retightening the terminal block screws or connector screws. Failure to do so may cause the module to fail or malfunction.

#### [Startup and Maintenance Precautions]

#### **!** CAUTION

- Do not disassemble or modify the module. Doing so may cause failure, malfunction, injury, or a fire.
- Do not drop or apply strong shock to the module. Doing so may damage the module.
- Shut off the external power supply (all phases) used in the system before mounting or removing a module. Failure to do so may cause the module to fail or malfunction.
- After the first use of the product, do not connect/remove the terminal block more than 50 times (IEC 61131-2 compliant). Exceeding the limit may cause malfunction.
- Before handling the module or connection cables, touch a conducting object such as a grounded metal to discharge the static electricity from the human body. Failure to do so may cause the module to fail or malfunction.
- Startup and maintenance of a control panel must be performed by qualified maintenance personnel with knowledge of protection against electric shock. Lock the control panel so that only qualified maintenance personnel can operate it.

#### [Disposal Precautions]

#### **⚠CAUTION**

When disposing of this product, treat it as industrial waste.

### **CONDITIONS OF USE FOR THE PRODUCT**

- (1) MELSEC programmable controller ("the PRODUCT") shall be used in conditions;
  - i) where any problem, fault or failure occurring in the PRODUCT, if any, shall not lead to any major or serious accident; and
  - ii) where the backup and fail-safe function are systematically or automatically provided outside of the PRODUCT for the case of any problem, fault or failure occurring in the PRODUCT.
- (2) The PRODUCT has been designed and manufactured for the purpose of being used in general industries.

  MITSUBISHI ELECTRIC SHALL HAVE NO RESPONSIBILITY OR LIABILITY (INCLUDING, BUT NOT LIMITED TO ANY AND ALL RESPONSIBILITY OR LIABILITY BASED ON CONTRACT, WARRANTY, TORT, PRODUCT LIABILITY) FOR ANY INJURY OR DEATH TO PERSONS OR LOSS OR DAMAGE TO PROPERTY CAUSED BY the PRODUCT THAT ARE OPERATED OR USED IN APPLICATION NOT INTENDED OR EXCLUDED BY INSTRUCTIONS, PRECAUTIONS, OR WARNING CONTAINED IN MITSUBISHI ELECTRIC USER'S, INSTRUCTION AND/OR SAFETY MANUALS, TECHNICAL BULLETINS AND GUIDELINES FOR the PRODUCT. ("Prohibited Application")

Prohibited Applications include, but not limited to, the use of the PRODUCT in;

- Nuclear Power Plants and any other power plants operated by Power companies, and/or any other cases in which the public could be affected if any problem or fault occurs in the PRODUCT.
- Railway companies or Public service purposes, and/or any other cases in which establishment of a special quality assurance system is required by the Purchaser or End User.
- Aircraft or Aerospace, Medical applications, Train equipment, transport equipment such as Elevator and Escalator, Incineration and Fuel devices, Vehicles, Manned transportation, Equipment for Recreation and Amusement, and Safety devices, handling of Nuclear or Hazardous Materials or Chemicals, Mining and Drilling, and/or other applications where there is a significant risk of injury to the public or property.
- Notwithstanding the above restrictions, Mitsubishi Electric may in its sole discretion, authorize use of the PRODUCT in one or more of the Prohibited Applications, provided that the usage of the PRODUCT is limited only for the specific applications agreed to by Mitsubishi Electric and provided further that no special quality assurance or fail-safe, redundant or other safety features which exceed the general specifications of the PRODUCTs are required. For details, please contact the Mitsubishi Electric representative in your region.
- (3) Mitsubishi Electric shall have no responsibility or liability for any problems involving programmable controller trouble and system trouble caused by DoS attacks, unauthorized access, computer viruses, and other cyberattacks.

#### INTRODUCTION

Thank you for purchasing the CC-Link IE Field Network digital-analog converter module (hereafter abbreviated as D/A converter module).

This manual describes the procedures, system configuration, parameter settings, functions, and troubleshooting of a D/A converter module.

Before using this product, please read this manual and the relevant manuals carefully and develop familiarity with the functions and performance of the D/A converter module to handle the product correctly.

When applying the program examples introduced in this manual to an actual system, ensure the applicability and confirm that it will not cause system control problems.

■ Relevant modules: NZ2GF2BN-60DA4, NZ2EX2B-60DA4

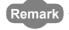

Unless otherwise specified, this manual describes the program examples in which the remote I/O signals and remote registers are assigned for a D/A converter module as follows.

- Remote input signal: RX0 to RX1F (main D/A converter module), RX20 to RX2F (extension D/A converter module)
- Remote output signal: RY0 to RY1F (main D/A converter module), RY20 to RY2F (extension D/A converter module)
- Remote register (RWr): RWr0 to RWrF (main D/A converter module), RWr10 to RWr1F (extension D/A converter module)
- Remote register (RWw): RWw0 to RWwF (main D/A converter module), RWw10 to RWw1F (extension D/A converter module)

For the assignment of remote I/O signals and remote registers, refer to the following.

User's manual for the master/local module used

## **RELEVANT MANUALS**

#### (1) CC-Link IE Field Network (relevant) manuals

When using the CC-Link IE Field Network for the first time, refer to the CC-Link IE Field Network Master/Local Module User's Manual or Simple Motion Module Use's Manual first. The following shows the structure of the CC-Link IE Field Network manuals.

| Manual name<br>[manual number (model code)]                                                   | Description                                                                                                    |
|-----------------------------------------------------------------------------------------------|----------------------------------------------------------------------------------------------------|
| MELSEC-Q CC-Link IE Field Network Master/Local Module User's Manual [SH-080917ENG, 13JZ47]    | Overview of the CC-Link IE Field Network, and specifications, procedures before operation, system configuration, installation, wiring, settings, functions, programming, and troubleshooting of the QJ71GF11-T2                      |
| MELSEC-L CC-Link IE Field Network Master/Local Module User's Manual [SH-080972ENG, 13JZ54]    | Overview of the CC-Link IE Field Network, and specifications, procedures before operation, system configuration, installation, wiring, settings, functions, programming, and troubleshooting of the LJ71GF11-T2                      |
| MELSEC iQ-R Ethernet/CC-Link IE User's Manual (Startup) [SH-081256ENG, 13JX09]                | Specifications, procedures before operation, system configuration, wiring, and communication examples of Ethernet, CC-Link IE Controller Network, and CC-Link IE Field Network                                                       |
| MELSEC iQ-R CC-Link IE Field Network User's Manual (Application) [SH-081259ENG, 13JX18]       | Functions, parameter settings, programming, troubleshooting, I/O signals, and buffer memory of CC-Link IE Field Network                                                                                                    |
| MELSEC iQ-R Inter-Module Synchronization Function Reference Manual [SH-081401ENG]             | Inter-module synchronization function, which controls multiple modules synchronously                                                                                                    |
| MELSEC-Q QD77GF Simple Motion Module User's Manual (Network) [IB-0300203, 1XB957]             | Functions, programming, and troubleshooting of CC-Link IE Field Network for the QD77GF16                                                                                                    |
| MELSEC-Q QD77GF Simple Motion Module User's Manual (Positioning Control) [IB-0300202, 1XB956] | Specifications of the QD77GF16, information on how to establish a system, maintenance and inspection, and troubleshooting.  Also included are functions, programming, and buffer memory for the positioning control of the QD77GF16. |
| CC-Link IE Field Network Remote I/O Module User's Manual [SH-081114ENG, 13JZ82]               | Specifications, procedures before operation, system configuration, installation, wiring, various settings, functions, programming, and troubleshooting of the CC-Link IE Field Network remote I/O module                             |
| CC-Link IE Field Network Analog-Digital Converter Module User's Manual [SH-081451ENG, 13JX26] | Specifications, procedures before operation, system configuration, installation, wiring, various settings, functions, programming, and troubleshooting of the CC-Link IE Field Network analog-digital converter module               |

#### (2) Operating manual

| Manual name<br>[manual number (model code)]                                | Description                                                                                                    |
|----------------------------------------------------------------------------|----------------------------------------------------------------------------------------------------|
| GX Works2 Version 1 Operating Manual<br>(Common)<br>[SH-080779ENG, 13JU63] | System configuration, parameter settings, and online operations of GX Works2, which are common to Simple projects and Structured projects |
| GX Works3 Operating Manual [SH-081215ENG]                                  | System configuration, parameter settings, and online operations of GX Works3                                                              |

## CONTENTS

| CONDITION<br>INTRODUC<br>RELEVANT<br>MANUAL PA<br>TERMS | RECAUTIONS IS OF USE FOR THE PRODUCT TION MANUALS AGE ORGANIZATION |    |
|---------------------------------------------------------|--------------------------------------------------------------------|----|
| CHAPTER                                                 | 1 D/A CONVERTER MODULE                                             | 15 |
| 1.1                                                     | Application                                                        | 15 |
| 1.2                                                     | Features                                                           | 16 |
| CHAPTER                                                 | 2 PART NAMES                                                       | 19 |
| 2.1                                                     | Main D/A Converter Module                                          | 19 |
| 2.2                                                     | Extension D/A Converter Module                                     | 22 |
| CHAPTER                                                 | 3 SPECIFICATIONS                                                   | 23 |
| 3.1                                                     | General Specifications                                             | 23 |
| 3.2                                                     | Performance Specifications                                         | 24 |
|                                                         | 3.2.1 Main D/A converter module                                    |    |
|                                                         | 3.2.2 Extension D/A converter module                               |    |
| 3.3                                                     | How to Calculate Current Consumption                               | 28 |
| 3.4                                                     | Function List                                                      |    |
| 3.5                                                     | List of Remote I/O Signals                                         |    |
|                                                         | 3.5.1 Main D/A converter module                                    |    |
|                                                         | 3.5.2 Extension D/A converter module                               |    |
| 3.6                                                     | List of Remote Registers                                           | 34 |
|                                                         | 3.6.1 Main D/A converter module                                    |    |
|                                                         | 3.6.2 Extension D/A converter module                               |    |
| 3.7                                                     | List of Remote Buffer Memory Areas                                 | 37 |
|                                                         | 3.7.1 Main D/A converter module                                    |    |
|                                                         | 3.7.2 Extension D/A converter module                               |    |
| CHAPTER                                                 | 4 PROCEDURES BEFORE OPERATION                                      | 45 |
|                                                         |                                                                    |    |
| CHAPTER                                                 | 5 SYSTEM CONFIGURATION                                             | 47 |
| 5.1                                                     | System Configuration with D/A Converter Module                     | 47 |
| 5.2                                                     | Applicable Systems                                                 | 48 |
| CHAPTER                                                 | 6 INSTALLATION AND WIRING                                          | 50 |
| 6.1                                                     | Station Number Setting.                                            | 50 |
| 6.2                                                     | Installation Environment and Installation Position                 |    |
| J.2                                                     | 6.2.1 Installation environment                                     |    |
|                                                         | 6.2.2 Installation position                                        |    |

|           | 6.2.3 Installation direction                                                |     |
|-----------|-----------------------------------------------------------------------------|-----|
| 6.3       | Installation.                                                               | 53  |
|           | 6.3.1 How to connect an extension module                                    |     |
|           | 6.3.2 Mounting modules on a DIN rail                                        |     |
| 6.4       | Wiring to Terminal Block for Module Power Supply and FG                     | 58  |
| 6.5       | Wiring of Ethernet Cable                                                    |     |
| 6.6       | Wiring of Terminal Block and External Devices                               |     |
|           | S                                                                           |     |
| CHAPTER T | VARIOUS SETTINGS                                                            | 69  |
| 7.1       | Parameter Settings                                                          | 69  |
| 7.2       | How to Change the Parameters                                                | 76  |
|           | 7.2.1 Changing the network configuration                                    | 76  |
|           | 7.2.2 Changing the parameters without changing the network configuration    | 80  |
| 7.3       | Offset/Gain Setting                                                         | 83  |
|           | •                                                                           |     |
| CHAPTER 8 | 3 FUNCTIONS                                                                 | 85  |
| 8.1       | Mode Shift at Power-On                                                      | 85  |
| 8.2       | Drive Mode Switch                                                           | 86  |
| 8.3       | D/A Conversion Enable/Disable Function                                      | 88  |
| 8.4       | D/A Output Enable/Disable Function                                          | 88  |
| 8.5       | Conversion Speed and Conversion Period.                                     |     |
| 8.6       | Range Switching Function                                                    |     |
| 8.7       | Analog Output HOLD/CLEAR Function                                           |     |
| 8.8       | Cyclic Data Update Watch Function                                           |     |
| 8.9       | Scaling Function                                                            |     |
| 8.10      | •                                                                           |     |
|           |                                                                             |     |
| 8.11      | Digital Value Range Check Function                                          |     |
| 8.12      |                                                                             |     |
| 8.13      |                                                                             |     |
| 8.14      | •                                                                           |     |
| 8.15      | Error Notification Function                                                 | 126 |
| 8.16      | Functions with an Extension Module Connected                                | 129 |
|           | 8.16.1 Available functions with an extension I/O converter module connected |     |
|           | 8.16.2 Functions with the extension D/A converter module connected          |     |
|           | 8.16.3 Functions with the extension A/D converter module connected          |     |
| 8.17      | CC-Link IE Field Network Diagnostic Function                                | 135 |
| CHAPTER 9 | PROGRAMMING                                                                 | 137 |
|           |                                                                             |     |
| 9.1       | Precautions for Programming                                                 |     |
| 9.2       | Programming Procedure                                                       |     |
| 9.3       | Program Example                                                             | 138 |
| CHAPTER:  | IO MAINTENANCE AND INSPECTION                                               | 148 |

| CHAPTER 11 TROUBLESHOOTING 150 |                                        |  |  |
|--------------------------------|----------------------------------------|--|--|
| 150                            | 11.1 How to Check Error Codes and Al   |  |  |
|                                | 11.2 Error Code List                   |  |  |
| 154                            | 11.2.1 Main D/A converter module .     |  |  |
| 159                            | 11.2.2 Extension D/A converter mod     |  |  |
|                                | 11.3 Alarm Code List                   |  |  |
| 161                            | 11.3.1 Main D/A converter module .     |  |  |
| 161                            | 11.3.2 Extension D/A converter mod     |  |  |
|                                | 11.4 Checking the LEDs                 |  |  |
| 162                            | 11.4.1 Main D/A converter module .     |  |  |
| 165                            | 11.4.2 Extension D/A converter mod     |  |  |
| 166                            | 11.5 Unit Test                         |  |  |
| 167                            | 11.6 Troubleshooting by Symptom        |  |  |
| 167                            | 11.6.1 Main D/A converter module .     |  |  |
|                                | 11.6.2 Extension D/A converter mod     |  |  |
| 170                            | APPENDICES                             |  |  |
|                                | Appendix 1 Details of Remote I/O Signa |  |  |
|                                | Appendix 1.1 Remote input signals      |  |  |
|                                | Appendix 1.2 Remote output signal      |  |  |
|                                | Appendix 2 Details of Remote Registers |  |  |
|                                | Appendix 3 Details of Remote Buffer Me |  |  |
| on                             | Appendix 4 I/O Conversion Characterist |  |  |
| 208                            | Appendix 5 Accuracy of D/A Conversion  |  |  |
| 209                            |                                        |  |  |
|                                | -                                      |  |  |
| /e210                          |                                        |  |  |
| Voltage Directive216           | Appendix 7.2 Requirements to com       |  |  |
| sion217                        | Appendix 8 How to Check Serial Number  |  |  |
|                                |                                        |  |  |
|                                | Appendix 9.1 Comparison of perform     |  |  |
|                                | Appendix 9.2 Functional compariso      |  |  |
| to NZ2GF2BN-60DA4              | Appendix 9.3 About replacement from    |  |  |
|                                | Appendix 10 External Dimensions        |  |  |
|                                | Appendix 10.1 Main D/A converter m     |  |  |
| 221                            | Appendix 10.2 Extension D/A conver     |  |  |
| 222                            | NDEX                                   |  |  |

#### MANUAL PAGE ORGANIZATION

In this manual, pages are organized and the symbols are used as shown below.

The following illustration is for explanation purpose only, and should not be referred to as an actual documentation.

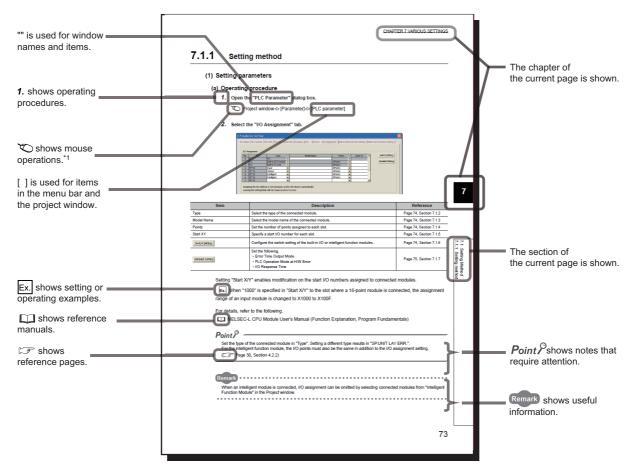

\*1 The mouse operation example (for GX Works2) is provided below.

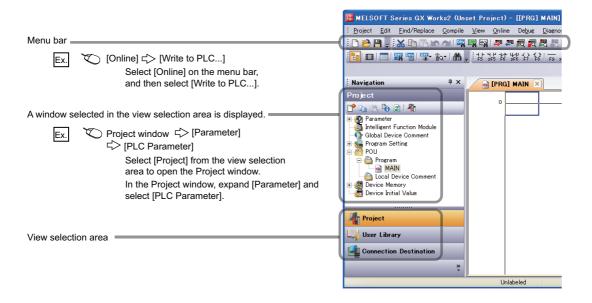

## **TERMS**

Unless otherwise specified, this manual uses the following terms.

| Term                           | Description                                                                                                    |  |
|--------------------------------|----------------------------------------------------------------------------------------------------|--|
| Buffer memory                  | A memory in an intelligent function module, where data (such as setting values and monitoring values) exchanged with a CPU module are stored                                                                                                    |  |
| CC-Link IE Field Network       | A high-speed and large-capacity open field network that is based on Ethernet (1000BASE-T)                                                                                                    |  |
| Cyclic transmission            | A function by which data are periodically exchanged among stations on the same network using link devices (RX, RY, RWw, and RWr)                                                                                                    |  |
| D/A converter module           | A generic term for the main D/A converter module and extension D/A converter module                                                                                                    |  |
| Data link                      | A generic term for cyclic transmission and transient transmission                                                                                                    |  |
| Dedicated instruction          | An instruction that simplifies programming for using functions of intelligent function modules                                                                                                    |  |
| Disconnection                  | A process of stopping data link if a data link error occurs                                                                                                    |  |
| Extension A/D converter module | The abbreviation for the NZ2EX2B-60AD4 CC-Link IE Field Network extension analog-digital converter module                                                                                                    |  |
| Extension analog module        | A generic term for the extension A/D converter module and extension D/A converter module                                                                                                    |  |
| Extension D/A converter module | The abbreviation for the NZ2EX2BN-60DA4 CC-Link IE Field Network extension digital-analog converter module                                                                                                    |  |
| Extension I/O module           | A generic term for extension modules where a digital signal can be input or output                                                                                                    |  |
| Extension input module         | A generic term for extension modules where digital signals can be input                                                                                                    |  |
| Extension module               | A remote module with no CC-Link IE Field Network communication function. This module cannot be used as a single module. However, connecting the module to the main module will increase the number of I/O points per station.                                             |  |
| Extension output module        | A generic term for extension modules where digital signals can be output                                                                                                    |  |
| GX Works2                      | The product name of the software package for the MELSOFT programmable controllers                                                                                                    |  |
| GX Works3                      | The product name of the software package for the MELSOFT programmable controllers                                                                                                    |  |
| I/O module                     | Another name for the CC-Link IE Field Network remote I/O module                                                                                                    |  |
| Intelligent device station     | A station that exchanges I/O signals (bit data) and I/O data (word data) with another station by cyclic transmission. This station responds to a transient transmission request from another station and also issues a transient transmission request to another station. |  |
| Link device                    | A device (RX, RY, RWr, or RWw) in a module on CC-Link IE Field Network                                                                                                    |  |
| Link special register (SW)     | Word data that indicates the operating status and data link status of a module on CC-Link IE Field Network                                                                                                    |  |
| Link special relay (SB)        | Bit data that indicates the operating status and data link status of a module on CC-Link IE Field Network                                                                                                    |  |
| Local station                  | A station that performs cyclic transmission and transient transmission with the master station and other local stations. The station is controlled by programs in the CPU module or other equivalent modules on the station.                                              |  |
| Main A/D converter module      | The abbreviation for the NZ2GF2BN-60AD4 CC-Link IE Field Network main analog-digital converter module                                                                                                    |  |
| Main analog module             | A generic term for the main A/D converter module and main D/A converter module                                                                                                    |  |
| Main D/A converter module      | The abbreviation for the NZ2GF2BN-60DA4 CC-Link IE Field Network main digital-analog converter module                                                                                                    |  |
| Main module                    | A module with the CC-Link IE Field Network communication function, which can be used as a single remote module. Extension modules can be connected to this module.                                                                                                    |  |
| Master station                 | A station that controls the entire network. This station can perform cyclic transmission and transient transmission with all stations. Only one master station can be used in a network.                                                                                  |  |
| Master/local module            | The generic term for the CC-Link IE Field Network master/local module                                                                                                    |  |
| Network module                 | A generic term for the following modules:  CC-Link IE Field Network module  CC-Link IE Controller Network module  Ethernet interface module  MELSECNET/H module  MELSECNET/10 module                                                                                      |  |
| Relay station                  | A station that includes two or more network modules. Data are passed through this station to stations on other networks                                                                                                    |  |
| REMFR                          | The abbreviation for ZP.REMFR.                                                                                                    |  |
| Remote buffer memory           | Buffer memory in a remote device station                                                                                                    |  |
| Remote device station          | A station that exchanges I/O signals (bit data) and I/O data (word data) with another station by cyclic transmission. This station responds to a transient transmission request from another station.                                                                     |  |
| Remote I/O station             | A station that exchanges I/O signals (bit data) with the master station by cyclic transmission                                                                                                    |  |

| Term                   | Description                                                                                                    |  |
|------------------------|----------------------------------------------------------------------------------------------------|--|
| Remote input (RX)      | Bit data input from a slave station to the master station (For some areas in a local station, data are input in the opposite direction.)  User's manual for the master/local module used   |  |
| Remote output (RY)     | Bit data output from the master station to a slave station (For some areas in a local station, data are output in the opposite direction.)  User's manual for the master/local module used |  |
| Remote register (RWr)  | Word data input from a slave station to the master station (For some areas in a local station, data are input in the opposite direction.)  User's manual for the master/local module used  |  |
| Remote register (RWw)  | Word data output from the master station to a slave station (For some areas in a local station, data are input in the opposite direction.)  User's manual for the master/local module used |  |
| REMTO                  | The abbreviation for ZP.REMTO.                                                                                                    |  |
| Reserved station       | A station reserved for future use. This station is not actually connected, but counted as a connected station                                                                              |  |
| Return                 | A process of restarting data link when a station recovers from an error                                                                                                    |  |
| Simple motion module   | The abbreviation for the QD77GF CC-Link IE Field Network simple motion module                                                                                                    |  |
| Slave station          | A generic term for stations other than a master station: local station, remote I/O station, remote device station, and intelligent device station                                          |  |
| Transient transmission | A function of communication with another station, which is used when requested by a dedicated instruction of GX Works2                                                                     |  |

## **PACKING LIST**

The following items are included in the package of this product. Before use, check that all the items are included.

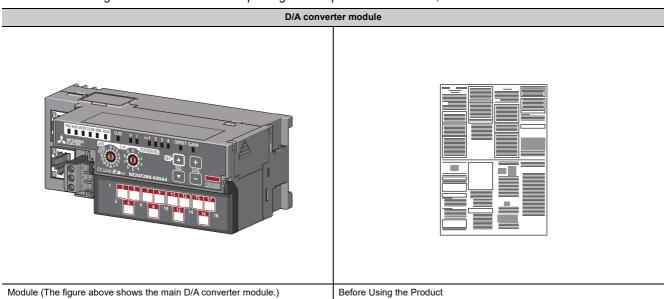

## 1.1 Applicatio

## CHAPTER 1 D/A CONVERTER MODULE

This chapter describes the applications and features of the D/A converter module.

## 1.1 Application

The D/A converter module converts digital data to analog signals and outputs them to the external devices.

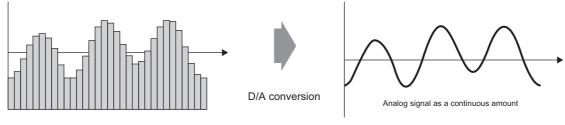

Digital signal as a discrete sequence

The digital data is set up from the master station.

Using the D/A converter module allows the flow and the temperature to be controlled from the master station.

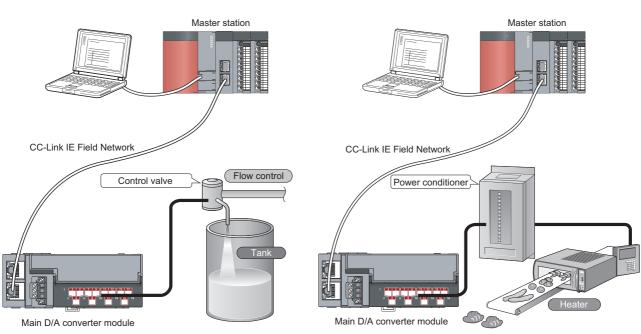

#### 1.2 Features

#### (1) Flexible system configuration

The employed connection block type provides the combined use of a main module and an extension module.

A flexible configuration can be achieved because various extension modules can be connected.

In addition, the main module always monitors the connection status of the extension module, leading to an early detection of connection failure.

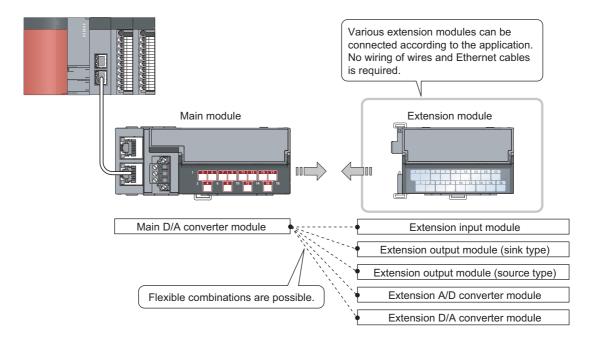

#### (2) Easy setting of station numbers

Station numbers are set with the rotary switch on the front of the module, where setting and checking the station numbers are easy.

#### (3) Improved response by high-speed conversion

The high-speed conversion, 100μs/channel, has been achieved.

#### (4) Reliability with high accuracy

The obtained accuracy for the maximum value of analog output value is high:  $\pm 0.2\%$  at an ambient temperature of 25  $\pm 5^{\circ}$ C; and  $\pm 0.3\%$  at an ambient temperature of 0 to 55 $^{\circ}$ C.

#### (5) D/A conversion at any desired timing

D/A conversion is performed on a digital value immediately after the input of a trigger output request for each channel.

The combination with the external signal assignment function allows direct input of a trigger output request from the extension input module, which has the following advantages:

- Being free from the effect of the sequence scan and link scan, analog output values can be constantly obtained at a given timing, which leads to the improvement of the reliability.
- Analog output values can be obtained without any program, which leads to a reduction in the cost of creating a program.

#### (6) Change to any scale

D/A conversion values can be converted to be within any scale, the range of which is determined arbitrarily. According to a digital value to be input, the scale can be changed without any program, resulting in cost reduction.

#### (7) Error detection and error monitoring

An alert issued for a digital value exceeding the range set in advance allows monitoring abnormality of a digital value and limiting the output of a digital value.

#### (8) Output without an influence of the sequence scan and link scan

Using the external signal assignment function allows the output of an error status or an alert status from the extension output module in the event of an error or an alert.

This output is free from the influence of the sequence scan and link scan.

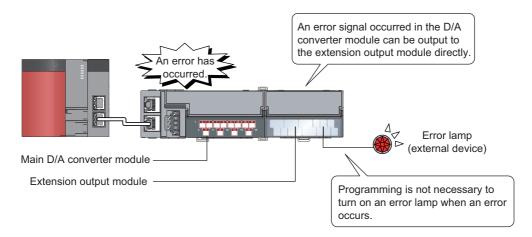

## (9) Support for the CC-Link IE Field Network synchronous communication function

D/A conversion can be performed with a synchronization period of the master station that supports the CC-Link IE Field Network synchronous communication function.

This enables the D/A converter module to operate at the same timing of other slave stations sharing the same network.

#### (10) Various installation methods

The module can be installed in six directions using a DIN rail.

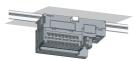

Downward installation

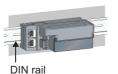

Horizontal installation

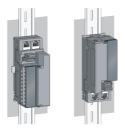

Vertical installation

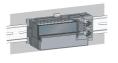

Horizontal installation (upside down)

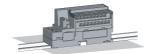

Upward installation

#### (11) Easy module replacement

The terminal block for module power supply and FG, and the terminal block for analog output signals have a twopiece structure, where the module can be replaced with the wire connected. In addition, the terminal block for analog output signals has a lift-up structure, where the terminal block lifts only by loosening the terminal block mounting screw, enabling it to be removed easily.

#### (12)Check on the error history

The history of the last 15 errors and occurrence time is stored in the main D/A converter module. Checking the error information of the past helps to identify the cause at the time of a trouble.

#### (13) Easy settings by CC IE Field configuration of the engineering tool

The CC IE Field configuration of the engineering tool makes it possible to set parameters on its window, thereby reducing the programs. In addition, the setting status and the operating status of modules can be checked easily.

## CHAPTER 2 PART NAMES

## 2.1 Main D/A Converter Module

This section describes part names of the main D/A converter module.

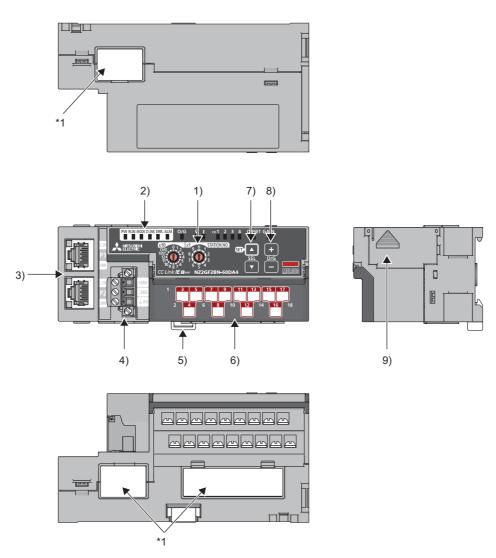

\*1 Do not remove this seal because it is used for our maintenance purposes.

| No. | Name                          | Application                                                                                                    |  |  |
|-----|-------------------------------|----------------------------------------------------------------------------------------------------|--|--|
|     |                               | A rotary switch for the following settings and test:  • Station Number Setting ( Page 50, Section 6.1)                                                                                                    |  |  |
| 1)  | Station number setting switch | <ul> <li>Offset/Gain Setting ( Page 83, Section 7.3)</li> <li>Unit Test ( Page 166, Section 11.5)</li> <li>When operating the station number setting switch, use a flathead screwdriver with a tip width of 3.5mm or less.</li> </ul> |  |  |

| No. | Name                                     | Application                                                                                                    |                                          |          |  |  |
|-----|------------------------------------------|----------------------------------------------------------------------------------------------------|------------------------------------------|----------|--|--|
|     | PW LED (green)                           | Indicates the power supply status of the main D/A converter module.  • On: Power-on  • Off: Power-off                                                                                                    |                                          |          |  |  |
|     | RUN LED (green)                          | Indicates the operating status of the main D/A converter module.  • On: Operating normally; Writing data to the non-volatile memory (while in offset/gain setting mode)  • Off: Major error occurred or in offset/gain setting mode          |                                          |          |  |  |
|     | MODE LED (green)                         | Indicates the mode of the main D/A converter module.  On: In online mode  Flashing: In unit test mode  Off: In offset/gain setting mode                                                                                                    |                                          |          |  |  |
|     | D LINK LED (green)                       | Indicates the data link status of the main D/A converter module.  On: Data link in operation (cyclic transmission in progress)  Flashing: Data link in operation. (cyclic transmission stopped)  Off: Data link not performed (disconnected) |                                          |          |  |  |
|     | ERR. LED (red)                           | Indicates the error status of the main I On: Moderate error or major error o Flashing: Warning issued Off: Operating normally                                                                                                    |                                          |          |  |  |
| 2)  | ALM LED (red)                            | Indicates the alert status of the main I On: Alert issued Flashing: Out-of-range digital value Off: Operating normally                                                                                                    |                                          |          |  |  |
|     | O/G LED (green)                          | Indicates the module is in offset/gain setting mode.  On: In offset/gain setting mode  Off: In a mode other than offset/gain setting mode                                                                                                    |                                          |          |  |  |
|     |                                          | Indicates the user range of a set targe                                                                                                    | et selected in offset/gain setting mode. |          |  |  |
|     | V LED (green), I LED (green)             | Setting target                                                                                                    | V LED                                    | ILED     |  |  |
|     | V 225 (groom), 1 225 (groom)             | User range setting 1 (-10 to 10V)                                                                                                    | On                                       | Off      |  |  |
|     |                                          | User range setting 2 (0 to 20mA)                                                                                                    | Off                                      | On       |  |  |
|     | CH1 to CH4 LED (green)                   | Indicates the channel for the selected setting in the offset/gain setting mode.  On: The channel corresponding to the number being on is the set target.  Off: The channel corresponding to the number being off is not the set target.      |                                          |          |  |  |
|     |                                          | Indicates whether the selected setting                                                                                                    | g mode.                                  |          |  |  |
|     | OFFSET LED (green), GAIN<br>LED (green)  | Set target                                                                                                    | OFFSET LED                               | GAIN LED |  |  |
|     |                                          | Offset                                                                                                    | On                                       | Off      |  |  |
|     |                                          | Gain                                                                                                    | Off                                      | On       |  |  |
|     | P1                                       | PORT1 connector for the connection to CC-Link IE Field Network (RJ45 connector)  Connect an Ethernet cable. ( Page 60, Section 6.5)  There are no restrictions on the connection order of the cables for the P1 connector and P2 connector.  |                                          |          |  |  |
|     | L ER LED (red)                           | On: Module received abnormal data, or module performing loopback     Off: Module received normal data, or module not performing loopback                                                                                                    |                                          |          |  |  |
| 3)  | LINK LED (green)                         | On: Link-up Off: Link-down                                                                                                    |                                          |          |  |  |
|     | P2                                       | PORT2 connector for the connection to CC-Link IE Field Network (RJ45 connector)  Connect an Ethernet cable. ( Page 60, Section 6.5)  There are no restrictions on the connection order of the cables for the P1 connector and P2 connector.  |                                          |          |  |  |
|     | L ER LED (red)                           | (same as the LEDs of the P1 connect                                                                                                    | or)                                      |          |  |  |
|     | LINK LED (green)                         | (same as the LEDs of the P1 connected                                                                                                    | or)                                      |          |  |  |
| 4)  | Terminal block for module power and FG   | A terminal block for the connection of a module power supply (24VDC) and FG                                                                                                    |                                          |          |  |  |
| 5)  | DIN rail hook                            | A hook for mounting a module on a DIN rail                                                                                                    |                                          |          |  |  |
|     | Terminal cover                           | Covers for preventing electric shock w                                                                                                    | hile the power is on.                    |          |  |  |
| 6)  | Terminal block for analog output signals | A two-piece screw terminal block for the                                                                                                    | ne connection to an external device      |          |  |  |
| 7)  | SET/SEL button                           | In offset/gain setting mode, select the set target by pressing ▲ button or ▼ button.                                                                                                    |                                          |          |  |  |
| 8)  | +/- button                               | In offset/gain setting mode, set up the analog output value by pressing + button or - button.                                                                                                    |                                          |          |  |  |
| 9)  | Extension connector cover                | A cover to protect a connector of an extension module. Do not remove the cover if an extension module is not connected to the connector.                                                                                                    |                                          |          |  |  |

#### (1) Module status and LED status

The following table shows how module status and LED status correspond each other.

|                   |                                            |                        | LED status |         |             |               |          |          |         |
|-------------------|--------------------------------------------|------------------------|------------|---------|-------------|---------------|----------|----------|---------|
| Mod               | Module status                              |                        | PW LED     | RUN LED | MODE<br>LED | D LINK<br>LED | ERR. LED | ALM LED  | O/G LED |
|                   | Disconnecting                              | Disconnection          | On         | On      | On          | Off           | Off      | Off      | Off     |
|                   | Link in progress                           | Data link in operation | On         | On      | On          | On            | Off      | Off      | Off     |
| Normal mode       | Reserved station specification in progress | Cyclic stop            | On         | On      | On          | Flashing      | Off      | Off      | Off     |
|                   | Link stop                                  | Cyclic stop            | On         | On      | On          | Flashing      | Off      | Off      | Off     |
| Offset/gain setti | ng mode                                    | _                      | On         | Off     | Off         | Off           | Off      | Off      | On      |
|                   | In progress                                | _                      | On         | On      | Flashing    | Off           | Off      | Off      | Off     |
| Unit test         | Completed successfully                     | _                      | On         | On      | Off         | Off           | Off      | Off      | Off     |
|                   | Completed with an error                    | _                      | On         | On      | Off         | Off           | On       | Off      | Off     |
| Communication     | error                                      | Cyclic stop            | On         | On      | On          | Flashing      | On       | Off      | Off     |
|                   | Major error                                | _                      | On         | Off     | *2          | *1            | On*3     | *1       | Off     |
| Error             | Moderate error                             | _                      | On         | On      | *2          | *1            | On       | *1       | Off     |
| Warning           | Minor error                                | _                      | On         | On      | *2          | *1            | Flashing | *1       | Off     |
|                   | Alert issued                               | _                      | On         | On      | On          | *1            | *1       | On       | Off     |
| Alarm             | Out-of-range digital value error occurred  | _                      | On         | On      | On          | *1            | *1       | Flashing | Off     |

<sup>\*1</sup> Either On, Flashing, or Off.

<sup>\*2</sup> Either On or Off.

<sup>\*3</sup> A failure of the module may not allow the LED to turn on.

### 2.2 Extension D/A Converter Module

This section describes part names of the extension D/A converter module.

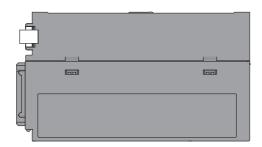

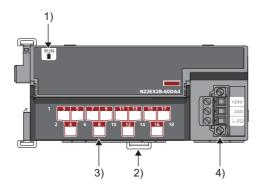

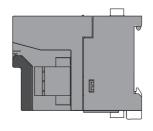

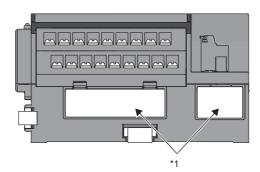

\*1 Do not remove this seal because it is used for our maintenance purposes.

| No. | Name                                            | Application                                                                                                    |
|-----|-------------------------------------------------|----------------------------------------------------------------------------------------------------|
| 1)  | RUN LED (green)                                 | Indicates the operating status of the extension D/A converter module.  On: Operating normally.  Flashing: External power supply being off  Off: Major error occurred; main analog module being in offset/gain setting mode; or main analog module being in unit test mode |
| 2)  | DIN rail hook                                   | A hook for mounting a module on a DIN rail                                                                                                    |
| 2)  | Terminal cover                                  | A cover for preventing electric shock while the power is on                                                                                                    |
| 3)  | Terminal block for analog output signals        | A two-piece terminal block for the connection to an external device                                                                                                    |
| 4)  | Terminal block for external power supply and FG | A terminal block for the connection of an external power supply (24VDC) and FG                                                                                                    |

## CHAPTER 3 SPECIFICATIONS

This chapter describes the specifications of the D/A converter module.

## 3.1 General Specifications

| Item                          | Specifications                                  |                              |                                    |                          |                |                                            |  |  |  |
|-------------------------------|-------------------------------------------------|------------------------------|------------------------------------|--------------------------|----------------|--------------------------------------------|--|--|--|
| Operating ambient temperature | 0 to 55°C                                       |                              |                                    |                          |                |                                            |  |  |  |
| Storage ambient temperature   | -25 to 75℃                                      |                              |                                    |                          |                |                                            |  |  |  |
| Operating ambient humidity    | 5 to 95%RH, non-cor                             | EL OFWEIL                    |                                    |                          |                |                                            |  |  |  |
| Storage ambient humidity      | 3 to 93 /01(11, 11011-col                       | luensing                     |                                    |                          |                |                                            |  |  |  |
|                               | Compliant with JIS<br>B 3502 and IEC<br>61131-2 |                              | Frequency                          | Constant acceleration    | Half amplitude | Number of sweeps                           |  |  |  |
|                               |                                                 | Under intermittent vibration | 5 to 8.4Hz                         | _                        | 3.5mm          | 10 times each in X,<br>Y, and Z directions |  |  |  |
| Vibration resistance          |                                                 |                              | 8.4 to 150Hz                       | 9.8m/s <sup>2</sup>      | _              |                                            |  |  |  |
|                               |                                                 | Under continuous vibration   | 5 to 8.4Hz                         | _                        | 1.75mm         |                                            |  |  |  |
|                               |                                                 |                              | 8.4 to 150Hz                       | 4.9m/s <sup>2</sup>      | _              |                                            |  |  |  |
| Shock resistance              | Compliant with JIS B                            | 3502 and IEC 61131-2         | 2 (147m/s <sup>2</sup> , 3 times e | each in X, Y, and Z dire | ections)       |                                            |  |  |  |
| Operating atmosphere          | No corrosive gases                              |                              |                                    |                          |                |                                            |  |  |  |
| Operating altitude*1          | 0 to 2000m                                      | 0 to 2000m                   |                                    |                          |                |                                            |  |  |  |
| Installation location         | Inside a control panel <sup>+2</sup>            |                              |                                    |                          |                |                                            |  |  |  |
| Overvoltage category*3        | Ⅱ or less                                       |                              |                                    |                          |                |                                            |  |  |  |
| Pollution degree*4            | 2 or less                                       |                              |                                    |                          |                |                                            |  |  |  |
| Equipment class               | Class I                                         |                              |                                    |                          |                |                                            |  |  |  |

- \*1 Do not use or store the D/A converter module under pressure higher than the atmospheric pressure at an elevation of 0 meters. Doing so may cause malfunction. When using the D/A converter module under pressure, please consult your local Mitsubishi representative.
- \*2 If the environment satisfies the operating ambient temperature, operating ambient humidity and other conditions, the module can be used even outside the control panel.
- \*3 This indicates the assumption that the equipment is connected to which type of power distribution system, from the public electrical power distribution network down to machinery within premises.
  - Category II applies to equipment for which electrical power is supplied from fixed facilities. The surge voltage withstand level for the equipment with up to the rated voltage of 300V is 2500V.
- \*4 This index indicates the degree to which conductive material is generated in terms of the environment in which the equipment is used.
  - In pollution degree 2, only non-conductive pollution occurs. A temporary conductivity caused by condensation must be expected occasionally.

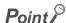

For compliance with the EMC Directive, refer to "EMC and Low Voltage Directives" in this manual. ( Page 210, Appendix 7)

## **3.2** Performance Specifications

## 3.2.1 Main D/A converter module

| It                             | em                                    | Description                                                                                                    |                                                                                 |                    |                    |  |  |  |  |
|--------------------------------|---------------------------------------|----------------------------------------------------------------------------------------------------|---------------------------------------------------------------------------------|--------------------|--------------------|--|--|--|--|
| Station type                   |                                       | Remote device station                                                                                                    |                                                                                 |                    |                    |  |  |  |  |
| Number of analog output points |                                       | 4 points (4 channels)/module                                                                                                    |                                                                                 |                    |                    |  |  |  |  |
| Digital input                  |                                       | 16-bit signe                                                                                                    | d binary (-16384 to 16383, -288 to 12287,                                       | -12288 to 12287)   |                    |  |  |  |  |
| A = -1 = =                     | Voltage                               |                                                                                                    | C (external load resistance value: $1 \text{k}\Omega$ to                        | 1ΜΩ)               |                    |  |  |  |  |
| Analog output                  | Current                               | 0 to 20mADC (external load resistance value: $0\Omega$ to $600\Omega$ )                                                                                                    |                                                                                 |                    |                    |  |  |  |  |
|                                |                                       |                                                                                                    | Output range                                                                    | Digital value      | Maximum resolution |  |  |  |  |
|                                |                                       |                                                                                                    | -10 to 10V                                                                      | -16000 to 16000    | 0.625mV            |  |  |  |  |
|                                |                                       | Valtage                                                                                                    | 0 to 5V                                                                         | 0 to 12000         | 0.416mV            |  |  |  |  |
| I/O characteristics,           | maximum                               | Voltage                                                                                                    | 1 to 5V                                                                         | 0 to 12000         | 0.333mV            |  |  |  |  |
| resolution*1                   |                                       |                                                                                                    | User range setting 1 (-10 to 10V)                                               | -12000 to 12000    | 0.333mV            |  |  |  |  |
|                                |                                       |                                                                                                    | 0 to 20mA                                                                       |                    | 1.66μΑ             |  |  |  |  |
|                                |                                       | Current                                                                                                    | 4 to 20mA                                                                       | 0 to 12000         | 1.33μΑ             |  |  |  |  |
|                                |                                       |                                                                                                    | User range setting 2 (0 to 20mA)                                                |                    | 0.95μΑ             |  |  |  |  |
| Conversion                     | Ambient<br>temperature<br>(25±5°C)    | ±0.2%                                                                                                    |                                                                                 |                    |                    |  |  |  |  |
| accuracy* <sup>2</sup>         | Ambient<br>temperature<br>(0 to 55°C) | ±0.3%                                                                                                    |                                                                                 |                    |                    |  |  |  |  |
| Conversion speed*              | 4                                     | 100µs/channel                                                                                                    |                                                                                 |                    |                    |  |  |  |  |
| Output short circuit           | protection                            | Protected                                                                                                    |                                                                                 |                    |                    |  |  |  |  |
| Absolute maximum               | output                                | Voltage: ±15V, Current: ±21mA                                                                                                    |                                                                                 |                    |                    |  |  |  |  |
| Isolation method               |                                       | Between communication system terminal and all analog output terminals: Photocoupler isolation Between power supply system terminal and all analog output terminals: Transformer isolation Between output channels: Non-isolation |                                                                                 |                    |                    |  |  |  |  |
| Withstand voltage              |                                       | Between all power supply and communication system terminals and all analog output terminals 500VAC for 1 minute                                                                                                    |                                                                                 |                    |                    |  |  |  |  |
| Noise immunity                 |                                       | Noise voltage 500Vp-p, noise width 1μs, noise frequency 25 to 60Hz (noise simulator condition)                                                                                                    |                                                                                 |                    |                    |  |  |  |  |
|                                | Communication part                    | RJ45 connector                                                                                                    |                                                                                 |                    |                    |  |  |  |  |
| External interface             | Module power supply part              |                                                                                                    | ock for module power supply and FG<br>orque range for terminal screw (M2.5 scre | ew): 0.5 to 0.6N⋅m |                    |  |  |  |  |
|                                | I/O part                              | 18-point two-piece terminal block (M3 screw) Tightening torque range for terminal screw (M3 screw × 5.2): 0.43 to 0.57N·m                                                                                                    |                                                                                 |                    |                    |  |  |  |  |
| Applicable DIN rail            |                                       | TH35-7.5Fe, TH35-7.5AI (compliant with IEC 60715)                                                                                                    |                                                                                 |                    |                    |  |  |  |  |
| Applicable wire                | For power supply                      | Core: 0.5 to 1.5mm² (20 to 16 AWG)                                                                                                    |                                                                                 |                    |                    |  |  |  |  |
| size                           | For I/O                               | Core: 0.3 to                                                                                                    | 2.0mm² (22 to 14 AWG)                                                           |                    |                    |  |  |  |  |

| It                                   | em                                                                | Description                                                                                                    |  |  |
|--------------------------------------|-------------------------------------------------------------------|----------------------------------------------------------------------------------------------------|--|--|
| Applicable<br>solderless<br>terminal | Terminal block for<br>module power<br>supply and FG <sup>*3</sup> | TE 0.5-10 (NICHIFU Co., Ltd.) [Applicable wire size: 0.5mm²] TE 0.75-10 (NICHIFU Co., Ltd.) [Applicable wire size: 0.75mm²] TE 1.0-10 (NICHIFU Co., Ltd.) [Applicable wire size: 0.9 to 1.0mm²] TE 1.5-10 (NICHIFU Co., Ltd.) [Applicable wire size: 1.25 to 1.5mm²] Al 0.5-10WH (Phoenix Contact Co., Ltd.) [Applicable wire size: 0.5mm²] Al 0.75-10GY (Phoenix Contact Co., Ltd.) [Applicable wire size: 0.75mm²] Al 1-10RD (Phoenix Contact Co., Ltd.) [Applicable wire size: 1.0mm²] Al 1.5-10BK (Phoenix Contact Co., Ltd.) [Applicable wire size: 1.5mm²] |  |  |
|                                      | Terminal block for analog output signals                          | RAV1.25-3 (compliant with JIS C 2805) [Applicable wire size: 0.3 to 1.25mm²]  V2-MS3 (JST Mfg. Co., Ltd) [Applicable wire size: 1.25 to 2.0mm²]  RAP2-3SL (Nippon Tanshi Co., Ltd.) [Applicable wire size: 1.25 to 2.0mm²]  TGV2-3N (NICHIFU Co., Ltd.) [Applicable wire size: 1.25 to 2.0mm²]                                                                                                    |  |  |
| Cyclic                               | RX/RY points                                                      | 32 points + 16 points × Number of extension modules                                                                                                    |  |  |
| transmission                         | RWr/RWw points                                                    | 16 points + Points of each extension module                                                                                                    |  |  |
| Communication cal                    | ble                                                               | An Ethernet cable that meets the 1000BASE-T standard: Category 5e or higher (double shielded, STP), straight cable                                                                                                    |  |  |
| Applicability of extension module    |                                                                   | Connectable (Max. one module)                                                                                                    |  |  |
| External power supply                |                                                                   | 24VDC (20.4 to 28.8VDC) Inrush current: 39.0A, 1ms or lower Current consumption: 300mA                                                                                                    |  |  |
| Weight                               |                                                                   | 0.29kg                                                                                                    |  |  |

- \*1 For details on the I/O conversion characteristics, refer to the following:
  - I/O Conversion Characteristics of D/A Conversion ( Page 205, Appendix 4)
- \*2 Except for the conditions under noise influence.
- \*3 Do not connect two or more wires to the terminal.
- \*4 The conversion period varies depending on whether an extension analog module is connected or not. For details, refer to the following:
  - Conversion Speed and Conversion Period ( Page 89, Section 8.5)

## 3.2.2 Extension D/A converter module

| Item                                                                                                    |                                          | Description                                                                                                    |                                   |                 |         |  |  |
|----------------------------------------------------------------------------------------------------|------------------------------------------|----------------------------------------------------------------------------------------------------|-----------------------------------|-----------------|---------|--|--|
| Number of analog output points                                                                                                    |                                          | 4 points (4 c                                                                                                    | hannels)/module                   |                 |         |  |  |
| Digital input                                                                                                    |                                          | 16-bit signed binary (-16384 to 16383, -288 to 12287, -12288 to 12287)                                                                                                    |                                   |                 |         |  |  |
| A                                                                                                    | Voltage                                  | -10 to 10VDC (external load resistance value: $1k\Omega$ to $1M\Omega$ )                                                                                                    |                                   |                 |         |  |  |
| Analog output                                                                                                    | Current                                  | 0 to 20mADC (external load resistance value: $0\Omega$ to $600\Omega$ )                                                                                                    |                                   |                 |         |  |  |
| · · · · · · · · · · · · · · · · · · ·                                                                                                    |                                          | Output                                                                                                    | Output Output range Digital value |                 |         |  |  |
|                                                                                                    |                                          |                                                                                                    | -10 to 10V                        | -16000 to 16000 | 0.625mV |  |  |
| I/O characteristics,                                                                                                    | maximum                                  | Voltage                                                                                                    | 0 to 5V                           | 0.110000        | 0.416mV |  |  |
| resolution*1                                                                                                    |                                          |                                                                                                    | 1 to 5V                           | 0 to 12000      | 0.333mV |  |  |
|                                                                                                    |                                          | 0                                                                                                    | 0 to 20mA                         | 0.4- 40000      | 1.66μΑ  |  |  |
|                                                                                                    |                                          | Current                                                                                                    | 4 to 20mA                         | 0 to 12000      | 1.33μΑ  |  |  |
| Conversion                                                                                                    | Ambient<br>temperature<br>(25±5°C)       | ±0.2%                                                                                                    |                                   |                 |         |  |  |
| accuracy <sup>*2</sup>                                                                                                    | Ambient<br>temperature<br>(0 to 55°C)    | ±0.3%                                                                                                    |                                   |                 |         |  |  |
| Conversion speed*                                                                                                    | 4                                        | 100μs/chanr                                                                                                    | nel                               |                 |         |  |  |
| Output short circuit                                                                                                    | protection                               | Protected                                                                                                    |                                   |                 |         |  |  |
| Absolute maximum                                                                                                    | output                                   | Voltage: ±15                                                                                                    | V, Current: ±21mA                 |                 |         |  |  |
| Isolation method                                                                                                    |                                          | Between communication system terminal and all analog output terminals: Photocoupler isolation Between power supply system terminal and all analog output terminals: Transformer insulation Between output channels: Non-isolation |                                   |                 |         |  |  |
| Withstand voltage                                                                                                    |                                          | Between all power supply and communication system terminals and all analog output terminals 500VAC for 1 minute                                                                                                    |                                   |                 |         |  |  |
| Noise immunity                                                                                                    |                                          | Noise voltage 500Vp-p, noise width 1µs, noise frequency 25 to 60Hz (noise simulator condition)                                                                                                    |                                   |                 |         |  |  |
| External interface                                                                                                    | External power supply part               | Terminal block for external power supply and FG Tightening torque range for terminal screw (M2.5 screw): 0.5 to 0.6N·m                                                                                                    |                                   |                 |         |  |  |
| External interlace                                                                                                    | I/O part                                 | 18-point two-piece terminal block (M3 screw) Tightening torque range for terminal screw (M3 screw × 5.2): 0.43 to 0.57N·m                                                                                                    |                                   |                 |         |  |  |
| Applicable DIN rail                                                                                                    |                                          | TH35-7.5Fe, TH35-7.5Al (compliant with IEC 60715)                                                                                                    |                                   |                 |         |  |  |
| Applicable wire                                                                                                    | For power supply                         | Core: 0.5 to                                                                                                    | 1.5mm (20 to 16 AWG)              |                 |         |  |  |
| size                                                                                                    | For I/O                                  | Core: 0.3 to 2.0mm (22 to 14 AWG)                                                                                                    |                                   |                 |         |  |  |
| TE 0.5-10 (NICHIFU Co., Ltd.) [Applicable wire size: 0.5mm²] TE 0.75-10 (NICHIFU Co., Ltd.) [Applicable wire size: 0.75mm²] TE 0.75-10 (NICHIFU Co., Ltd.) [Applicable wire size: 0.9 to 1.0mm²] TE 1.0-10 (NICHIFU Co., Ltd.) [Applicable wire size: 0.9 to 1.0mm²] TE 1.5-10 (NICHIFU Co., Ltd.) [Applicable wire size: 1.25 to 1.5mm²] Al 0.5-10WH (Phoenix Contact Co., Ltd.) [Applicable wire size: 0.75mm²] Al 1.75-10GY (Phoenix Contact Co., Ltd.) [Applicable wire size: 1.0mm²] Al 1.5-10BK (Phoenix Contact Co., Ltd.) [Applicable wire size: 1.5mm²] |                                          |                                                                                                    |                                   |                 |         |  |  |
|                                                                                                    | Terminal block for analog output signals | L V2-MS3 (JST Mtg. Co. Ltd.) [Applicable wire size: 1.25 to 2.0mm]                                                                                                    |                                   |                 |         |  |  |
| Cyclic                                                                                                    | RX/RY points                             | 16 points                                                                                                    |                                   |                 |         |  |  |
| transmission                                                                                                    | RWr/RWw points                           | 16 points                                                                                                    |                                   |                 |         |  |  |
| Module power<br>supply<br>(supplied from the<br>main module)                                                                                                    | Voltage                                  | 24VDC (20.4 to 28.8VDC)  95mA                                                                                                    |                                   |                 |         |  |  |
| External power supply                                                                                                    |                                          | 24VDC (20.4 to 28.8VDC) Inrush current: 27.5A, 1ms or lower Current consumption: 135mA                                                                                                    |                                   |                 |         |  |  |

| Item   | Description |
|--------|-------------|
| Weight | 0.23kg      |

- \*1 For details on the I/O conversion characteristic, refer to the following:
  - I/O Conversion Characteristics of D/A Conversion ( Page 205, Appendix 4)
- \*2 Except for the conditions under noise influence.
- \*3 Do not connect two or more wires to the terminal.
- \*4 For the conversion period with the extension D/A converter module connected, refer to the following:
  - Conversion Speed and Conversion Period ( Page 89, Section 8.5)

## 3.3 How to Calculate Current Consumption

The total current consumption of the modules is calculated by summing the module power supply current in the main D/A converter module and extension module.

For the value of the module power supply current, refer to the specifications of each module.

- Performance specifications of main D/A converter module ( Page 24, Section 3.2.1)
- Performance specifications of extension D/A converter module ( Page 26, Section 3.2.2)
- Performance Specifications of extension I/O module ( CC-Link IE Field Network Remote I/O Module User's Manual)
- Performance specifications of extension A/D converter module ( CC-Link IE Field Network Analog-Digital Converter Module User's Manual)

The value of the module power supply current in the extension module described in the specifications is the value of the module power supply current supplied from the main D/A converter module.

Main D/A converter module

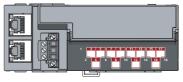

NZ2GF2BN-60DA4 Module power supply current: 300mA

Extension output module

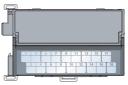

NZ2EX2B1-16T
- Module power supply current: = 30mA

330mA (Total current consumption)

## 4 Function Lis

## **3.4** Function List

○: Available, ×: Not available

|                                                             |                                                                                                    |        | able or not |                             |  |
|-------------------------------------------------------------|----------------------------------------------------------------------------------------------------|--------|-------------|-----------------------------|--|
| Item                                                        | Description                                                                                                    | Main*1 | Extension*1 | Reference                   |  |
| D/A conversion enable/disable function                      | Allows D/A conversion to be enabled or disabled for each channel.  Disabling the D/A conversion for unused channels reduces the conversion cycles.                                                                                                    | 0      | 0           | Page 88, Section 8.3        |  |
| D/A output enable/disable function                          | Allows the selection of whether to output the D/A conversion value or the offset value for each channel.  Whether the output is enabled or disabled, the conversion period is constant.                                                                                                    | 0      | 0           | Page 88, Section 8.4        |  |
| Range switching function                                    | Allows the output range to be selected for each channel from the following:  • Factory default range (4 to 20mA, 0 to 20mA, 1 to 5V, 0 to 5V, -10 to 10V)  • User range (user range setting 1, user range setting 2)                                                                                                    | 0      | O*2         | Page 92, Section 8.6        |  |
| Offset/gain setting function                                | Allows the correction of errors in analog output values.                                                                                                    | 0      | ×           | Page 83, Section 7.3        |  |
| Analog output<br>HOLD/CLEAR function                        | Allows the selection of whether to hold or clear the analog value output when the CPU module is in the following operating status: RUN, STOP, or a stop error.                                                                                                    | 0      | 0           | Page 93, Section 8.7        |  |
| Cyclic data update watch function                           | Monitors the update intervals of cyclic data. For the cyclic transmission stop lasting longer than the specified monitoring time, whether to hold or clear the last output value can be selected.                                                                                                    | 0      | 0           | Page 95, Section 8.8        |  |
| Scaling function                                            | Performs scale conversion on a digital value within the range of the scaling upper limit value and the scaling lower limit value, both of which are set at desired values. This reduces the time and effort to create a program of the scale conversion.                                                                                                    | 0      | 0           | Page 96, Section 8.9        |  |
| Shift function                                              | Provides analog output, adding the set shift value to a digital value. This function facilitates fine adjustment at the system start-up.                                                                                                    | 0      | 0           | Page 101, Section 8.10      |  |
| Digital value range check function                          | Outputs an error when a digital value is out of the digital input range of the output range setting.                                                                                                    | 0      | 0           | Page 105, Section 8.11      |  |
| Alert output function                                       | Outputs an alert when a digital value falls within the alert output range set in advance.                                                                                                    | 0      | 0           | Page 107, Section 8.12      |  |
| Trigger output function                                     | Provides D/A conversion in accordance with the input of Trigger output request.                                                                                                    | 0      | 0           | D 440, C                    |  |
| rngger output function                                      | Trigger output request that is input to the extension input module via an external device also allows D/A conversion.                                                                                                    | 0      | ×           | Page 110, Section 8.13      |  |
| CC-Link IE Field Network synchronous communication function | Performs D/A conversion with a synchronization period of the master station that supports the CC-Link IE Field Network synchronous communication function. This makes it possible to synchronize the operation with other slave stations sharing the same network.                                                                                                    | 0      | 0           | Page 120, Section 8.14      |  |
| Error notification function                                 | Notifies an error to the master station by the remote input signal if a moderate error or a major error occurs in the D/A converter module.                                                                                                    | 0      | 0           | Page 126, Section 8.15      |  |
| Functions with an extension I/O module connected            | The main D/A converter module permits the connection of one extension I/O module.  With an extension input module connected, remote output signals of the main D/A converter module can be assigned to remote input signals of the extension input module connected.  With an extension output module connected, remote input signals of the main D/A converter module can be assigned to remote output signals of the extension output module connected.  Functions unique to an extension I/O module can also be used. | 0      | ×           | Page 129, Section<br>8.16.1 |  |

| lt                                           | Description                                                                                                    |   | ble or not  | Deference                              |
|----------------------------------------------|----------------------------------------------------------------------------------------------------|---|-------------|----------------------------------------|
| Item                                         |                                                                                                    |   | Extension*1 | Reference                              |
| Functions with an                            | The main D/A converter module permits the connection of one extension D/A converter module.  With the extension D/A converter module connected, D/A conversion processing of up to eight channels is possible.                                         | 0 | 0           | Page 133, Section 8.16.2               |
| extension analog module connected            | The main D/A converter module permits the connection of one extension A/D converter module.  With the extension A/D converter module connected, A/D conversion processing of four channels and D/A conversion processing of four channels is possible. | 0 | ×           | Page 134, Section 8.16.3               |
| CC-Link IE Field Network diagnostic function | Allows the presence or absence of a network error to be checked by accessing the engineering tool connected to the CPU module.                                                                                                    | 0 | ×           | Page 135, Section 8.17                 |
| Automatic detection of connected device      | Automatically generates "List of devices" and "Device map area" of the device supporting iQSS connected to the master module with an engineering tool.                                                                                                 | 0 | ×           | iQ Sensor Solution<br>Reference Manual |
| Sensor parameter read/write                  | Reads or writes parameters of the device supporting iQSS.                                                                                                    | 0 | ×           | iQ Sensor Solution<br>Reference Manual |
| Data backup/restoration                      | Backs up the slave module information in the SD memory card. Also restores the slave module information backed up in the SD memory card.                                                                                                    | 0 | ×           | iQ Sensor Solution<br>Reference Manual |

<sup>\*1 &</sup>quot;Main" and "Extension" indicate the following modules, respectively:

Main: Main D/A converter module

Extension: Extension D/A converter module

<sup>\*2</sup> The extension D/A converter module does not support user range.

3.5 List of Remote I/O Signals

## 3.5 List of Remote I/O Signals

This section lists I/O signals for a master/local module.

The device number assignment shown assumes that the remote I/O signals of the main module are assigned to RX0 to RX1F and RY0 to RY1F.

Remote input (RX) indicates the input signal from D/A converter module to master/local module.

Remote output (RY) indicates the output signal from master/local module to D/A converter module.

The remote I/O signals of the main D/A converter module and extension module are assigned as shown below.

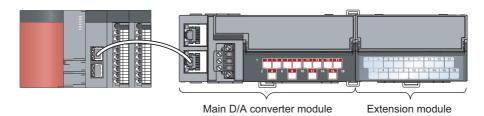

| Module                    | Remote input (RX) | Remote output (RY) |
|---------------------------|-------------------|--------------------|
| Main D/A converter module | RX0 to RX1F       | RY0 to RY1F        |
| Extension module          | RX20 to RX2F      | RY20 to RY2F       |

For details on the remote I/O signals, refer to the following:

• Fage 170, Appendix 1

## 3.5.1 Main D/A converter module

|                              |                 | Remote input                                                            |                                                                 | Remote output                                                            |  |
|------------------------------|-----------------|-------------------------------------------------------------------------|-----------------------------------------------------------------|--------------------------------------------------------------------------|--|
| Module type                  | Signal directio | n: Main D/A converter module→Master/local<br>module                     | Signal direction: Master/local module→Main D/A converter module |                                                                          |  |
|                              | Device No.      | Description                                                             | Device No.                                                      | Description                                                              |  |
|                              | RX0             | Use prohibited                                                          | RY0                                                             | Use prohibited                                                           |  |
|                              | RX1             | Use prohibited                                                          | RY1                                                             | Use prohibited                                                           |  |
|                              | RX2             | Use prohibited                                                          | RY2                                                             | Use prohibited                                                           |  |
|                              | RX3             | Use prohibited                                                          | RY3                                                             | Use prohibited                                                           |  |
|                              | RX4             | Use prohibited                                                          | RY4                                                             | Use prohibited                                                           |  |
|                              | RX5             | Use prohibited                                                          | RY5                                                             | Use prohibited                                                           |  |
|                              | RX6             | Use prohibited                                                          | RY6                                                             | Use prohibited                                                           |  |
|                              | RX7             | Warning flag                                                            | RY7                                                             | Use prohibited                                                           |  |
|                              | RX8             | Use prohibited                                                          | RY8                                                             | Use prohibited                                                           |  |
|                              | RX9             | Initial data setting completed flag                                     | RY9                                                             | Initial data setting request flag                                        |  |
|                              | RXA             | Error flag                                                              | RYA                                                             | Error clear request flag                                                 |  |
|                              | RXB             | Remote READY                                                            | RYB                                                             | Use prohibited                                                           |  |
|                              | RXC             | Use prohibited                                                          | RYC                                                             | Use prohibited                                                           |  |
|                              | RXD             | Use prohibited                                                          | RYD                                                             | Use prohibited                                                           |  |
|                              | RXE             | Use prohibited                                                          | RYE                                                             | Use prohibited                                                           |  |
|                              | RXF             | Use prohibited                                                          | RYF                                                             | Use prohibited                                                           |  |
| Main D/A<br>converter module | RX10            | Use prohibited                                                          | RY10                                                            | CH1 Output enable/disable flag                                           |  |
|                              | RX11            | Use prohibited                                                          | RY11                                                            | CH2 Output enable/disable flag                                           |  |
|                              | RX12            | Use prohibited                                                          | RY12                                                            | CH3 Output enable/disable flag                                           |  |
|                              | RX13            | Use prohibited                                                          | RY13                                                            | CH4 Output enable/disable flag                                           |  |
|                              | RX14            | Use prohibited                                                          | RY14                                                            | Use prohibited                                                           |  |
|                              | RX15            | Use prohibited                                                          | RY15                                                            | Use prohibited                                                           |  |
|                              | RX16            | Use prohibited                                                          | RY16                                                            | Use prohibited                                                           |  |
|                              | RX17            | Use prohibited                                                          | RY17                                                            | Use prohibited                                                           |  |
|                              | RX18            | Use prohibited                                                          | RY18                                                            | Use prohibited                                                           |  |
|                              | RX19            | Trigger output completed flag                                           | RY19                                                            | Trigger output request                                                   |  |
|                              | RX1A            | Use prohibited                                                          | RY1A                                                            | Trigger output completed clear request                                   |  |
|                              | RX1B            | Use prohibited                                                          | RY1B                                                            | Use prohibited                                                           |  |
|                              | RX1C            | Use prohibited                                                          | RY1C                                                            | Use prohibited                                                           |  |
|                              | RX1D            | Use prohibited                                                          | RY1D                                                            | Use prohibited                                                           |  |
|                              | RX1E            | Alert output signal                                                     | RY1E                                                            | Alert output clear request flag                                          |  |
|                              | RX1F            | External power supply monitor status flag (for extension output module) | RY1F                                                            | External power supply monitor request flag (for extension output module) |  |

#### Point P

Do not use any "Use prohibited" remote I/O signals. Doing so may result in an accident due to an incorrect output or malfunction.

#### (1) Remote I/O signals of extension modules

The remote I/O signals differ depending on the model of extension module.

- For the extension D/A converter module, refer to 🖙 Page 33, Section 3.5.2.
- For the extension A/D converter module, refer to CC-Link IE Field Network Analog-Digital Converter Module User's Manual.
- For the extension I/O module, refer to QQ CC-Link IE Field Network Remote I/O Module User's Manual.

#### 3.5.2 Extension D/A converter module

|                  |            | Remote input                                                       |                                                                      | Remote output                          |  |  |  |
|------------------|------------|--------------------------------------------------------------------|----------------------------------------------------------------------|----------------------------------------|--|--|--|
| Module type      | _          | l direction: Extension D/A converter<br>module→Master/local module | Signal direction: Master/local module→Extension D/A converter module |                                        |  |  |  |
|                  | Device No. | Description                                                        | Device No.                                                           | Description                            |  |  |  |
|                  | RX20       | Use prohibited                                                     | RY20                                                                 | CH1 Output enable/disable flag         |  |  |  |
|                  | RX21       | Use prohibited                                                     | RY21                                                                 | CH2 Output enable/disable flag         |  |  |  |
|                  | RX22       | Use prohibited                                                     | RY22                                                                 | CH3 Output enable/disable flag         |  |  |  |
|                  | RX23       | Use prohibited                                                     | RY23                                                                 | CH4 Output enable/disable flag         |  |  |  |
|                  | RX24       | Use prohibited                                                     | RY24                                                                 | Use prohibited                         |  |  |  |
|                  | RX25       | Use prohibited                                                     | RY25                                                                 | Use prohibited                         |  |  |  |
|                  | RX26       | Use prohibited                                                     | RY26                                                                 | Use prohibited                         |  |  |  |
| Extension D/A    | RX27       | Use prohibited                                                     | RY27                                                                 | Use prohibited                         |  |  |  |
| converter module | RX28       | Use prohibited                                                     | RY28                                                                 | Use prohibited                         |  |  |  |
|                  | RX29       | Trigger output completed flag                                      | RY29                                                                 | Trigger output request                 |  |  |  |
|                  | RX2A       | Use prohibited                                                     | RY2A                                                                 | Trigger output completed clear request |  |  |  |
|                  | RX2B       | Use prohibited                                                     | RY2B                                                                 | Use prohibited                         |  |  |  |
|                  | RX2C       | Use prohibited                                                     | RY2C                                                                 | Use prohibited                         |  |  |  |
|                  | RX2D       | Use prohibited                                                     | RY2D                                                                 | Use prohibited                         |  |  |  |
|                  | RX2E       | Alert output signal                                                | RY2E                                                                 | Alert output clear request flag        |  |  |  |
|                  | RX2F       | External power supply READY flag                                   | RY2F                                                                 | Use prohibited                         |  |  |  |

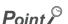

Do not use any "Use prohibited" remote I/O signals. Doing so may result in an accident due to an incorrect output or malfunction.

## 3.6 List of Remote Registers

This section lists remote registers for a master/local module.

The remote register assignment shown assumes that the remote registers of the main module are assigned to RWr0 to RWrF and RWw0 to RWwF.

Remote register (RWr) is the information input from D/A converter module to master/local module.

Remote register (RWw) is the information output from master/local module to D/A converter module.

The remote registers of the main D/A converter module and extension module are assigned as shown below.

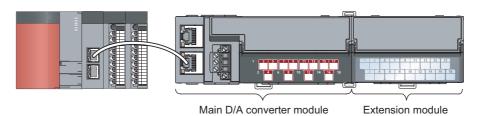

| Module                    | Remote register (RWr)                         | Remote register (RWw) |  |
|---------------------------|-----------------------------------------------|-----------------------|--|
| Main D/A converter module | RWr0 to RWrF                                  | RWw0 to RWwF          |  |
| Extension module          | (depends on the type of the extension module) |                       |  |

For details on the remote register, refer to the following:

• Fage 180, Appendix 2

# 3.6 List of Remote Registers

#### 3.6.1 Main D/A converter module

|                  |                    | Remote register (RWr)                              |                                                                | Remote register (RWw)  |  |
|------------------|--------------------|----------------------------------------------------|----------------------------------------------------------------|------------------------|--|
| Module type      | Signal direction   | : Main D/A converter module→Master/local<br>module | Signal direction: Master/local module→Main D/A converte module |                        |  |
|                  | Device No.         | Description                                        | Device No.                                                     | Description            |  |
|                  | RWr0               | Latest error code                                  | RWw0                                                           | Use prohibited         |  |
|                  | RWr1               | Latest warning code                                | RWw1                                                           | Use prohibited         |  |
|                  | RWr2               | CH1 Set value check code                           | RWw2                                                           | CH1 Digital value      |  |
|                  | RWr3               | CH2 Set value check code                           | RWw3                                                           | CH2 Digital value      |  |
|                  | RWr4               | CH3 Set value check code                           | RWw4                                                           | CH3 Digital value      |  |
|                  | RWr5               | CH4 Set value check code                           | RWw5                                                           | CH4 Digital value      |  |
|                  | RWr6               | Use prohibited                                     | RWw6                                                           | CH1 Shifting set value |  |
| Main D/A         | RWr7               | Use prohibited                                     | RWw7                                                           | CH2 Shifting set value |  |
| converter module | RWr8               | Use prohibited                                     | RWw8                                                           | CH3 Shifting set value |  |
|                  | RWr9               | Use prohibited                                     | RWw9                                                           | CH4 Shifting set value |  |
|                  | RWrA               | Alert output flag                                  | RWwA                                                           | Use prohibited         |  |
|                  | RWrB               | Use prohibited                                     | RWwB                                                           | Use prohibited         |  |
|                  | RWrC               | Use prohibited                                     | RWwC                                                           | Use prohibited         |  |
|                  | RWrD               | Use prohibited                                     | RWwD                                                           | Use prohibited         |  |
|                  | RWrE               | Use prohibited                                     | RWwE                                                           | Use prohibited         |  |
|                  | RWrF <sup>*1</sup> | Use prohibited                                     | RWwF <sup>*1</sup>                                             | Use prohibited         |  |

<sup>\*1</sup> The registers RWrF and RWwF are used by the system in synchronous communication mode.

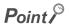

Do not read/write data from/to any "Use prohibited" remote registers. Doing so may result in an accident due to an incorrect output or malfunction.

#### (1) Remote registers of extension analog modules

The remote registers differ depending on the model of extension analog module.

- For the extension D/A converter module, refer to 🖙 Page 36, Section 3.6.2.
- For the extension A/D converter module, refer to CC-Link IE Field Network Analog-Digital Converter Module User's Manual.

# 3.6.2 Extension D/A converter module

|                  |            | Remote register (RWr)                                              |                                                                      | Remote register (RWw)  |  |
|------------------|------------|--------------------------------------------------------------------|----------------------------------------------------------------------|------------------------|--|
| Module type      |            | l direction: Extension D/A converter<br>module→Master/local module | Signal direction: Master/local module→Extension D/A converter module |                        |  |
|                  | Device No. | Description                                                        | Device No.                                                           | Description            |  |
|                  | RWr10      | Use prohibited                                                     | RWw10                                                                | Use prohibited         |  |
|                  | RWr11      | Use prohibited                                                     | RWw11                                                                | Use prohibited         |  |
|                  | RWr12      | CH1 Set value check code                                           | RWw12                                                                | CH1 Digital value      |  |
|                  | RWr13      | CH2 Set value check code                                           | RWw13                                                                | CH2 Digital value      |  |
|                  | RWr14      | CH3 Set value check code                                           | RWw14                                                                | CH3 Digital value      |  |
|                  | RWr15      | CH4 Set value check code                                           | RWw15                                                                | CH4 Digital value      |  |
|                  | RWr16      | Use prohibited                                                     | RWw16                                                                | CH1 Shifting set value |  |
| Extension D/A    | RWr17      | Use prohibited                                                     | RWw17                                                                | CH2 Shifting set value |  |
| converter module | RWr18      | Use prohibited                                                     | RWw18                                                                | CH3 Shifting set value |  |
|                  | RWr19      | Use prohibited                                                     | RWw19                                                                | CH4 Shifting set value |  |
|                  | RWr1A      | Alert output flag                                                  | RWw1A                                                                | Use prohibited         |  |
|                  | RWr1B      | Use prohibited                                                     | RWw1B                                                                | Use prohibited         |  |
|                  | RWr1C      | Use prohibited                                                     | RWw1C                                                                | Use prohibited         |  |
|                  | RWr1D      | Use prohibited                                                     | RWw1D                                                                | Use prohibited         |  |
|                  | RWr1E      | Use prohibited                                                     | RWw1E                                                                | Use prohibited         |  |
|                  | RWr1F      | Use prohibited                                                     | RWw1F                                                                | Use prohibited         |  |

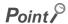

Do not read/write data from/to any "Use prohibited" remote registers. Doing so may result in an accident due to an incorrect output or malfunction.

# 3.7 List of Remote Buffer Memory Areas

# 3.7 List of Remote Buffer Memory Areas

This section lists the remote buffer memory areas of the D/A converter module.

The remote buffer memory areas of the main module and extension module are assigned as shown below.

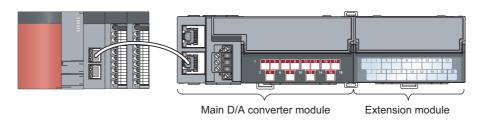

Ex. How the individual areas of remote buffer memory are shown in the manual

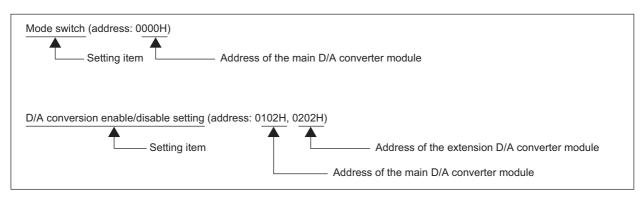

For details on the remote buffer memory for the D/A converter module, refer to the following:

• Fage 185, Appendix 3

For details on the remote buffer memory of the connected extension module, refer to the following:

• User's manual for the connected extension module

O: Access permitted, X: Access not permitted

| Remote buffer memory address |                |                     |                             |                    | Access                                                  | method                                 |  |
|------------------------------|----------------|---------------------|-----------------------------|--------------------|---------------------------------------------------------|----------------------------------------|--|
| Decimal                      | Hexadecimal    | Area                | Target                      |                    | CC IE Field<br>configuration of the<br>engineering tool | REMFR instruction, REMTO instruction*1 |  |
| 0 to 255                     | 0000H to 00FFH |                     | Station-based parame        | eter data          |                                                         |                                        |  |
| 256 to 511                   | 0100H to 01FFH | Parameter area      |                             | Main module        |                                                         |                                        |  |
| 512 to 767                   | 0200H to 02FFH | Farameter area      | Module-based parameter data | Extension module 1 | 02                                                      | 0                                      |  |
| 768 to 1279                  | 0300H to 04FFH |                     | paramotor data              | System area        |                                                         |                                        |  |
| 1280 to 1535                 | 0500H to 05FFH |                     | Station-based monito        | r data             | ×                                                       | 0                                      |  |
| 1536 to 1791                 | 0600H to 06FFH | Monitor area        |                             | Main module        |                                                         |                                        |  |
| 1792 to 2047                 | 0700H to 07FFH | Worldon area        | Module-based monitor data   | Extension module 1 |                                                         |                                        |  |
| 2048 to 2559                 | 0800H to 09FFH |                     | monitor data                | System area        |                                                         |                                        |  |
| 2560 to 4095                 | 0A00H to 0FFFH | Error history area  | Station-based error hi      | story data         | ○*2                                                     | 0                                      |  |
| 4096 to 4351                 | 1000H to 10FFH |                     | Station-based control       | data               |                                                         |                                        |  |
| 4352 to 4607                 | 1100H to 11FFH | Module control data |                             | Main module        |                                                         |                                        |  |
| 4608 to 4863                 | 1200H to 12FFH | area                | Module-based control data   | Extension module 1 | - ×                                                     | 0                                      |  |
| 4864 to 5375                 | 1300H to 14FFH |                     | oonii or data               | System area        |                                                         |                                        |  |

- For the REMFR and REMTO instructions, refer to the following:
  - User's manual for the master/local module used
- \*2 For the access method, refer to the following:

  - Parameter area ( Page 69, Section 7.1)
    Error history area ( Page 150, Section 11.1)

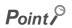

Do not access any system area using the REMFR or REMTO instruction. Doing so may cause malfunction.

#### 3.7.1 Main D/A converter module

#### (1) Parameter area (address: 0000H to 04FFH)

For the parameter area, parameters can be set by means of the CC IE Field configuration of the engineering tool, or the REMTO instruction.

The parameters in the parameter area are backed up to the non-volatile memory.

The parameters backed up to the non-volatile memory are read out to the parameter area when the module power supply is turned off and on or the module is reset by remote reset.

For the parameters written from the parameter settings of the CC IE Field configuration of the engineering tool, the write to the non-volatile memory is also completed at the same time. For the parameters written using the REMTO instruction, the timing of the write to the non-volatile memory is at the time of turning on Initial data setting request flag (RY9) from off. At this time, even an invalid parameter is written to the non-volatile memory as well. With an invalid parameter written, turning off and on the power supply causes the invalid parameter to be read from the non-volatile memory, resulting in the error code being stored into Latest error code (RWr0). Take corrective action with reference to the error code list. ( Page 154, Section 11.2)

| T              | Address   |                   | December 1                                                                 | Default | *2                       | Necessity of |
|----------------|-----------|-------------------|----------------------------------------------------------------------------|---------|--------------------------|--------------|
| Туре           | Decimal   | Hexadecimal       | Description                                                                | value*1 | Read/Write <sup>*2</sup> | RY9*3        |
|                | 0         | 0000H             | Mode switch                                                                | 0009H   | R/W                      | 0            |
|                | 1         | 0001H             | System area                                                                | _       | _                        | _            |
|                | 2         | 0002H             | Trigger output signal assignment (for external signal assignment function) | FFFFH   | R/W                      | 0            |
|                | 3         | 0003H             | System area                                                                | _       | _                        | _            |
|                | 4         | 0004H             | Alert output signal assignment (for external signal assignment function)   | FFFFH   | R/W                      | 0            |
| Station-based  | 5         | 0005H             | Error flag assignment (for external signal assignment function)            | FFFFH   | R/W                      | 0            |
| parameter data | 6         | 0006H             | Warning flag assignment (for external signal assignment function)          | FFFFH   | R/W                      | 0            |
|                | 7         | 0007H             | Cyclic data update watch time setting                                      | 0000H   | R/W                      | 0            |
| 8              | 8 to 15   | 0008H to<br>000FH | System area                                                                | _       | _                        | _            |
|                | 16        | 0010H             | Input response time setting                                                | 0005H   | R/W                      | 0            |
|                | 17        | 0011H             | Digital output HOLD/CLEAR setting                                          | 0000H   | R/W                      | 0            |
|                | 18 to 255 | 0012H to<br>00FFH | System area                                                                | _       | _                        | _            |
|                | 256, 257  | 0100H, 0101H      | System area                                                                | _       | _                        | _            |
|                | 258       | 0102H             | D/A conversion enable/disable setting                                      | 000FH   | R/W                      | 0            |
|                | 259       | 0103H             | Range setting                                                              | 0000H   | R/W                      | 0            |
|                | 260       | 0104H             | Analog output HOLD/CLEAR setting                                           | 0000H   | R/W                      | 0            |
|                | 261       | 0105H             | Alert output setting                                                       | 000FH   | R/W                      | 0            |
| Main module    | 262       | 0106H             | CH1 Alert output upper limit value                                         | 0000H   | R/W                      | 0            |
| Module-based   | 263       | 0107H             | CH1 Alert output lower limit value                                         | 0000H   | R/W                      | 0            |
| parameter data | 264       | 0108H             | CH2 Alert output upper limit value                                         | 0000H   | R/W                      | 0            |
|                | 265       | 0109H             | CH2 Alert output lower limit value                                         | 0000H   | R/W                      | 0            |
|                | 266       | 010AH             | CH3 Alert output upper limit value                                         | 0000H   | R/W                      | 0            |
|                | 267       | 010BH             | CH3 Alert output lower limit value                                         | 0000H   | R/W                      | 0            |
|                | 268       | 010CH             | CH4 Alert output upper limit value                                         | 0000H   | R/W                      | 0            |
|                | 269       | 010DH             | CH4 Alert output lower limit value                                         | 0000H   | R/W                      | 0            |

| Time                                                    | Add         | Iress             | Description                                                                    | Default | *2           | Necessity of      |
|---------------------------------------------------------|-------------|-------------------|--------------------------------------------------------------------------------|---------|--------------|-------------------|
| Туре                                                    | Decimal     | Hexadecimal       | Description                                                                    | value*1 | Read/Write*2 | RY9 <sup>*3</sup> |
|                                                         | 270         | 010EH             | Scaling enable/disable setting                                                 | 000FH   | R/W          | 0                 |
|                                                         | 271         | 010FH             | CH1 Scaling lower limit value                                                  | 0       | R/W          | 0                 |
|                                                         | 272         | 0110H             | CH1 Scaling upper limit value                                                  | 0       | R/W          | 0                 |
|                                                         | 273         | 0111H             | CH2 Scaling lower limit value                                                  | 0       | R/W          | 0                 |
| Main module                                             | 274         | 0112H             | CH2 Scaling upper limit value                                                  | 0       | R/W          | 0                 |
| Module-based                                            | 275         | 0113H             | CH3 Scaling lower limit value                                                  | 0       | R/W          | 0                 |
| parameter data                                          | 276         | 0114H             | CH3 Scaling upper limit value                                                  | 0       | R/W          | 0                 |
|                                                         | 277         | 0115H             | CH4 Scaling lower limit value                                                  | 0       | R/W          | 0                 |
|                                                         | 278         | 0116H             | CH4 Scaling upper limit value                                                  | 0       | R/W          | 0                 |
|                                                         | 279 to 511  | 0117H to<br>01FFH | System area                                                                    | _       | _            | 0                 |
| Extension<br>module 1<br>Module-based<br>parameter data | 512 to 767  | 0200H to<br>02FFH | The remote buffer memory areas of the connected extension module are assigned. | _       | _            | _                 |
| _                                                       | 768 to 1279 | 0300H to<br>04FFH | System area                                                                    | _       | _            | _                 |

<sup>\*1</sup> This value is the value of factory default or the value of initialization by Parameter area initialization command (address: 1002H).

R: Readable

W: Writable

#### (a) Parameter area of extension modules

The remote buffer memory areas differ depending on the model of extension module.

- For the extension D/A converter module, refer to Page 43, Section 3.7.2 (1).
- For the extension A/D converter module, refer to CC-Link IE Field Network Analog-Digital Converter Module User's Manual.
- For the extension I/O module, refer to QQ CC-Link IE Field Network Remote I/O Module User's Manual.

#### (2) Monitor area (address: 0500H to 09FFH)

| Type                                               | Address      |                | Description                                                                    | Default | D            |
|----------------------------------------------------|--------------|----------------|--------------------------------------------------------------------------------|---------|--------------|
| Туре                                               | Decimal      | Hexadecimal    | Description                                                                    | value*1 | Read/Write*2 |
| Station-based monitor data                         | 1280 to 1535 | 0500H to 05FFH | System area                                                                    | _       | _            |
| Main module<br>Module-based monitor<br>data        | 1536 to 1791 | 0600H to 06FFH | System area                                                                    | _       | _            |
| Extension module 1<br>Module-based monitor<br>data | 1792 to 2047 | 0700H to 07FFH | The remote buffer memory areas of the connected extension module are assigned. | _       | _            |
| _                                                  | 2048 to 2559 | 0800H to 09FFH | System area                                                                    | _       | _            |

<sup>\*1</sup> Value at the time of turning off and on the module power supply or at the time of remote reset.

R: Readable

W: Writable

<sup>\*2</sup> This shows whether reading/writing data from/to a program is possible.

<sup>\*3</sup> This shows the items enabled by tuning on and off Initial data setting request flag (RY9).

<sup>\*2</sup> This shows whether reading/writing data from/to a program is possible.

#### (a) Monitor area of extension modules

The remote buffer memory areas differ depending on the model of extension module.

- For the extension D/A converter module, refer to F Page 43, Section 3.7.2 (2).
- For the extension A/D converter module, refer to CC-Link IE Field Network Analog-Digital Converter Module User's Manual.
- For the extension I/O module, refer to QQ CC-Link IE Field Network Remote I/O Module User's Manual.

#### (3) Error history area (address: 0A00H to 0FFFH)

| T                                | A            | ddress         |                       |                                                                             | *1              | <b>-</b>     |  |
|----------------------------------|--------------|----------------|-----------------------|-----------------------------------------------------------------------------|-----------------|--------------|--|
| Type                             | Decimal      | Hexadecimal    | U                     | escription                                                                  | Default value*1 | Read/Write*2 |  |
|                                  | 2560         | 0A00H          |                       | Error code                                                                  | 0000H           | R            |  |
|                                  | 2561         | 0A01H          |                       | Order of generation                                                         | 0000H           | R            |  |
|                                  | 2562         | 0A02H          |                       | [Error time] First two digits of<br>the year/Last two digits of the<br>year | 0000H           | R            |  |
|                                  | 2563         | 0A03H          |                       | [Error time] Month/Day                                                      | 0000H           | R            |  |
|                                  | 2564         | 0A04H          |                       | [Error time] Hour/Minute                                                    | 0000H           | R            |  |
|                                  | 2565         | 0A05H          | Error history data 1  | [Error time] Second/00H<br>(Fixed)                                          | 0000Н           | R            |  |
|                                  | 2566         | 0A06H          |                       | CH1 Digital value                                                           | 0000H           | R            |  |
|                                  | 2567         | 0A07H          |                       | CH2 Digital value                                                           | 0000H           | R            |  |
| Station-based error              | 2568         | 0A08H          |                       | CH3 Digital value                                                           | 0000H           | R            |  |
| history data                     | 2569         | 0A09H          |                       | CH4 Digital value                                                           | 0000H           | R            |  |
| ,                                | 2570 to 2575 | 0A0AH to 0A0FH |                       | System area                                                                 | _               | _            |  |
|                                  | 2576 to 2591 | 0A10H to 0A1FH | Error history data 2  | Same as Error history data 1.                                               |                 |              |  |
|                                  | 2592 to 2607 | 0A20H to 0A2FH | Error history data 3  | Same as Error history data 1.                                               |                 |              |  |
|                                  | 2608 to 2623 | 0A30H to 0A3FH | Error history data 4  | Same as Error history data 1.                                               |                 |              |  |
|                                  | 2624 to 2639 | 0A40H to 0A4FH | Error history data 5  | Same as Error history data 1.                                               |                 |              |  |
|                                  | 2640 to 2655 | 0A50H to 0A5FH | Error history data 6  | Same as Error history data 1.                                               |                 |              |  |
|                                  | 2656 to 2671 | 0A60H to 0A6FH | Error history data 7  | Same as Error history data 1.                                               |                 |              |  |
|                                  | 2672 to 2687 | 0A70H to 0A7FH | Error history data 8  | Same as Error history data 1.                                               |                 |              |  |
|                                  | 2688 to 2703 | 0A80H to 0A8FH | Error history data 9  | Same as Error history data 1.                                               |                 |              |  |
|                                  | 2704 to 2719 | 0A90H to 0A9FH | Error history data 10 | Same as Error history data 1.                                               |                 |              |  |
|                                  | 2720 to 2735 | 0AA0H to 0AAFH | Error history data 11 | Same as Error history data 1.                                               |                 |              |  |
|                                  | 2736 to 2751 | 0AB0H to 0ABFH | Error history data 12 | Same as Error history data 1.                                               |                 |              |  |
| 0                                | 2752 to 2767 | 0AC0H to 0ACFH | Error history data 13 | Same as Error history data 1.                                               |                 |              |  |
| Station-based error history data | 2768 to 2783 | 0AD0H to 0ADFH | Error history data 14 | Same as Error history data 1.                                               |                 |              |  |
| ,                                | 2784 to 2799 | 0AE0H to 0AEFH | Error history data 15 | Same as Error history data 1.                                               |                 |              |  |
|                                  | 2800 to 4095 | 0AF0H to 0FFFH | System area           |                                                                             | _               | _            |  |

<sup>\*1</sup> This value is the value of factory default or the value of initialization by Error history clear command (address: 1000H).

R: Readable

W: Writable

<sup>\*2</sup> This shows whether reading/writing data from/to a program is possible.

#### (4) Module control data area (address: 1000H to 14FFH)

| Type                                               | Address      |                | Description                                                                    | Default value*1 | Read/Write*2 |
|----------------------------------------------------|--------------|----------------|--------------------------------------------------------------------------------|-----------------|--------------|
| туре                                               | Decimal      | Hexadecimal    | Description                                                                    | Default value   | Read/write - |
|                                                    | 4096         | 1000H          | Error history clear command                                                    | 0               | R/W          |
|                                                    | 4097         | 1001H          | Error history clear completed                                                  | 0               | R            |
|                                                    | 4098         | 1002H          | Parameter area initialization command                                          | 0               | R/W          |
| Station-based control                              | 4099         | 1003H          | Parameter area initialization completed                                        | 0               | R            |
| data                                               | 4100         | 1004H          | Module operation information initialization command                            | 0               | R/W          |
|                                                    | 4101         | 1005H          | Module operation information initialization completed                          | 0               | R            |
|                                                    | 4102 to 4351 | 1006H to 10FFH | System area                                                                    | _               | _            |
| Main module<br>Module-based control<br>data        | 4352 to 4607 | 1100H to 11FFH | System area                                                                    | _               | _            |
| Extension module 1<br>Module-based control<br>data | 4608 to 4863 | 1200H to 12FFH | The remote buffer memory areas of the connected extension module are assigned. | _               | _            |
| _                                                  | 4864 to 5375 | 1300H to 14FFH | System area                                                                    | _               | _            |

<sup>\*1</sup> Value at the time of turning off and on the module power supply or at the time of remote reset.

R: Readable

W: Writable

#### (a) Module control data area of extension modules

The remote buffer memory areas differ depending on the model of extension module.

- For the extension D/A converter module, refer to 🖙 Page 44, Section 3.7.2 (3).
- For the extension A/D converter module, refer to CC-Link IE Field Network Analog-Digital Converter Module User's Manual.
- For the extension I/O module, refer to Q CC-Link IE Field Network Remote I/O Module User's Manual.

<sup>\*2</sup> This shows whether reading/writing data from/to a program is possible.

#### 3.7.2 Extension D/A converter module

#### (1) Parameter area (address: 0200H to 02FFH)

| T                  | Ad         | dress             | D                                     | *1              | *2           | Necessity of |
|--------------------|------------|-------------------|---------------------------------------|-----------------|--------------|--------------|
| Туре               | Decimal    | Hexadecimal       | - Description                         | Default value*1 | Read/Write*2 | RY9*3        |
|                    | 512        | 0200H             | Extension module identification code  | 0000H           | R/W          | 0            |
|                    | 513        | 0201H             | System area                           | _               | _            | _            |
|                    | 514        | 0202H             | D/A conversion enable/disable setting | 000FH           | R/W          | 0            |
|                    | 515        | 0203H             | Range setting                         | 0000H           | R/W          | 0            |
|                    | 516        | 0204H             | Analog output HOLD/CLEAR setting      | 0000H           | R/W          | 0            |
|                    | 517        | 0205H             | Alert output setting                  | 000FH           | R/W          | 0            |
|                    | 518        | 0206H             | CH1 Alert output upper limit value    | 0000H           | R/W          | 0            |
|                    | 519        | 0207H             | CH1 Alert output lower limit value    | 0000H           | R/W          | 0            |
|                    | 520        | 0208H             | CH2 Alert output upper limit value    | 0000H           | R/W          | 0            |
|                    | 521        | 0209H             | CH2 Alert output lower limit value    | 0000H           | R/W          | 0            |
|                    | 522        | 020AH             | CH3 Alert output upper limit value    | 0000H           | R/W          | 0            |
| Extension module 1 | 523        | 020BH             | CH3 Alert output lower limit value    | 0000H           | R/W          | 0            |
| Module-based       | 524        | 020CH             | CH4 Alert output upper limit value    | 0000H           | R/W          | 0            |
| parameter data     | 525        | 020DH             | CH4 Alert output lower limit value    | 0000H           | R/W          | 0            |
|                    | 526        | 020EH             | Scaling enable/disable setting        | 000FH           | R/W          | 0            |
|                    | 527        | 020FH             | CH1 Scaling lower limit value         | 0               | R/W          | 0            |
|                    | 528        | 0210H             | CH1 Scaling upper limit value         | 0               | R/W          | 0            |
|                    | 529        | 0211H             | CH2 Scaling lower limit value         | 0               | R/W          | 0            |
|                    | 530        | 0212H             | CH2 Scaling upper limit value         | 0               | R/W          | 0            |
|                    | 531        | 0213H             | CH3 Scaling lower limit value         | 0               | R/W          | 0            |
|                    | 532        | 0214H             | CH3 Scaling upper limit value         | 0               | R/W          | 0            |
|                    | 533        | 0215H             | CH4 Scaling lower limit value         | 0               | R/W          | 0            |
|                    | 534        | 0216H             | CH4 Scaling upper limit value         | 0               | R/W          | 0            |
|                    | 535 to 767 | 0217H to<br>02FFH | System area                           | _               | _            | _            |

<sup>\*1</sup> This value is the value of factory default or the value of initialization by Parameter area initialization command (address: 1002H).

- \*2 This shows whether reading/writing data from/to a program is possible.
  - R: Readable
  - W: Writable
- \*3 This shows the items enabled by tuning on and off Initial data setting request flag (RY9).

#### (2) Monitor area (address: 0700H to 07FFH)

| Type                      | Address      |                | Description                          | Default value*1 | Read/Write*2 |  |
|---------------------------|--------------|----------------|--------------------------------------|-----------------|--------------|--|
| туре                      | Decimal      | Hexadecimal    | Description                          | Delault value   | Reau/write - |  |
| Extension module 1        | 1792         | 0700H          | Extension module identification code | 0               | R            |  |
| Module-based monitor data | 1793 to 2047 | 0701H to 07FFH | System area                          | _               | _            |  |

- \*1 Value at the time of turning off and on the module power supply or at the time of remote reset.
- \*2 This shows whether reading/writing data from/to a program is possible.
  - R: Readable
  - W: Writable

#### (3) Module control data area (address: 1200H to 12FFH)

| Type                                            | Address      |                | Description | Defections *1              | Read/Write*2 |
|-------------------------------------------------|--------------|----------------|-------------|----------------------------|--------------|
| Туре                                            | Decimal      | Hexadecimal    | Description | Default value <sup>1</sup> | Read/write - |
| Extension module 1<br>Module-based control data | 4608 to 4863 | 1200H to 12FFH | System area | _                          | _            |

- \*1 Value at the time of turning off and on the module power supply or at the time of remote reset.
- \*2 This shows whether reading/writing data from/to a program is possible.
  - R: Readable
  - W: Writable

# CHAPTER 4 PROCEDURES BEFORE OPERATION

This chapter describes the procedures before operation.

required.)

• If necessary to use the user range, perform the offset/gain setting.

· Carry out operation check and then restart the control.

Check box Setting a station number Page 50, Section 6.1 Set the station number of the main D/A converter module. Connection Page 51, Section 6.2 Page 53, Section 6.3 When using an extension module, connect the extension module to the main D/A converter module. After that, mount the main D/A converter module on a DIN rail. Wiring Page 58, Section 6.4 Page 60, Section 6.5 Carry out wiring of a power supply, Ethernet cables, and external devices Page 63, Section 6.6 to the main D/A converter module. When using an extension module, carry out wiring of a power supply and external devices to the extension module. Page 69, Section 7.1 Parameter settings and programming Page 76, Section 7.2\*1 Page 137, CHAPTER 9 Set parameters and create a program. Offset/gain setting Page 83, Section 7.3 To use user range, configure the offset/gain setting. To replace the module, refer to the point below. Point P To replace the module, follow the procedure described below: • Turn off the module power supply and remove the D/A converter module. · Prepare a new D/A converter module and follow the illustration above as instructed from "Setting a station number" to "Parameter settings and programming". (No re-setting of network parameters of the master station is

### Memo

# CHAPTER 5 SYSTEM CONFIGURATION

This chapter describes how to configure the system using D/A converter modules.

For the configuration on CC-Link IE Field Network, refer to the following:

User's manual for the master/local module used

# 5.1 System Configuration with D/A Converter Module

The following figure shows the system configuration including a D/A converter module.

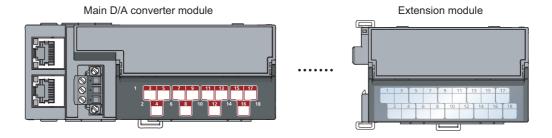

# **5.2** Applicable Systems

#### (1) Supported master station

For the use of a D/A converter module, select a product for the master station from the following list.

| Model                                | First five digits of serial number |  |
|--------------------------------------|------------------------------------|--|
| RJ71GF11-T2<br>RJ71EN71              | (no restriction)                   |  |
| RD77GF32, RD77GF16, RD77GF8, RD77GF4 |                                    |  |
| LJ71GF11-T2                          | 14102 or later                     |  |
| QJ71GF11-T2                          | 14102 or later                     |  |
| QD77GF16                             | 15092 or later                     |  |

The above information of "supported master station" is information at the time of this revision.

For the latest information, refer to the CC-Link Partner Association's website.

www.cc-link.org

#### (2) Connectable modules

#### (a) Extension modules that can be connected to the main D/A converter module

Either one of the following extension modules can be connected to the main D/A converter module.

| Classification                 | Model         |
|--------------------------------|---------------|
| Extension input module         | NZ2EX2B1-16D  |
| Extension output module        | NZ2EX2B1-16T  |
|                                | NZ2EX2B1-16TE |
| Extension A/D converter module | NZ2EX2B-60AD4 |
| Extension D/A converter module | NZ2EX2B-60DA4 |

#### (b) Main modules to which the extension D/A converter module can be connected

The extension D/A converter module can be connected to either one of the following main modules.

| Classification            | Model          |
|---------------------------|----------------|
| Main A/D converter module | NZ2GF2BN-60AD4 |
| Main D/A converter module | NZ2GF2BN-60DA4 |

#### (3) Ethernet cables

For the specifications of the Ethernet cable, refer to the following:

User's manual for the master/local module used

#### (4) Supported software package

Configuring and diagnosing the D/A converter module requires GX Works2 or GX Works3. According the master station used, install the following version of GX Works2 or GX Works3.

| Engineering tool | Software version        |  |
|------------------|-------------------------|--|
| GX Works2        | Version 1.525X or later |  |
| GX Works3        | Version 1.005F or later |  |

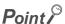

When the latest profile of the D/A converter module is necessary, please consult your local Mitsubishi representative. The profile is a setting file that stores information required for the start-up, operation, and maintenance of devices supporting the CC-Link family. A module is added to "Module List" of "CC IE Field Configuration" window by profile registration to GX Works2 or GX Works3. For the profile registration, refer to the following.

GX Works2 Version 1 Operating Manual (Common)

GX Works3 Operating Manual

# **CHAPTER 6** INSTALLATION AND WIRING

This chapter describes the installation and wiring of the D/A converter module.

# **6.1** Station Number Setting

#### (1) Setting method

Set the station number with the rotary switch on the front of the module. Set the station number in the power-off state because the set value is enabled at power-on.

- The dial x10 is used to set the hundreds and tens place of a station number.
- The dial x1 is used to set the ones place of a station number.
- Ex. For the station number 115, set the switch as shown below.

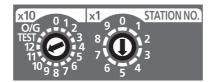

#### (2) Setting range

Set the station number, which can be from 1 to 120. A value other than 1 to 120 causes a communication error, resulting in the D LINK LED flashing.

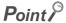

- While the module power supply is in an on state, changing the station number setting switch causes a minor error, resulting in the ERR. LED flashing.
  - When the station number setting switch is set back to the previous state, the module recovers from the error after five seconds, resulting in the ERR. LED turning off.
- For the station number setting, avoid duplication with the other station numbers. Number duplication causes a communication error, which does not allow the D LINK LED to light up.

# 6.2 Installation Environment and Installation Position

# 6.2 Installation Environment and Installation Position

#### **6.2.1** Installation environment

#### (1) Installation location

Do not install the D/A converter module in places where:

- Ambient temperature is outside the range of 0 to 55°C;
- · Ambient humidity is outside the range of 5 to 95% RH;
- · Condensation occurs due to rapid temperature change;
- · Corrosive gas or combustible gas is present;
- There are a high level of conductive powder such as dust and iron powder, oil mist, salinity, or organic solvent;
- · It is exposed to direct sunlight;
- · A strong electric field or strong magnetic field is generated; and
- · The module is subject to vibration and shock.

#### (2) Installation surface

Install the D/A converter module on a flat surface. Unevenness on the installation surface causes application of an excessive force to the printed-circuit board, which may lead to a malfunction.

### **6.2.2** Installation position

When installing the D/A converter module in a control panel, provide a clearance of at least 60mm from the surroundings including adjacent structures and modules to ensure good ventilation and easy module change.

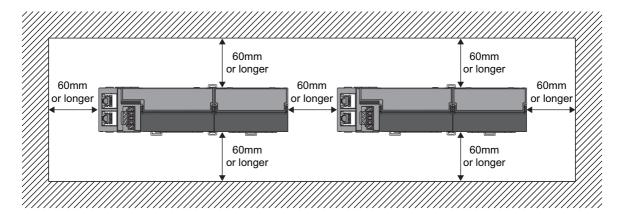

# 6.2.3 Installation direction

The D/A converter module can be installed in six directions. Use a DIN rail to install the module.

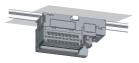

Downward installation

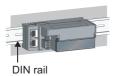

Horizontal installation

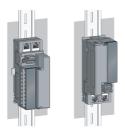

Vertical installation

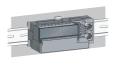

Horizontal installation (upside down)

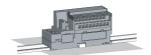

Upward installation

# 6.3 Installation

## 6.3.1 How to connect an extension module

#### (1) Connecting procedure

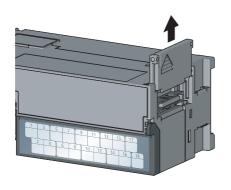

Remove the cover on the side of the main module.
 Save the removed cover without losing it.

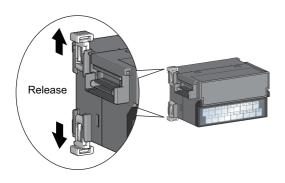

2. Release the module joint levers (two points) on the side of the extension module. Slide the levers vertically.

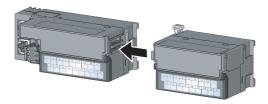

Insert the connector of the extension module into that of the D/A converter module so that they are securely engaged.

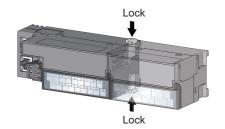

4. Lock the module joint levers (two points) on the side of the extension module. Slide the levers toward the module.

Check that the modules are securely connected.

#### (2) Disconnecting procedure

Disconnect the extension module in a procedure opposite to the connecting procedure.

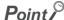

- Shut off the external power supply for the system in all phases before connecting or disconnecting extension modules.
- Lock the module joint levers securely. Failure to do so may cause malfunction, failure, or drop of the module.

# 6.3 Installation

# 6.3.2 Mounting modules on a DIN rail

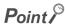

The usage instructions for a DIN rail stopper is shown as one example. Fix the module according to the manual of the DIN rail stopper used.

#### (1) Mounting procedure

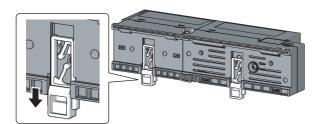

 Pull down all DIN rail hooks on the back of the modules.

The levers should be pulled down until it clicks.

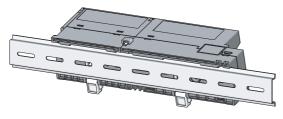

2. Hang the upper tabs of the modules on a DIN rail, and push the modules in position.

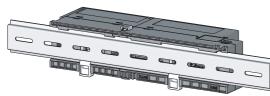

Lock the DIN rail hooks to the DIN rail to secure the modules in position.

Push each hook up until it clicks. If the hooks are beyond the reach, use a tool such as a screwdriver.

4. Loosen the screw on the DIN rail stopper.

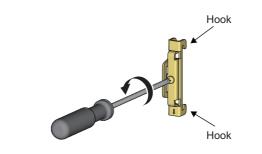

Hitch the bottom hook of the DIN rail stopper to the bottom of the DIN rail.

Hitch the hook according to the orientation of the arrow on the front of the stopper.

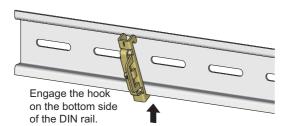

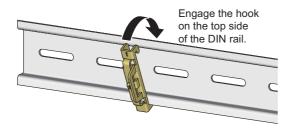

**6.** Hitch the upper hook of the DIN rail stopper to the top of the DIN rail.

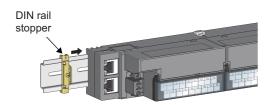

Slide the DIN rail stopper up to the left side of the modules.

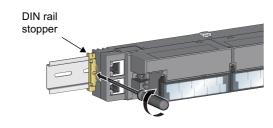

8. Hold the DIN rail stopper in the direction opposite to the arrow on the stopper and tighten the screw with a screwdriver.

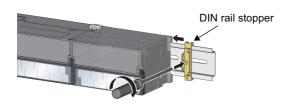

**9.** Install the DIN rail stopper on the right side of the module in the same procedure.

For the installation on the right side, be aware that the orientation of the DIN rail stopper is upside down.

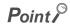

Do not slide modules from the edge of the DIN rail when mounting them. Doing so may damage the metal part located on the back of the module.

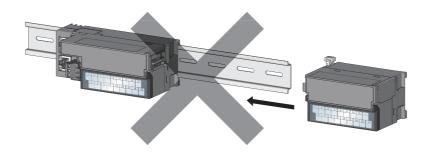

#### (2) Removal procedure

Remove the modules from the DIN rail in a procedure opposite to the mounting procedure.

#### (3) Applicable DIN rail model (compliant with IEC 60715)

- TH35-7.5Fe
- TH35-7.5AI

#### (4) Space between DIN rail mounting screws

When mounting a DIN rail, tighten the screws at a pitch of 200mm or less.

#### (5) DIN rail stopper

Use a stopper that is attachable to the DIN rail.

# 6.4 Wiring to Terminal Block for Module Power Supply and FG

This section describes how to wire a terminal block for module power supply and FG to the main D/A converter module

Note that the descriptions are the same for the external D/A converter module.

#### (1) Tightening torque

Tighten the terminal block screws within the following specified torque range.

Tightening the screws too much may damage the module case.

| Screw type                           | Tightening torque range |
|--------------------------------------|-------------------------|
| Terminal block mounting screw (M2.5) | 0.2 to 0.3N·m           |
| Terminal screw (M2.5)                | 0.5 to 0.6N·m           |

#### (2) Suitable wire

The table below shows the suitable wire for connection to the terminal block for module power supply and FG.

| Diameter     | Туре     | Material | Temperature rating |
|--------------|----------|----------|--------------------|
| 20 to 16 AWG | Stranded | Copper   | 75°C or higher     |

For applicable solderless terminals, refer to the following:

• Performance Specifications ( Page 24, Section 3.2)

#### (3) Installing and removing the terminal block

To remove the terminal block, loosen the terminal block mounting screw with a flathead screwdriver. To install the terminal block, tighten the terminal block mounting screw with a flathead screwdriver. Failure to secure the terminal block may cause drop, short circuit, or malfunction.

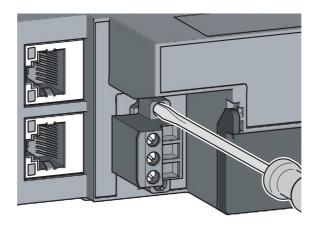

#### (4) Connecting and disconnecting a cable

To connect a cable, with the terminal screw loosened using a flathead screwdriver, insert the wire and then tighten the terminal screw.

To disconnect the cable, with the terminal screw loosened using a flathead screwdriver, pull out the wire.

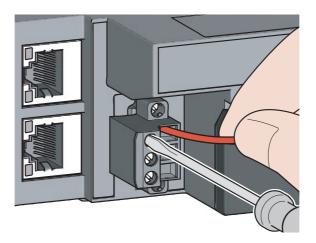

#### (5) Cable terminal processing

Strip the cable sheath approximately 10mm from the end.

To use a bar solderless terminal, connect it to the stripped part.

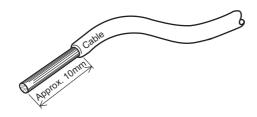

#### (6) List of bar solderless terminals

The following table lists recommended bar solderless terminals.

| Product name                 | Model name   | Applicable wire size       | Contact                   |  |
|------------------------------|--------------|----------------------------|---------------------------|--|
| Bar solderless terminal      | TE 0.5-10    | 0.5mm²                     |                           |  |
|                              | TE 0.75-10   | 0.75mm²                    |                           |  |
|                              | TE 1.0-10    | 0.9 to 1.0mm <sup>2</sup>  | NICHIFU Co., Ltd.         |  |
|                              | TE 1.5-10    | 1.25 to 1.5mm <sup>2</sup> |                           |  |
| Bar solderless terminal tool | NH79         | _                          |                           |  |
| Bar solderless terminal      | AI 0.5-10WH  | 0.5mm²                     |                           |  |
|                              | AI 0.75-10GY | 0.75mm²                    |                           |  |
|                              | AI 1-10RD    | 1.0mm²                     | Phoenix Contact Co., Ltd. |  |
|                              | AI 1.5-10BK  | 1.5mm²                     |                           |  |
| Bar solderless terminal tool | CRIMPFOX6    | _                          |                           |  |

# **6.5** Wiring of Ethernet Cable

- (1) Connecting an Ethernet cable
  - (a) Connecting

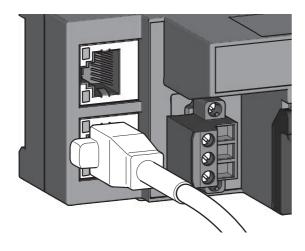

- Turn off the module power supply of the main D/A converter module and the power supply of the external device.
- 2. With attention to the orientation of the cable, push the Ethernet cable connector into the main D/A converter module until it clicks.

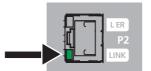

- 3. Power on the module.
- 4. Power on the external device.
- 5. Check if the LINK LED on the port into which the Ethernet cable is connected is on.

## Point P

- The time taken for the LINK LED to turn on after connection of the cable may vary. The LINK LED normally turns on in a few second. However, if link-up processing is repeated due to a condition of a device on the line, the longer time may be required. If the LINK LED does not turn on, refer to the following and take a corrective action.

  Page 164, Section 11.4.1 (8)
- PORT1 connector and PORT2 connector need not to be distinguished. When only one connector is used in star topology, either PORT1 connector or PORT2 connector can be used.

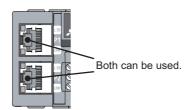

• When two connectors are used in line topology or ring topology, there is no restriction on the connection combination of PORT1 connector and PORT 2 connector. For example, the connection from PORT1 to PORT1 and the connection from PORT1 to PORT2 are both possible.

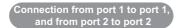

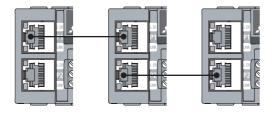

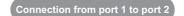

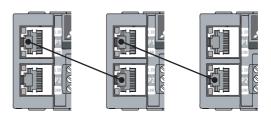

#### (b) Disconnecting

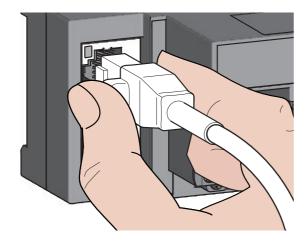

- 1. Power off the module.
- 2. With the latch of the Ethernet cable pressed, unplug the cable.

#### (2) Precautions

#### (a) Laying Ethernet cables

- The Ethernet cables must be placed in the duct or fixed by clamp. If not, dangling cable may swing or inadvertently be pulled, resulting in damage to the module or cables or malfunction due to poor contact.
- Do not touch the core of the connector of the cable or the module, and protect it from dirt and dust. If any oil from your hand, or any dirt or dust sticks to the core, it can increase transmission loss, causing data link to fail.
- · Check the following:
  - · Is any Ethernet cable disconnected?
  - · Does any Ethernet cable short?
  - · Are the connectors securely connected?

#### (b) Broken cable latch

Do not use Ethernet cables with broken latches. Doing so may cause the cable to unplug or malfunction.

#### (c) Connecting and disconnecting the Ethernet cable

Hold the connector part when connecting and disconnecting the Ethernet cable. Pulling the cable connected to the module may result in damage to the module or cable or malfunction due to poor contact.

#### (d) Connector to which an Ethernet cable is not connected

To prevent dust from entering the module, attach the provided connector cover.

#### (e) Maximum station-to-station distance (maximum cable length)

The maximum station-to-station distance is 100m. However, the distance may be shorter depending on the operating environment of the cable. For details, contact the manufacturer of the cables used.

#### (f) Bending radius of the Ethernet cable

There are restrictions on the bending radius of the Ethernet cable. Check the bending radius in the specifications of the Ethernet cables used.

# 6.6 Wiring of Terminal Block and External Devices

# 6.6 Wiring of Terminal Block and External Devices

#### (1) Tightening torque

Tighten the terminal block screws within the following specified torque range.

Tightening the screws too much may damage the module case.

| Screw type                           | Tightening torque range |
|--------------------------------------|-------------------------|
| Terminal screw (M3)                  | 0.43 to 0.57N·m         |
| Terminal block mounting screw (M3.5) | 0.68 to 0.92N⋅m         |

The following table shows applicable solderless terminals to be connected to the terminal block. For wiring, use the wire and tightening torque as specified in the table below. Use UL-listed solderless terminals, and for processing, use the tool recommended by their manufacturers. Note that a solderless terminal with an insulation sleeve cannot be used.

| Solderless terminal |                              | Wire          |          |          |                    |
|---------------------|------------------------------|---------------|----------|----------|--------------------|
| Model               | Applicable tightening torque | Diameter      | Туре     | Material | Temperature rating |
| R1.25-3             |                              |               |          |          |                    |
| V2-MS3              | 0.43 to 0.57N⋅m              | 22 to 14 AWG  | Stranded | Connor   | 75℃ or higher      |
| RAP2-3SL            | 0.43 to 0.57N·III            | 22 to 14 AVVG | Stranded | Copper   | 75 C or nigher     |
| TGV2-3N             |                              |               |          |          |                    |

#### (2) Removing and installing the terminal block

#### (a) Removal procedure

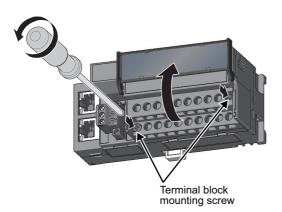

1. Open the terminal block cover and loosen the terminal block mounting screws (two points).

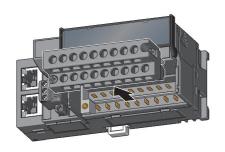

Loosening the terminal block mounting screws (two points) allows the two-piece terminal block to lift and be removed.

#### (b) Installation procedure

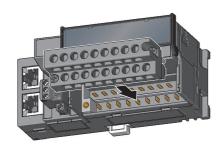

 Open the terminal block cover to install the twopiece terminal block.

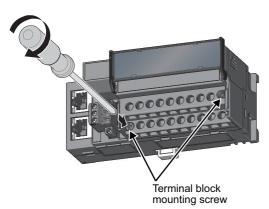

2. Tighten the terminal block mounting screws.

#### (3) Wiring of the terminal block and external devices

#### (a) Signal name

The following shows signal names of the terminal block.

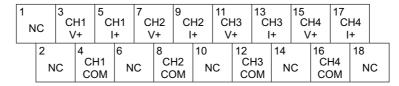

| Pin number | Signal name |     |
|------------|-------------|-----|
| 1          | NC          |     |
| 2          | NC          |     |
| 3          |             | V+  |
| 4          | CH1         | СОМ |
| 5          |             | I+  |
| 6          | NC          |     |
| 7          |             | V+  |
| 8          | CH2         | COM |
| 9          |             | l+  |
| 10         | NC          |     |
| 11         |             | V+  |
| 12         | СНЗ         | СОМ |
| 13         |             | I+  |
| 14         | NC          |     |
| 15         |             | V+  |
| 16         | CH4         | СОМ |
| 17         |             | 1+  |
| 18         | NC          |     |

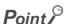

Do not wire the NC terminals. Incorrect wiring may cause failure or malfunction of the module.

#### (b) Wiring to the terminal block

The following shows wiring to the terminal block.

· For voltage output

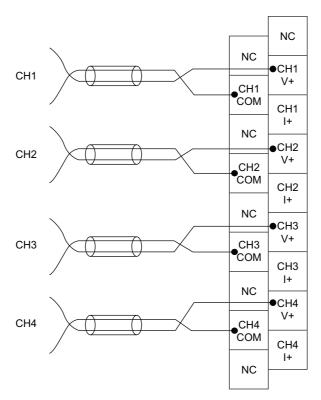

· For current output

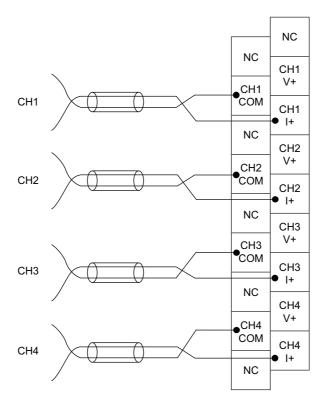

# 6.6 Wiring of Terminal Block and External Devices

#### (c) Precautions for external wiring

To obtain the maximum performance from the functions of the D/A converter module and improve the system reliability, an external wiring with high durability against noise is required. Precautions for external wiring are as follows:

- Use separate cables for the AC control circuit and the external output signals of the D/A converter module to avoid the influence of the AC side surges or induction.
- Do not install cables together with the main circuit lines, high voltage lines, or power cables for equipment other than the programmable controller. Noise, surges, or induction may affect the system.
- Ground the shielded wires or shielded cables at one point on the programmable controller side. However, depending on the external noise conditions, it may be better to ground them externally.

#### (d) External wiring

The following shows the external wiring.

· For voltage output

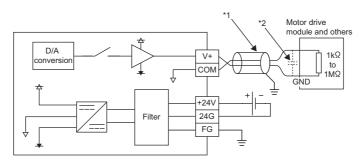

- \*1 For the cable, use the 2-core shielded twisted pair cable.
- \*2 If there is noise or ripples in the external wiring, connect a 0.1 to 0.47μF capacitor (25V or higher voltage-resistant product) to the input terminal of the external device.
  - · For current output

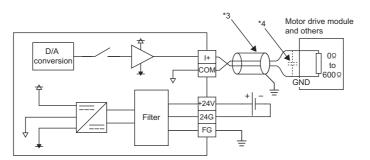

- \*3 For the cable, use the 2-core shielded twisted pair cable.
- \*4 If there is noise or ripples in the external wiring, connect a 0.1 to 0.47μF capacitor (25V or higher voltage-resistant product) to the input terminal of the external device.

#### (e) Wiring method

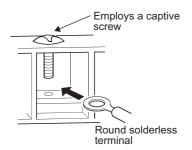

1. Loosen the terminal screw. A round solderless terminal can be connected as it is.

#### Point &

- Avoid contact of the terminal and the screw with oil. Failure to do so may damage the screw.
- The number of the inserted applicable solderless terminals must be two or less.
   When inserting two applicable solderless terminals, insert them back-to-back. Otherwise the screw cannot be tightened, possibly causing damage to it.
- Tighten the terminal screw with an applicable screwdriver. Tightening with an inapplicable screwdriver may damage the screw.

# **CHAPTER 7** VARIOUS SETTINGS

This chapter describes the setting procedures of the D/A converter module.

# 7.1 Parameter Settings

Set the parameter of this module with the network parameter written to the CPU module of the master station. For how to set up the master station, refer to the following:

User's manual for the master/local module used

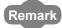

 Place a checkmark in the "Set the network configuration settings in CC IE Field configuration window" box on the "MELSECNET/CC IE/Ethernet Module Configuration" window in advance.

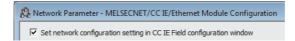

- To select the main D/A converter module in the CC IE Field Configuration window, select "NZ2GF2B-60DA4" from the "Module list" window.
- To select an extension module in the "CC IE Field Configuration" window, select the following models from the "Module List" window.

| Extension module type           | Name          |
|---------------------------------|---------------|
| Extension Digital Input Module  | NZ2EX-16 (DI) |
| Extension Digital Output Module | NZ2EX-16 (DO) |
| Extension A/D Converter Module  | NZ2EX2B-60AD4 |
| Extension D/A Converter Module  | NZ2EX2B-60DA4 |

Setting fewer points of the remote I/O signal or remote register than actual points that the main D/A converter module or
the extension module possesses does not cause an error. In this case, data of all the set points are subject to cyclic
transmission in order.

#### (1) Precautions

#### (a) Before parameter settings

For the precautions before parameter settings, refer to the following.

GX Works3 Operating Manual

GX Works2 Version 1 Operating Manual (Common)

#### (b) Parameter settings

• When using the D/A converter module, always enable the block data assurance per station. If it is disabled, correct operation of the D/A converter module cannot be guaranteed. For the block data assurance per station, refer to the following: User's manual for the master/local module used

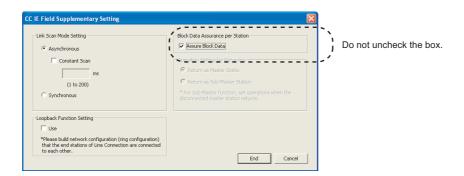

- Do not set the parameters using the CCPASET instruction in the master station. Executing the CCPASET instruction results in the module operating with block data assurance per station deactivated, where proper performance as the D/A converter module cannot be guaranteed.
- When using the extension module, be sure to write the module parameters ( Fage 71, Section 7.1 (2)). If the parameters of the extension module has not been written, the error code (1F30H) is stored in Latest error code (RWr0), Error flag (RXA) turns on, and the ERR. LED lights up.

#### (2) Setting procedure

- 1. Open the "CC IE Field Configuration" window.
  - For the master/local module QJ71GF11-T2
    - Project window 

      [Parameter] 

      [Network Parameter] 

      [Ethernet/CC IE/MELSECNET] 

      CC IE Field Configuration Setting button
  - For the master/local module LJ71GF11-T2
    - Project window ⇒ [Parameter] ⇒ [Network Parameter] ⇒ [Ethernet/CC IE Field] ⇒

      CC IE Field Configuration Setting button
- On the "CC IE Field Configuration" window, from "List of stations", select the main D/A converter module.

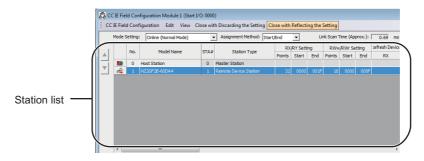

- 3. Open the "Parameter Processing of Slave Station" window.
  - [CC IE Field Configuration] ⇒ [Online] ⇒ [Parameter Processing of Slave Station]
- 4. Set "Method selection" to "Parameter write".

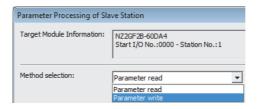

#### 5. Double-click the item to change the setting, and input the setting value.

• Items to be selected from a pull-down list

Double-click the item to be set, and from the pull-down list that appears, select the desired item.

· Items to be entered via text box

Double-click the item to be set, and enter the desired value.

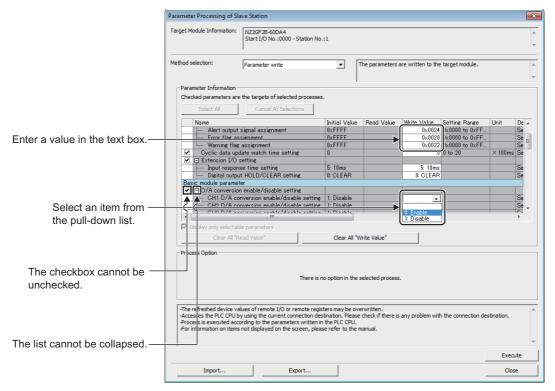

#### · Station parameter

| Setting item                          |                                   | Reference                    |
|---------------------------------------|-----------------------------------|------------------------------|
| Mode switch                           |                                   | Page 86, Section 8.2 (1)     |
|                                       | Trigger output signal assignment  |                              |
| External signal assignment function   | Alert output signal assignment    | Dage 120 Section 9.16.1 (2)  |
|                                       | Error flag assignment             | Page 130, Section 8.16.1 (2) |
|                                       | Warning flag assignment           |                              |
| Cyclic data update watch time setting |                                   | Page 95, Section 8.8         |
| Extension I/O setting                 | Input response time setting       | Dage 120 Section 9.16.1      |
| Extension I/O setting                 | Digital output HOLD/CLEAR setting | Page 129, Section 8.16.1     |

#### · Basic module parameter

|                                       | Reference                                 |                      |
|---------------------------------------|-------------------------------------------|----------------------|
|                                       | CH1 D/A conversion enable/disable setting |                      |
| D/A conversion enable/disable setting | CH2 D/A conversion enable/disable setting | Dago 99 Coation 9 2  |
| D/A conversion enable/disable setting | CH3 D/A conversion enable/disable setting | Page 88, Section 8.3 |
|                                       | CH4 D/A conversion enable/disable setting |                      |
| Range setting                         | CH1 Range setting                         |                      |
|                                       | CH2 Range setting                         | Daga 02 Castian 0.6  |
|                                       | CH3 Range setting                         | Page 92, Section 8.6 |
|                                       | CH4 Range setting                         |                      |
|                                       | CH1 Analog output HOLD/CLEAR setting      |                      |
| Analog HOLD/CLEAR setting             | CH2 Analog output HOLD/CLEAR setting      | Daga 02 Castian 0.7  |
|                                       | CH3 Analog output HOLD/CLEAR setting      | Page 93, Section 8.7 |
|                                       | CH4 Analog output HOLD/CLEAR setting      |                      |

|                        | Reference                          |                         |
|------------------------|------------------------------------|-------------------------|
|                        | CH1 Alert output setting           |                         |
|                        | CH1 Alert output upper limit value |                         |
|                        | CH1 Alert output lower limit value |                         |
|                        | CH2 Alert output setting           |                         |
|                        | CH2 Alert output upper limit value |                         |
| Alast autout for allas | CH2 Alert output lower limit value | Danie 407, Caption 0.40 |
| Alert output function  | CH3 Alert output setting           | Page 107, Section 8.12  |
|                        | CH3 Alert output upper limit value |                         |
|                        | CH3 Alert output lower limit value |                         |
|                        | CH4 Alert output setting           |                         |
|                        | CH4 Alert output upper limit value |                         |
|                        | CH4 Alert output lower limit value |                         |
|                        | CH1 Scaling enable/disable setting |                         |
|                        | CH1 Scaling upper limit value      |                         |
|                        | CH1 Scaling lower limit value      |                         |
|                        | CH2 Scaling enable/disable setting |                         |
|                        | CH2 Scaling upper limit value      |                         |
| Casling function       | CH2 Scaling lower limit value      | Dama Of Spatian 9 0     |
| Scaling function       | CH3 Scaling enable/disable setting | Page 96, Section 8.9    |
|                        | CH3 Scaling upper limit value      |                         |
|                        | CH3 Scaling lower limit value      |                         |
|                        | CH4 Scaling enable/disable setting |                         |
|                        | CH4 Scaling upper limit value      |                         |
|                        | CH4 Scaling lower limit value      |                         |

#### Ext. module 1\_Module parameter

| - Ext. module 1_wodule parameter                    |                                                                                      |                      |  |
|-----------------------------------------------------|--------------------------------------------------------------------------------------|----------------------|--|
| S                                                   | etting item                                                                          | Reference            |  |
|                                                     | Ext. module 1_CH1 D/A conversion enable/disable setting                              |                      |  |
| Ext. module 1_D/A conversion enable/disable setting | Ext. module 1_CH2 D/A conversion enable/disable setting                              | Danie 00 Oce#en 0 2  |  |
|                                                     | Ext. module 1_CH3 D/A conversion enable/disable setting                              | Page 88, Section 8.3 |  |
|                                                     | Ext. module 1_CH4 D/A conversion enable/disable setting                              |                      |  |
| Ext. module 1_Range setting                         | Ext. module 1_CH1 Range setting                                                      |                      |  |
|                                                     | Ext. module 1_CH2 Range setting                                                      | Dago 02 Soction 9.6  |  |
|                                                     | Ext. module 1_CH3 Range setting                                                      | Page 92, Section 8.6 |  |
|                                                     | Ext. module 1_CH4 Range setting                                                      |                      |  |
|                                                     | Ext. module 1_CH1 Analog output HOLD/CLEAR setting                                   |                      |  |
| Ext. module 1_Analog output HOLD/CLEAR              | nodule 1_Analog output HOLD/CLEAR Ext. module 1_CH2 Analog output HOLD/CLEAR setting |                      |  |
| setting                                             | Ext. module 1_CH3 Analog output HOLD/CLEAR setting                                   | Page 93, Section 8.7 |  |
|                                                     | Ext. module 1_CH4 Analog output HOLD/CLEAR setting                                   |                      |  |

|                                     | Reference                                        |                        |
|-------------------------------------|--------------------------------------------------|------------------------|
|                                     | Ext. module 1_CH1 Alert output setting           |                        |
|                                     | Ext. module 1_CH1 Alert output upper limit value |                        |
|                                     | Ext. module 1_CH1 Alert output lower limit value |                        |
|                                     | Ext. module 1_CH2 Alert output setting           |                        |
|                                     | Ext. module 1_CH2 Alert output upper limit value |                        |
| Ext. module 1 Alert output function | Ext. module 1_CH2 Alert output lower limit value | Page 107, Section 8.12 |
| Ext. Module 1_Alert output function | Ext. module 1_CH3 Alert output setting           | Page 107, Section 6.12 |
|                                     | Ext. module 1_CH3 Alert output upper limit value |                        |
|                                     | Ext. module 1_CH3 Alert output lower limit value |                        |
|                                     | Ext. module 1_CH4 Alert output setting           |                        |
|                                     | Ext. module 1_CH4 Alert output upper limit value |                        |
|                                     | Ext. module 1_CH4 Alert output lower limit value |                        |
|                                     | Ext. module 1_CH1 Scaling enable/disable setting |                        |
|                                     | Ext. module 1_CH1 Scaling upper limit value      |                        |
|                                     | Ext. module 1_CH1 Scaling lower limit value      |                        |
|                                     | Ext. module 1_CH2 Scaling enable/disable setting |                        |
|                                     | Ext. module 1_CH2 Scaling upper limit value      |                        |
| Ext. modulo 1. Scaling function     | Ext. module 1_CH2 Scaling lower limit value      | Page 96, Section 8.9   |
| Ext. module 1_Scaling function      | Ext. module 1_CH3 Scaling enable/disable setting | Page 90, Section 6.9   |
|                                     | Ext. module 1_CH3 Scaling upper limit value      |                        |
|                                     | Ext. module 1_CH3 Scaling lower limit value      |                        |
|                                     | Ext. module 1_CH4 Scaling enable/disable setting |                        |
|                                     | Ext. module 1_CH4 Scaling upper limit value      |                        |
|                                     | Ext. module 1_CH4 Scaling lower limit value      |                        |

6. Click Execute button to open the following window.

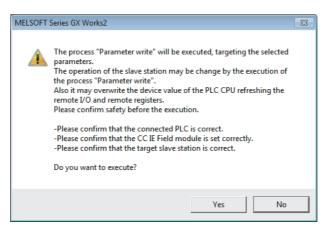

- 7. Click Yes button.
- **8.** The parameters are written to the D/A converter module.

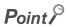

- When using the extension module, also set the parameters of the extension module.
   For the parameters of the extension module, refer to the following:
   Manual for the extension module used
- Set all the items for the parameter. If any blank exists, the parameters cannot be written to the D/A converter module.
- To read the parameters from the D/A converter module, set "Method selection" to "Parameter read" and click
- The parameters are checked when they are written to the D/A converter module. If the following message is displayed during the writing, take corrective action for the error code in < >. For details on the error codes, refer to the list of error codes ( Page 154, Section 11.2) and the user's manual of the master/local module used.

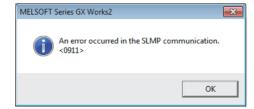

# 7.2 How to Change the Parameters

This section describes the procedures to change the parameters.

The precautions to take when changing the parameters are the same as the following:

• Precautions ( Page 70, Section 7.1 (1))

## 7.2.1 Changing the network configuration

To change the network configuration reusing the already created project, set the parameters in the following steps:

- 1. Turn off the module power supply from on.
- 2. Connect the modules again according to the desired network configuration.
- 3. Turn on the module power supply from off.
- 4. Open the "CC IE Field Configuration" window.
  - For the master/local module QJ71GF11-T2
    - Project window 

      [Parameter] 

      [Network Parameter] 

      [Ethernet/CC IE/MELSECNET] 

      CC IE Field Configuration Setting button
  - For the master/local module LJ71GF11-T2
    - Project window ⇒ [Parameter] ⇒ [Network Parameter] ⇒ [Ethernet/CC IE Field] ⇒

      CC IE Field Configuration Setting button
- Set up the slave station with drag and drop, and enter the station number for the slave station. Change values as necessary.

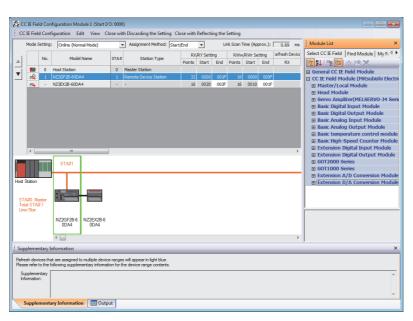

**6.** On the "CC IE Field Configuration" window, from "List of stations", select the main D/A converter module.

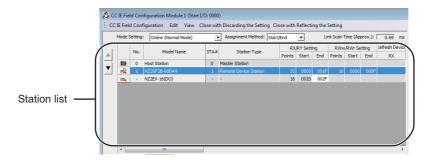

- 7. Open the "Parameter Processing of Slave Station" window.
  - [CC IE Field Configuration] ⇒ [Online] ⇒ [Parameter Processing of Slave Station]
- 8. Set "Method selection" to "Parameter read".

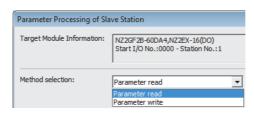

9. Click Execute button to open the following window.

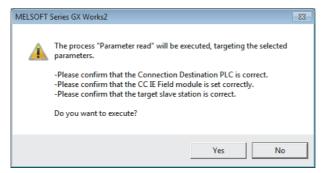

- **10.** Click <u>Yes</u> button.
- 11. The parameters are read from the D/A converter module.

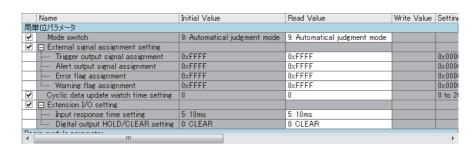

#### 12. Set "Method selection" to "Parameter write".

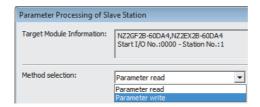

#### 13. Set "Write Value". Follow the next steps to set the value:

- Click the title cell of "Read Value" to select all the items and copy them.
- · Click the title cell of "Write Value" to select all the items and paste the copy.
- · Select the items to be changed, and set new values.

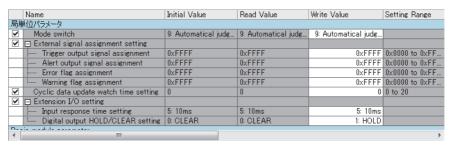

14. Click Execute button to open the following window.

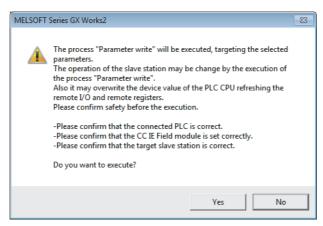

- 15. Click Yes button.
- 16. The parameters are written to the D/A converter module.
  Setting up the module parameters of the slave station is now complete.
- 17. Close the "CC IE Field Configuration" window.
- 18. Click Refresh Parameters button to open the refresh parameter setting window.

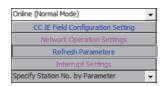

#### 19. Set up the refresh parameters. Change values as necessary.

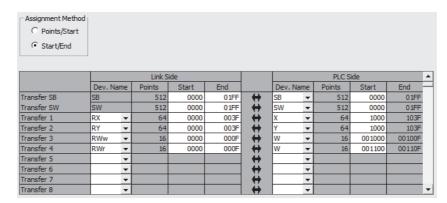

20. Write the set parameters to the CPU module of the master station, and reset the CPU module.

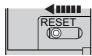

21. Put the CPU module of the master station into RUN.

Setting up the network configuration is now complete.

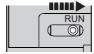

# 7.2.2 Changing the parameters without changing the network configuration

To change only the module parameters of the already set-up slave station without changing the network configuration, take the following steps:

- 1. Open the "CC IE Field Configuration" window.
  - For the master/local module QJ71GF11-T2
    - Project window 

      [Parameter] 

      [Network Parameter] 

      [Ethernet/CC IE/MELSECNET] 

      CC IE Field Configuration Setting button
  - For the master/local module LJ71GF11-T2
    - Project window 

      [Parameter] 

      [Network Parameter] 

      [Ethernet/CC IE Field] 

      CC IE Field Configuration Setting button
- 2. On the "CC IE Field Configuration" window, from "List of stations", select the main D/A converter module.

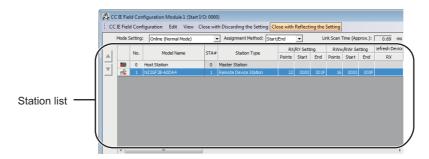

- 3. Open the "Parameter Processing of Slave Station" window.
  - (CC IE Field Configuration] ⇒ [Online] ⇒ [Parameter Processing of Slave Station]
- 4. Set "Method selection" to "Parameter read".

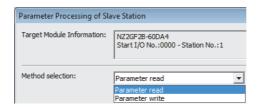

5. Click Execute button to open the following window.

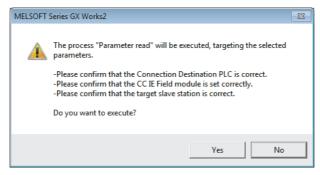

- 6. Click yes button.
- 7. The parameters are read from the D/A converter module.

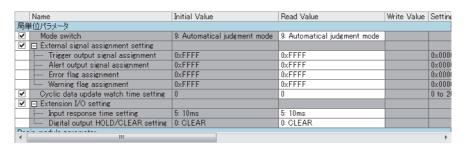

8. Set "Method selection" to "Parameter write".

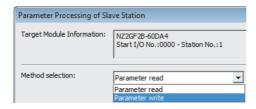

- 9. Set "Write Value". Follow the next steps to set the value:
  - · Click the title cell of "Read Value" to select all the items and copy them.
  - · Click the title cell of "Write Value" to select all the items and paste the copy.
  - · Select the items to be changed, and set new values.

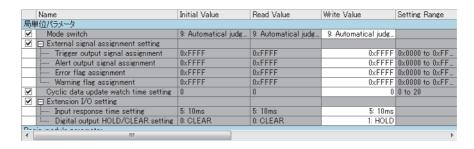

**10.** Click Execute button to open the following window.

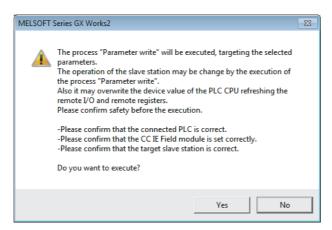

- 11. Click Yes button.
- **12.** The parameters are written to the D/A converter module. Setting the module parameters of the slave station is complete.

# 7.3 Offset/Gain Setting

If the user range is necessary, set up the offset/gain setting by following the instructions as illustrated below. Note that using the factory default range does not require the offset/gain setting.

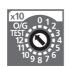

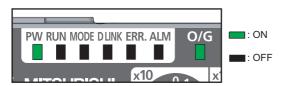

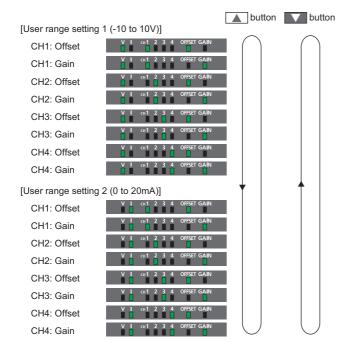

- 1. Turn off the module power supply.
- 2. Set x10 of the station number setting switch to O/G.
- **3.** Turn on the module power supply and check that the LEDs are in the following state:

RUN LED: Off O/G LED: On

4. Select the setting target using SET/SEL button.

**5.** For the selected channel, adjust the analog output value by using the "+" and "-" switches.

Pressing the "+" switch increases the analog output value. Pressing the "-" switch decreases the analog output value.

Keep pressing ▲ button until the RUN LED lights up.

Once the RUN LED lights up, release  $\triangle$  button. While the RUN LED lights up, the offset value or gain value is being written to the non-volatile memory. Upon completion of the write, the RUN LED goes out. Check that the RUN LED goes out, and go to the next step.

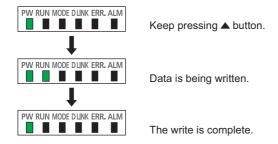

- 7. To set up another channel, go back to step 4.
- **8.** After setting all the channels, turn off the module power supply.

## Point P

- Set up the offset value and the gain value under actual use conditions.
   Connection to the CC-Link IE Field Network is not necessary.
- Configure the offset/gain setting in the range satisfying the following condition. If the range is exceeded, the maximum resolution and accuracy may not fall within the range described in the performance specifications.
  - I/O Conversion Characteristics of D/A Conversion ( Page 205, Appendix 4)
- Set values are held and available even after turning off the module power supply because a offset value and a gain value are written into the non-volatile memory in the main D/A converter module.
- Set up the offset/gain setting so that the offset value is smaller than the gain value. With Range setting (address: 0103H) set to User range setting 1 or User range setting 2, the main D/A converter module performs a check on the offset/gain set values when Initial data setting request flag (RY9) is turned on from off. For invalid condition (offset value ≥ gain value), this check results in the error code (040□H) being stored into Latest error code (RWr0), Error flag (RXA) turning on, and the ERR. LED lighting up.
- The extension D/A converter module does not support user range. Therefore, the offset/gain setting cannot be set up for the extension D/A converter module.

# **CHAPTER 8** FUNCTIONS

This chapter describes the details of the functions available in the D/A converter module, and the setting procedures for those functions.

For details on remote I/O signals, remote registers, and remote buffer memory, refer to the following:

- Details of Remote I/O Signals ( Page 170, Appendix 1)
- Details of Remote Registers ( Page 180, Appendix 2)
- Details of Remote Buffer Memory ( Page 185, Appendix 3)

### 8.1 Mode Shift at Power-On

At power-on, the D/A converter module enters any of the following modes:

- · Offset/gain setting mode
- · Unit test mode
- Normal mode
- · Trigger output mode
- · Synchronous communication mode

The conditions of shift to these modes are shown below:

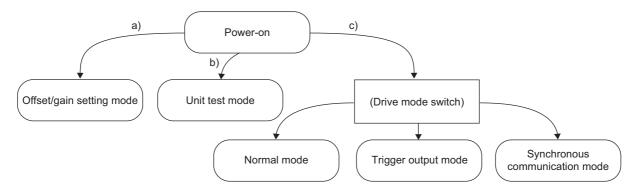

| Mark | Mode                     | Condition                                                                                                    |
|------|--------------------------|----------------------------------------------------------------------------------------------------|
| a)   | Offset/gain setting mode | If x10 of the station number setting switch is set to O/G, the mode shifts to offset/gain setting mode.  For details, refer to the following:  • Offset/Gain Setting ( Page 83, Section 7.3)                                           |
| b)   | Unit test mode           | If x10 of the station number setting switch is set to TEST and x1 of the switch is set to 0, the mode shifts to the unit test mode.  For details, refer to the following:  • Unit test ( Page 166, Section 11.5)                       |
| c)   | (Drive mode switch)      | With the station number setting switch set to 1 to 120, the module enters each drive mode according to the setting of Mode switch (address: 0000H).  For details, refer to the following:  • Drive Mode Switch ( Page 86, Section 8.2) |

### 8.2 Drive Mode Switch

The D/A converter module operates in the following modes: normal mode, trigger output mode, and synchronous communication mode.

The following table lists the types of drive mode and their operation.

| Type of drive mode             | Operation                                                                                                    |
|--------------------------------|----------------------------------------------------------------------------------------------------|
| Normal mode                    | D/A conversion is performed based on the internal clock of the main D/A converter module.                                                                      |
| Trigger output mode            | D/A conversion is performed at the time of turning on Trigger out request (RY19, RY29) from off.                                                               |
| Synchronous communication mode | D/A conversion is performed with a synchronization period of the master station that supports the CC-Link IE Field Network synchronous communication function. |

The drive mode can be selected by setting Mode switch (address: 0000H).

#### (1) Setting procedure

1. Set "Method selection" to "Parameter write".

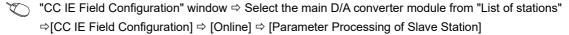

2. In "Station parameter", set "Mode switch" to either "0: Normal output mode", "1: Trigger output mode", or "9: Automatical judgment mode".

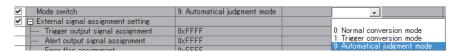

The following table lists the setting value of "Mode switch" and the drive mode.

| Setting value of "Mode switch" | Drive mode                                                                                   |
|--------------------------------|----------------------------------------------------------------------------------------------|
| "0: Normal conversion mode"    | The D/A converter module operates in normal mode.                                            |
| "1: Trigger output mode"       | The D/A converter module operates in trigger output mode.                                    |
| "9: Automatical judgment mode" | The drive mode is automatically set according to the type of the module that operates as the |
| 9. Automatical judgment mode   | master station of the D/A converter module.*1                                                |

\*1 The drive mode varies depending on the module of the master station as shown below.

| Master station                                                                                  |                                                              | Setting of the master station <sup>*2</sup>                                            | Drive mode when "Mode switch" is set to "9: Automatical judgment mode" |
|-------------------------------------------------------------------------------------------------|--------------------------------------------------------------|----------------------------------------------------------------------------------------|------------------------------------------------------------------------|
| Master/local module (CC-Link IE Field Network synchronous communication function not supported) |                                                              | _                                                                                      | Normal mode                                                            |
| Master/local module (CC-Link IE Field Network synchronous communication function supported)     |                                                              | Setting the CC-Link IE Field Network synchronous communication function to be disabled | Normal mode                                                            |
|                                                                                                 |                                                              | Setting the CC-Link IE Field Network synchronous communication function to be enabled  | Synchronous communication mode                                         |
| Circula mation madula                                                                           | First five digits of the serial number are 15091 or earlier. | _                                                                                      | Normal mode                                                            |
| Simple motion module                                                                            | First five digits of the serial number are 15092 or later.   | _                                                                                      | Synchronous communication mode                                         |

<sup>\*2</sup> For how to set the master station, refer to the MELSEC iQ-R Inter-Module Synchronization Function Reference Manual.

3. Click Execute button to write the parameters to the D/A converter module.

4. Check that "0920H" is stored in Latest warning code (RWr1).

[Online] ⇒ [Monitor] ⇒ [Device/Buffer Memory Batch]

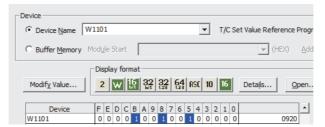

5. The D/A converter module starts operating in the set drive mode by turning off and on the module power supply or performing remote reset.

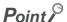

- For normal mode operation of the D/A converter module connected to a master station that supports the CC-Link IE Field Network synchronous communication function, set to "0: Normal conversion mode".
- In the MELSEC iQ-R series master station, setting each slave station to Synchronous or Asynchronous allows their
  operation (synchronous communication mode or normal mode) to be managed and configured at a time by the master
  station. Note, however, that settings for the extension modules have no effect. Their operation follows the settings of the
  main module connected.

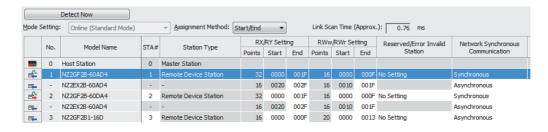

#### (2) Drive mode of extension modules

When an extension analog module is connected to a main analog module, the extension analog module operates in the drive mode corresponding to that of the main analog module.

The following table lists the details.

| Main analog module        | Extension analog module        | Drive mode of main analog module         | Drive mode of extension analog module |
|---------------------------|--------------------------------|------------------------------------------|---------------------------------------|
|                           |                                | Normal mode                              |                                       |
|                           | Extension A/D converter module | Trigger conversion mode                  |                                       |
| Main A/D converter module |                                | Synchronous communication mode           |                                       |
| Main A/D converter module |                                | Normal mode                              |                                       |
|                           | Extension D/A converter module | Trigger conversion mode                  | Trigger output mode                   |
|                           |                                | Synchronous communication mode           |                                       |
| Main D/A converter module |                                | Normal mode                              |                                       |
|                           | Extension A/D converter module | A/D converter module Trigger output mode | Trigger conversion mode               |
|                           |                                | Synchronous communication mode           |                                       |
|                           |                                | Normal mode                              |                                       |
|                           | Extension D/A converter module | Trigger output mode                      |                                       |
|                           |                                | Synchronous communication mode           |                                       |

### 8.3 D/A Conversion Enable/Disable Function

This function allows D/A conversion to be enabled or disabled for each channel. Disabling the D/A conversion for unused channels reduces the conversion cycles.

#### (1) Setting procedure

The setting procedure for the main D/A converter module is as follows:

- 1. Set "Method selection" to "Parameter write".
  - "CC IE Field Configuration" window ⇒ Select the main D/A converter module from "List of stations" ⇒ [CC IE Field Configuration] ⇒ [Online] ⇒ [Parameter Processing of Slave Station]
- 2. In "Basic module parameter", set "CH□ D/A conversion enable/disable setting" to either "0: Enable" or "1: Disable".

| ~ | □ D/A conversion enable/disable setting     |            |            |
|---|---------------------------------------------|------------|------------|
|   | CH1 D/A conversion enable/disable setting   | 1: Disable | -          |
|   | - CH2 D/A conversion enable/disable setting | 1: Disable |            |
|   | CH3 D/A conversion enable/disable setting   | 1: Disable | 0: Enable  |
|   | CH4 D/A conversion enable/disable setting   | 1: Disable | 1: Disable |

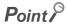

For the extension D/A converter module, go to "Ext. module 1\_Module parameter", and make the setting of "Ext. module 1\_Module parameter", and make the setting of "Ext. module 1\_CHD D/A conversion enable/disable setting".

## 8.4 D/A Output Enable/Disable Function

This function allows the selection of whether to output the D/A conversion value or the offset value for each channel. Whether the output is enabled or disabled, the conversion period is constant.

#### (1) Setting method

Use CH□ Output enable/disable flag (RY10 to RY13, RY20 to RY23) for the setting.

| CH□ Output enable/disable flag (RY10 to RY13, RY20 to RY23) | Analog output                       |
|-------------------------------------------------------------|-------------------------------------|
| Output enable (ON)                                          | The D/A conversion value is output. |
| Output disable (OFF)                                        | The offset value is output.         |

## 8.5 Conversion Speed and Conversion Period

Conversion speed is the rate at which the D/A converter module converts and outputs digital values.

The conversion period is the period for D/A conversion in a channel.

The following figure shows the relationship between conversion speed and a conversion period.

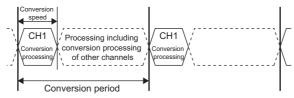

: Period for conversion processing of one channel

The conversion period varies depending on the type of main analog module, the conversion speed, the type of extension module, and the number of conversion enabled channels.

The following table shows the classification.

| Main analog module           | Extension module                           | Conversion speed setting    | Conversion period <sup>*1</sup>                          | Reference                |
|------------------------------|--------------------------------------------|-----------------------------|----------------------------------------------------------|--------------------------|
| Main D/A converter module    | Not connected     Extension I/O     module | _                           | 100μs × Number of conversion enabled channels            | Page 89, Section 8.5 (1) |
|                              | Extension D/A converter module             | -                           | 200μs × Number of conversion enabled channels            | Page 90, Section 8.5 (2) |
|                              | Extension A/D converter module             | _                           | 200μs × Number of conversion enabled channels            | Page 91, Section 8.5 (3) |
| Main A/D converter<br>module | Not connected     Extension I/O     module | • 100μs<br>• 400μs<br>• 1ms | Conversion speed × Number of conversion enabled channels |                          |
|                              |                                            | 100μs                       | 200μs × Number of conversion enabled channels            | *2                       |
|                              | Extension A/D converter module             | 400μs                       | 500μs × Number of conversion enabled channels            |                          |
|                              |                                            | 1ms                         | 1ms × Number of conversion enabled channels              |                          |
|                              | Extension D/A converter module             | • 100μs<br>• 400μs<br>• 1ms | 200μs × Number of conversion enabled channels            | Page 91, Section 8.5 (4) |

- \*1 For an A/D converter module, this column corresponds to the sampling period.
- \*2 For details, refer to the following:
  - CC-Link IE Field Network Analog-Digital Converter Module User's Manual

# (1) When an extension module is not connected or an extension I/O module is connected

The conversion speed is  $100\mu s$ /channel. The conversion period is given by the following: Conversion period = Conversion speed ( $100\mu s$ ) × Number of conversion enabled channels

Ex. Assuming that the number of conversion enabled channels is 4

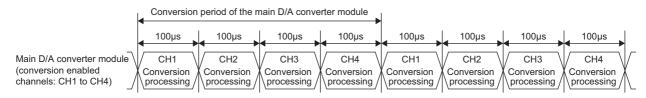

Conversion period =  $100\mu s \times 4 = 400\mu s$ 

# (2) When an extension D/A converter module is connected to a main D/A converter module

When an extension D/A converter module is connected to a main D/A converter module, processing time ( $100\mu s$ ) arises between the conversion processing of each channel. Therefore, the conversion period is given by the following:

Conversion period = (Conversion speed ( $100\mu s$ ) + Processing time ( $100\mu s$ )) × Number of conversion enabled channels

Ex. Assuming that the number of conversion enabled channels is 4 for both the main D/A converter module and the extension D/A converter module

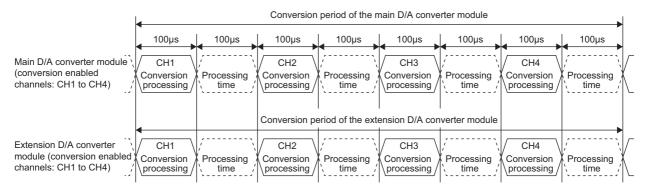

Conversion period of the main D/A converter module =  $(100\mu s + 100\mu s) \times 4 = 800\mu s$ Conversion period of the extension D/A converter module =  $(100\mu s + 100\mu s) \times 4 = 800\mu s$ 

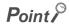

If the number of conversion enabled channels is different between a main D/A converter module and an extension D/A converter module, the main D/A converter module and the extension D/A converter module perform D/A conversion at each different conversion period.

For example, assuming the following settings:

- Conversion enabled channels of the main D/A converter module: CH1, CH2, CH3 (number of conversion enabled channels: 3)
- Conversion enabled channels of the extension D/A converter module: CH1, CH2 (number of conversion enabled channels: 2)

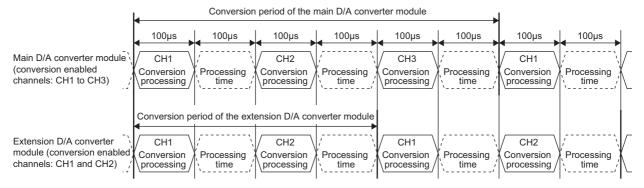

Conversion period of the main D/A converter module = (Conversion speed  $(100\mu s)$  + Processing time  $(100\mu s)$ ) × 3 =  $600\mu s$  Conversion period of the extension D/A converter module = (Conversion speed  $(100\mu s)$  + Processing time  $(100\mu s)$ ) × 2 =  $400\mu s$ 

# (3) When an extension A/D converter module is connected to a main D/A converter module

When an extension A/D converter module is connected to a main D/A converter module, the conversion speed is fixed to  $100\mu s$  for the main D/A converter module and the extension A/D converter module. In addition, processing time ( $100\mu s$ ) arises between the conversion processing of each channel. Therefore, the conversion period of the main D/A converter module is given by the following:

Conversion period = (Conversion speed ( $100\mu s$ ) + Processing time ( $100\mu s$ )) × Number of conversion enabled channels

Ex. Assuming that the number of conversion enabled channels is 4 for both the main D/A converter module and the extension A/D converter module

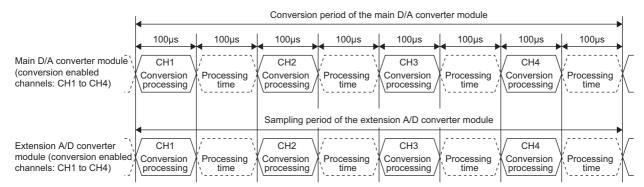

Conversion period of the main D/A converter module =  $(100\mu s + 100\mu s) \times 4 = 800\mu s$ Sampling period of the extension A/D converter module =  $(100\mu s + 100\mu s) \times 4 = 800\mu s$ 

# (4) When an extension D/A converter module is connected to a main A/D converter module

When an extension D/A converter module is connected to a main A/D converter module, the conversion speed is fixed to  $100\mu s$ . The setting of the conversion speed switch (address: 0001H) is ignored. In addition, processing time ( $100\mu s$ ) arises between the conversion processing of each channel.

Therefore, the conversion period of the extension D/A converter module is given by the following: Conversion period = (Conversion speed ( $100\mu s$ ) + Processing time ( $100\mu s$ )) × Number of conversion enabled channels

Ex. Assuming that the number of conversion enabled channels is 4 for both the main A/D converter module and the extension D/A converter module

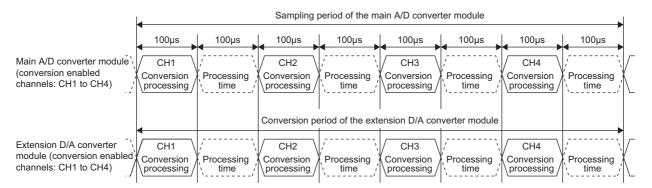

Sampling period of the main A/D converter module =  $(100\mu s + 100\mu s) \times 4 = 800\mu s$ Conversion period of the extension D/A converter module =  $(100\mu s + 100\mu s) \times 4 = 800\mu s$ 

# **8.6** Range Switching Function

The output range can be selected for each channel from the following ranges:

- Factory default range (4 to 20mA, 0 to 20mA, 1 to 5V, 0 to 5V, -10 to 10V)
- User range (user range setting 1 (-10 to 10V), user range setting 2 (0 to 20mA))<sup>\*1</sup>
- \*1 The main D/A converter module only permits the selection.

#### (1) Setting procedure

The setting procedure for the main D/A converter module is as follows:

- 1. Set "Method selection" to "Parameter write".
  - "CC IE Field Configuration" window ⇒ Select the main D/A converter module from "List of stations" ⇒ [CC IE Field Configuration] ⇒ [Online] ⇒ [Parameter Processing of Slave Station]
- 2. In "Basic module parameter", set "CH D/A conversion enable/disable setting" to "0: Enable".

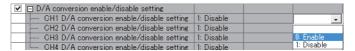

3. In "Basic module parameter", set up "CH□ Range setting".

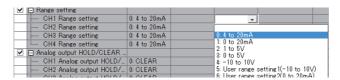

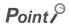

- When "CH□ D/A conversion enable/disable setting" is set to "1: Disable", the range is not changed. To change the output range, set "CH□ D/A conversion enable/disable setting" to "0: Enable" and CH□ Output enable/disable flag (RY10 to RY13, RY20 to RY23) to Disable (OFF), and then set a value (within the range an external device allows) for CH□ Digital value (RWw2 to RWw5, RWw12 to RWw15).
  - For example, when the output range is from 0 to 5V and CH $\square$  Digital value (RWw2 to RWw5, RWw12 to RWw15) is 12000, 5V is output. In this condition, if the output range is changed to -10 to 10V, 7.5V is output because CH $\square$  Digital value (RWw2 to RWw5, RWw12 to RWw15) remains 12000.
- For the extension D/A converter module, make the settings for each item of "Ext. module 1 Module parameter".

# 8.7 Analog Output HOLD/CLEAR Function

This function allows the selection of whether to hold or clear the analog value output when the CPU module is in the following operating status: RUN, STOP, or a stop error.

#### (1) Combination of analog output status

The following table shows how the analog output status changes, depending on the combination of settings for D/A conversion enable/disable setting (address: 0102H, 0202H) and CH□ Output enable/disable flag (RY10 to RY13, RY20 to RY23).

| D/A conversion enable/disable setting (address: 0102H, 0202H)  Execution Status  CH□ Output enable/disable flag (RY10 to RY13, RY20 to RY23) |                                                            | Enable                                                           |                      |               | Disable           |
|----------------------------------------------------------------------------------------------------|------------------------------------------------------------|------------------------------------------------------------------|----------------------|---------------|-------------------|
|                                                                                                    |                                                            | Enable                                                           |                      | Disable       | Enable or disable |
|                                                                                                    | Analog output HOLD/CLEAR setting (address: 0104H, 0204H)   | HOLD                                                             | CLEAR                | HOLD or CLEAR | HOLD or CLEAR     |
| Analog output status while the CPU module is in RUN                                                                                          |                                                            | The analog value D/A-converted from the digital value is output. |                      | Offset value  | 0V/0mA            |
| Analog output status while the CPU module is in STOP                                                                                         |                                                            | Hold                                                             | Offset value         | Offset value  | 0V/0mA            |
| Analog output state                                                                                                    | Analog output status while the CPU module is in stop error |                                                                  | Offset value         | Offset value  | 0V/0mA            |
| Analog output status while the D LINK LED is off*2                                                                                           |                                                            | Hold                                                             | Offset value         | Offset value  | 0V/0mA            |
| Analog output status while the instruction of data link stop is received from the master station                                             |                                                            | Hold                                                             | Offset value         | Offset value  | 0V/0mA            |
| Analog output status while reserved from the master station                                                                                  |                                                            | Hold                                                             | Offset value         | Offset value  | 0V/0mA            |
| Analog output status of when the out-of-range digital value error occurs                                                                     |                                                            | The upper limit value or analog value is output.                 | lower limit value of | Offset value  | 0V/0mA            |
| Analog output status of when the out-of-range setting error occurs                                                                           |                                                            | 0V/0mA                                                           | 0V/0mA               | 0V/0mA        | 0V/0mA            |
| Analog output status of when a hardware failure*1 occurs                                                                                     |                                                            | 0V/0mA                                                           | 0V/0mA               | 0V/0mA        | 0V/0mA            |
| Analog output status of when an error related to synchronous communication*3 has occurred                                                    |                                                            | Hold                                                             | Offset value         | Offset value  | 0V/0mA            |

- \*1 Indicates the case that the operation of a program is not completed within the expected time in the CPU module due to a hardware failure in the D/A converter module or other factors. In this case, Remote READY (RXB) turns off and the RUN LED of the D/A converter module goes out.
- \*2 The analog output HOLD/CLEAR function may be executed even when the D LINK LED is on if the cyclic data update watch time is set. For details, refer to the following:
  - Cyclic Data Update Watch Function ( Page 95, Section 8.8)
- The error related to synchronous communication includes the following errors.
  - RWw/RWr setting error (error code: 0E00H)
  - Synchronous communication error 1 (error code: 0E10H)
  - Synchronization cycle setting error (error code: 0E20H)
  - Synchronous communication error 2 (error code: 0E30H)

#### (2) Setting procedure

The setting procedure for the main D/A converter module is as follows:

- 1. Set "Method selection" to "Parameter write".
  - "CC IE Field Configuration" window 

    Select the main D/A converter module from "List of stations"

    ⇒ [CC IE Field Configuration] 

    □ [Online] □ [Parameter Processing of Slave Station]
- 2. In "Basic module parameter", set "CH D/A conversion enable/disable setting" to "0: Enable".

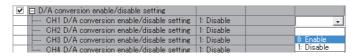

3. In "Basic module parameter", set up "CH□ Analog output HOLD/CLEAR setting".

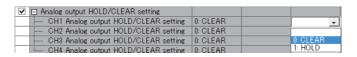

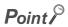

For the extension D/A converter module, make the settings for each item of "Ext. module 1\_Module parameter".

# 8.8 Cyclic Data Update Watch Function

The update intervals of cyclic data are monitored. The last output value is held or cleared when the cyclic transmission stop status continues longer than the set monitoring time.

The cyclic transmission stop status is the status that the D LINK LED is flashing (Data link in operation (cyclic transmission stopped)) or off (Data link not performed (disconnected)).

Set whether to hold or clear the output value using the digital output HOLD/CLEAR setting function and the analog output HOLD/CLEAR setting function.

For the digital output HOLD/CLEAR setting function, refer to the following:

• Digital output HOLD/CLEAR setting function ( Page 129, Section 8.16)

For the analog output HOLD/CLEAR setting function, refer to the following:

• Analog output HOLD/CLEAR setting function ( Page 93, Section 8.7)

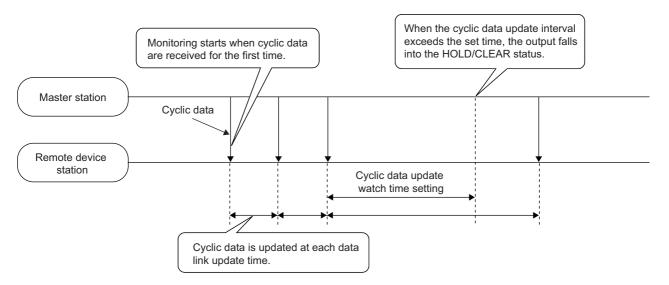

#### (1) Setting procedure

- 1. Set "Method selection" to "Parameter write".
  - "CC IE Field Configuration" window ⇒ Select the main D/A converter module from "List of stations" ⇒ [CC IE Field Configuration] ⇒ [Online] ⇒ [Parameter Processing of Slave Station]
- 2. In "Station parameter", set the monitoring time for "Cyclic data update watch time setting".

| Item                                  | Setting range                                                    |  |  |
|---------------------------------------|------------------------------------------------------------------|--|--|
| Cyclic data update watch time setting | • 0 (Not monitor) • 1 to 20 (0.1 to 2 seconds in units of 100ms) |  |  |

### Point P

• For the cyclic data update watch time setting, set a greater value than the link scan time.

✓ Cyclic data update watch time setting 0

Under operation in synchronous communication mode, the setting of Cyclic data update watch time setting is ignored.

## 8.9 Scaling Function

The D/A converter module scale-converts the digital value to the set range of the scaling upper limit value and scaling lower limit value. This function reduces the time and effort to create a program of the scale conversion.

#### (1) How to interpret the scaling setting

The setting for scaling lower and upper limit values differs depending on whether the factory default range or the user range is used for the analog output range.

#### (a) When the factory default range is used for the analog output range

- Set a value corresponding to the upper limit value of the analog output value in the range setting for the scaling upper limit value.
- Set a value corresponding to the lower limit value of the analog output value in the range setting for the scaling lower limit value.

#### (b) When the user range is used for the analog output range

- · Set a value corresponding to the gain value for the scaling upper limit value.
- Set a value corresponding to the offset value for the scaling lower limit value.

#### (2) Calculation of the scaling value

Scale conversion is performed on the digital values using the following formula:

(Values after the decimal point are rounded down during scale conversion.)

• When the output range is 4 to 20mA, 0 to 20mA, 1 to 5V, or 0 to 5V, user range setting 1 (-10 to 10V), or user range setting 2 (0 to 20mA)

Digital value used for D/A conversion = 
$$\frac{12000}{\text{SH - SL}} \times (\text{Dx - SL})$$

• When the output range is -10 to 10V

Digital value used for D/A conversion = 
$$\frac{32000}{\text{SH - SL}} \times (\text{Dx - SL}) - 16000$$

| Item           | Description               |
|----------------|---------------------------|
| $D_X$          | Digital value             |
| S <sub>H</sub> | Scaling upper limit value |
| S <sub>L</sub> | Scaling lower limit value |

#### (3) Setting procedure

The setting procedure for the main D/A converter module is as follows:

- 1. Set "Method selection" to "Parameter write".
  - "CC IE Field Configuration" window ⇒ Select the main D/A converter module from "List of stations" ⇒ [CC IE Field Configuration] ⇒ [Online] ⇒ [Parameter Processing of Slave Station]
- 2. In "Basic module parameter", set "CH D/A conversion enable/disable setting" to "0: Enable".

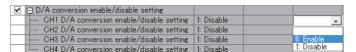

3. In "Basic module parameter", set "CH□ Scaling enable/disable setting" to "0: Enable".

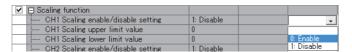

**4.** In "Basic module parameter", set the values for "CH□ Scaling lower limit value" and "CH□ Scaling upper limit value".

| ✓ □ Scaling function               |            |           |
|------------------------------------|------------|-----------|
| CH1 Scaling enable/disable setting | 1: Disable | 0: Enable |
| CH1 Scaling upper limit value      | 0          | 10000     |
| CH1 Scaling lower limit value      | 0          | 4000      |

| Item                          | Setting range    |  |
|-------------------------------|------------------|--|
| CH□ Scaling upper limit value | -32000 to 32000  |  |
| CH□ Scaling lower limit value | - 32000 to 32000 |  |

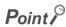

- Even if the scaling upper limit value and the scaling lower limit value are set so that the change is larger than the maximum resolution described in the performance specifications, the resolution will not increase.
- Scaling settings must meet the following condition:
   Scaling upper limit value > Scaling lower limit value
- For the extension D/A converter module, make the settings for each item of "Ext. module 1\_Module parameter".

#### (4) Example of the scaling setting

Ex. 1: When values are set for a channel with output range of 0 to 5V in the main D/A converter module as follows:

• "CH□ Scaling enable/disable setting": "0: Enable"

• "CH□ Scaling upper limit value": 10000

• "CH□ Scaling lower limit value": 2000

| ✓ □ Scaling function               |            |           |
|------------------------------------|------------|-----------|
| CH1 Scaling enable/disable setting | 1: Disable | 0: Enable |
| CH1 Scaling upper limit value      | 0          | 10000     |
| CH1 Scaling lower limit value      | 0          | 2000      |

The digital values and scale-converted digital values are as follows:

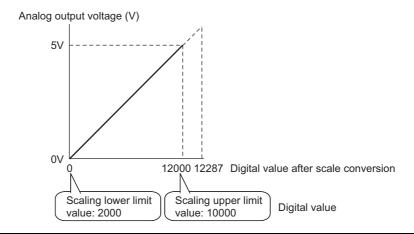

| Digital value after scale conversion | Analog output voltage (V)         |
|--------------------------------------|-----------------------------------|
| 0                                    | 0                                 |
| 2400                                 | 1                                 |
| 4800                                 | 2                                 |
| 7200                                 | 3                                 |
| 9600                                 | 4                                 |
| 12000                                | 5                                 |
|                                      | 0<br>2400<br>4800<br>7200<br>9600 |

- Ex. 2: When values are set for a channel with output range of -10 to 10V in the main D/A converter module as follows:
  - "CH□ Scaling enable/disable setting": "0: Enable"
  - "CH□ Scaling upper limit value": 12000
  - "CH□ Scaling lower limit value": 4000

| ✓ □ Scaling function               |            |           |
|------------------------------------|------------|-----------|
| CH1 Scaling enable/disable setting | 1: Disable | 0: Enable |
| CH1 Scaling upper limit value      | 0          | 10000     |
| CH1 Scaling lower limit value      | 0          | 4000      |

The digital values and scale-converted digital values are as follows:

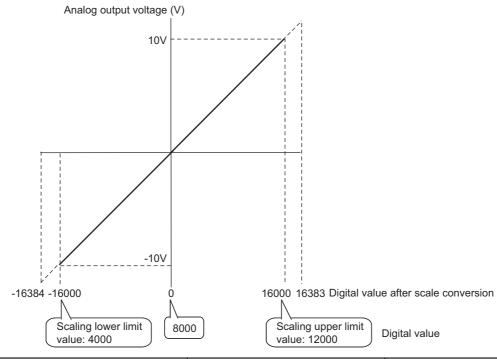

| Digital value | Digital value after scale conversion | Analog output voltage (V) |
|---------------|--------------------------------------|---------------------------|
| 4000          | -16000                               | -10                       |
| 6000          | -8000                                | -5                        |
| 8000          | 0                                    | 0                         |
| 10000         | 8000                                 | 5                         |
| 12000         | 16000                                | 10                        |

- Ex. 3: When values are set for a channel with user range setting 1 of 2 to 10V in the main D/A converter module as follows:
  - "CH□ Scaling enable/disable setting": "0: Enable"
  - "CH□ Scaling upper limit value": 8000
  - "CH□ Scaling lower limit value": 2000

| ✓ □ Scaling function               |            |           |
|------------------------------------|------------|-----------|
| CH1 Scaling enable/disable setting | 1: Disable | 0: Enable |
| CH1 Scaling upper limit value      | 0          | 8000      |
| CH1 Scaling lower limit value      | 0          | 2000      |

The digital values and scale-converted digital values are as follows:

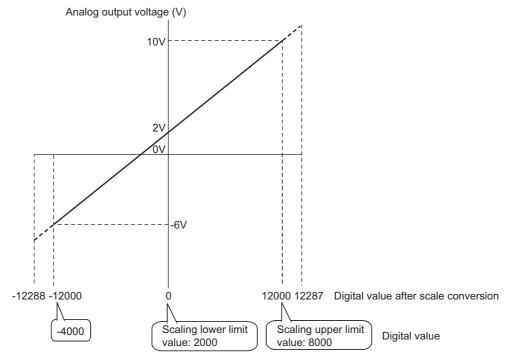

| Digital value | Digital value after scale conversion | Analog output voltage (V) |
|---------------|--------------------------------------|---------------------------|
| -4000         | -12000                               | -6                        |
| -1000         | -6000                                | -2                        |
| 2000          | 0                                    | 2                         |
| 5000          | 6000                                 | 6                         |
| 8000          | 12000                                | 10                        |

## Point P

- When using the scaling function, the digital value before scaling can be set to a value out of the range of the scaling upper and lower limit values (dotted line area in the I/O characteristics). However, use the scaling function within the range of the analog output practical range (solid line area in the I/O characteristics). If the value is out of the analog output practical range, the maximum resolution and accuracy may not fall within the range of performance specifications.
- The default digital value "0" may not be appropriate depending on the scaling function setting. Especially in the examples 1, 2, and 3, the out-of-range digital value error (error code: 060□H, 160□H) occurs if CH□ Output enable/disable flag (RY10 to RY13, RY20 to RY23) is turned on with the digital value being "0". Therefore, set an appropriate digital value within the scaling range before turning on CH□ Output enable/disable flag (RY10 to RY13, RY20 to RY23).
- When using the user range, note that the scaling lower limit value is equal to the offset value.

### 8.10 Shift Function

Using this function, the D/A converter module outputs the converted digital value with the shifting set value added, in analog.

When the shifting set value is changed, it is reflected to the analog output value in real time. Therefore, fine adjustment can be easily performed when the system starts.

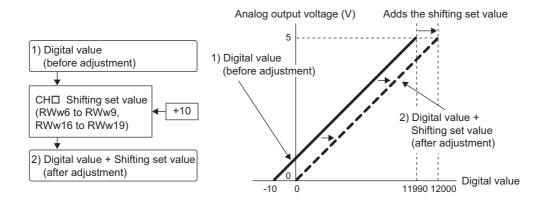

| Digital value (before adjustment) | Output voltage (V) |   | Digital value + Shifting set value (after adjustment) | Output voltage (V) |
|-----------------------------------|--------------------|---|-------------------------------------------------------|--------------------|
| -10                               | 0                  | - | 0                                                     | 0                  |
| 11990                             | 5                  |   | 12000                                                 | 5                  |

#### (1) How the shift function operates

The shifting set value is added to a digital value, and the added digital value is output in analog. When the scaling function is used, the scale conversion is executed after the addition by the shift function. By default, the shifting set value is "0". If some value is set to the shifting set value, the shifting set value is added regardless of the status change (OFF $\rightarrow$ ON $\rightarrow$ OFF) of Initial data setting request flag (RY9).

#### (2) Setting procedure

The setting procedure for the main D/A converter module is as follows:

- 1. Set "Method selection" to "Parameter write".
  - "CC IE Field Configuration" window ⇒ Select the main D/A converter module from "List of stations" ⇒ [CC IE Field Configuration] ⇒ [Online] ⇒ [Parameter Processing of Slave Station]
- 2. Set "CH D/A conversion enable/disable setting" to "0: Enable".

|   | ✓ □ D/A conversion enable/disable setting   |            |            |
|---|---------------------------------------------|------------|------------|
|   | CH1 D/A conversion enable/disable setting   | 1: Disable | -          |
| Г | - GH2 D/A conversion enable/disable setting | 1: Disable |            |
|   | CH3 D/A conversion enable/disable setting   | 1: Disable | 0: Enable  |
|   |                                             | 4 01 11    | 1: Dicable |

3. Set a value for CH□ Shifting set value (RWw6 to RWw9).

By default, the shifting set value is "0".

| Item                                  | Setting range   |
|---------------------------------------|-----------------|
| CH□ Shifting set value (RWw6 to RWw9) | -32768 to 32767 |

#### Point &

- If the digital value exceeds the range of -32768 to 32767 as a result of shift addition, the digital operation value is fixed to the lower limit value (-32768) or the upper limit value (32767).
- For the extension D/A converter module, go to "Ext. module 1\_Module parameter" to set "Ext. module 1\_CH□ D/A conversion enable/disable setting" to "0: Enable", and set a value to be added in CH□ Shifting set value (RWw16 to RWw19) of the extension D/A converter module.

#### (3) Setting example

- Ex. When values are set for a channel with output range of -10 to 10V in the main D/A converter module as follows:
  - CH□ Shifting set value (RWw6 to RWw9): 250

The digital value is as follows:

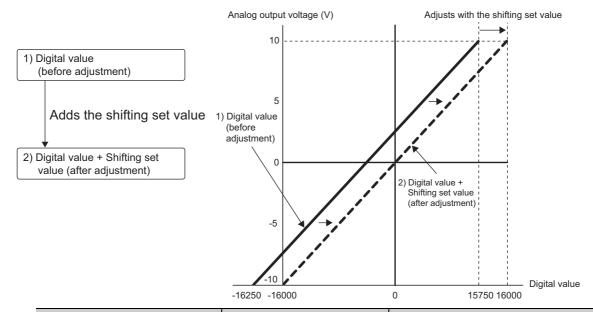

| Analog output voltage (V) | Digital value (before adjustment) | Digital value + Shifting set value (after adjustment) |
|---------------------------|-----------------------------------|-------------------------------------------------------|
| -10                       | -16250                            | -16000                                                |
| -5                        | -8250                             | -8000                                                 |
| 0                         | -250                              | 0                                                     |
| 5                         | 7750                              | 8000                                                  |
| 10                        | 15750                             | 16000                                                 |

#### (4) Example of the combined use of the scaling function and the shift function

- Ex. When values are set for a channel with output range of 0 to 5V in the main D/A converter module as follows:
  - "CH□ Scaling enable/disable setting": "0: Enable"
  - "CH□ Scaling upper limit value": 9000
  - "CH□ Scaling lower limit value": 3000
  - "CH□ Shifting set value (RWw6 to RWw9)": -25

The digital value is as follows:

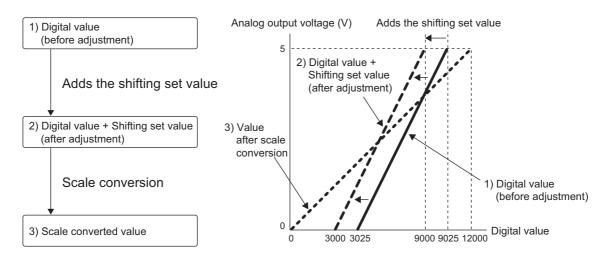

| Analog output voltage (V) | Digital value | Digital value + Shifting set value | Value after scaling |
|---------------------------|---------------|------------------------------------|---------------------|
| 0                         | 3025          | 3000                               | 0                   |
| 1                         | 4225          | 4200                               | 2400                |
| 2                         | 5425          | 5400                               | 4800                |
| 3                         | 6625          | 6600                               | 7200                |
| 4                         | 7825          | 7800                               | 9600                |
| 5                         | 9025          | 9000                               | 12000               |

- 1. Set "Method selection" to "Parameter write".
  - "CC IE Field Configuration" window ⇒ Select the main D/A converter module from "List of stations" ⇒ [CC IE Field Configuration] ⇒ [Online] ⇒ [Parameter Processing of Slave Station]
- 2. In "Basic module parameter", set "CH D/A conversion enable/disable setting" to "0: Enable".

| ✓ [ | □ D/A conversion enable/disable setting   |            |            |
|-----|-------------------------------------------|------------|------------|
|     | CH1 D/A conversion enable/disable setting | 1: Disable | -          |
|     | CH2 D/A conversion enable/disable setting | 1: Disable |            |
|     | CH3 D/A conversion enable/disable setting | 1: Disable | 0: Enable  |
|     |                                           | 1. Disable | 1: Disable |

3. In "Basic module parameter", set "CH□ Scaling enable/disable setting" to "0: Enable".

| ✓ □ Scaling function                 |            |            |
|--------------------------------------|------------|------------|
| CH1 Scaling enable/disable setting   | 1: Disable | -          |
| CH1 Scaling upper limit value        | 0          |            |
| CH1 Scaling lower limit value        | 0          | 0: Enable  |
| - CH2 Scaling enable/disable setting | 1: Disable | 1: Disable |

**4.** In "Basic module parameter", set the values for "CH□ Scaling lower limit value" and "CH□ Scaling upper limit value".

| ✓ □ Scaling function               |            |           |
|------------------------------------|------------|-----------|
| CH1 Scaling enable/disable setting | 1: Disable | 0: Enable |
| CH1 Scaling upper limit value      | 0          | 9000      |
| CH1 Scaling lower limit value      | 0          | 3000      |

5. Set "CH□ Shifting set value (RWw6 to RWw9)" to -25.

## 8.11 Digital Value Range Check Function

An error is output when the digital value is out of the digital input range for the output range.

#### (1) Notification of a check code

When the digital value is greater than the upper limit of the setting range or smaller than the lower limit of the setting range, it is notified with the following operation.

• The check code is stored in CH Set value check code (RWr2 to RWr5, RWr12 to RWr15).

For details on the check codes, refer to the following:

Page 181, Appendix 2 (3)

- Digital value outside the range (060□H or 160□H) is stored in Latest warning code (RWr1).
- · Warning flag (RX7) turns ON.
- · The ALM LED of the main module flashes.

For the setting range for the digital value, refer to the following:

| Output range setting                | When the scaling function is disabled              |                                                                | When the scaling function is enabled*1                        |  |
|-------------------------------------|----------------------------------------------------|----------------------------------------------------------------|---------------------------------------------------------------|--|
| Culput rungo coming                 | Setting range (Actual range)                       | Digital value when a value out of the setting range is written | Setting range                                                 |  |
| 4 to 20mA                           |                                                    |                                                                |                                                               |  |
| 0 to 20mA                           | -288 to 12287<br>(Actual range: 0 to 12000)        | 12288 or more: 12287<br>-289 or less: -288                     | 207004-20707                                                  |  |
| 1 to 5V                             |                                                    |                                                                |                                                               |  |
| 0 to 5V                             |                                                    |                                                                |                                                               |  |
| -10 to 10V                          | -16384 to 16383<br>(Actual range: -16000 to 16000) | 16384 or more: 16383<br>-16385 or less: -16384                 | -32768 to 32767<br>(Maximum actual range: -32000 to<br>32000) |  |
| User range setting 1 (-10 to 10V)*2 | -12288 to 12287<br>(Actual range: -12000 to 12000) | 12288 or more: 12287<br>-12289 or less: -12288                 | ,                                                             |  |
| User range setting 2 (0 to 20mA)*2  | -288 to 12287<br>(Actual range: 0 to 12000)        | 12288 or more: 12287<br>-289 or less: -288                     |                                                               |  |

<sup>\*1</sup> The setting range and the actual range of when the scaling function is enabled depend on the settings in the scaling upper limit value and the scaling lower limit value.

#### (2) Operation of when an error is notified with a check code

When the digital value is greater than the upper limit of the setting range or smaller than the lower limit of the setting range, analog output is as follows:

- When the digital value is greater than the upper limit of the setting range, the analog value is output with the upper limit of the setting range.
- When the digital value is smaller than the lower limit of the setting range, the analog value is output with the lower limit of the setting range.

The analog output value returns to the normal value when the digital value falls within the setting range. However, the indicated notification remains as follows:

- · Once a check code is stored, it is not reset automatically.
- Warning flag (RX7) remains ON.
- · The ALM LED of the main module remains flashing.

<sup>\*2</sup> This range can be selected only with the main D/A converter module.

#### (3) Resetting a check code

The check codes can be reset by either of the following two methods.

- · Write a digital value within the setting range, and turn on and off Error clear request flag (RYA).
- · Turn on and off Initial data setting request flag (RY9).

#### (4) When the scaling function is enabled

When Scaling enable/disable setting (address: 010EH, 020EH) is set to Enable (0), the scale-converted digital value is the target for the check code.

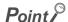

When the scale-converted digital value is out of the setting range, a slight inaccuracy may be contained in the target digital value for the check code when the check code is stored due to an operational error in the scale conversion.

#### (5) When the shift function is enabled

When a value is set for CH $\square$  Shifting set value (RWw6 to RWw9, RWw16 to RWw19), the value with the shifting set value added is the target for the check code.

#### (6) Operation example of the check code detection

- Ex. When values are set for a channel with output range of -10 to 10V in the main D/A converter module as follows:
  - "CH□ Scaling enable/disable setting": "0: Enable"
  - "CH□ Scaling upper limit value": 24000
  - "CH□ Scaling lower limit value": -24000
  - "CH□ Shifting set value (RWw6 to RWw9)": -200

## 8.12 Alert Output Function

This function outputs an alert when a digital value falls within the alert output range set in advance. The following figure schematically shows how the alert output behaves in the main D/A converter module.

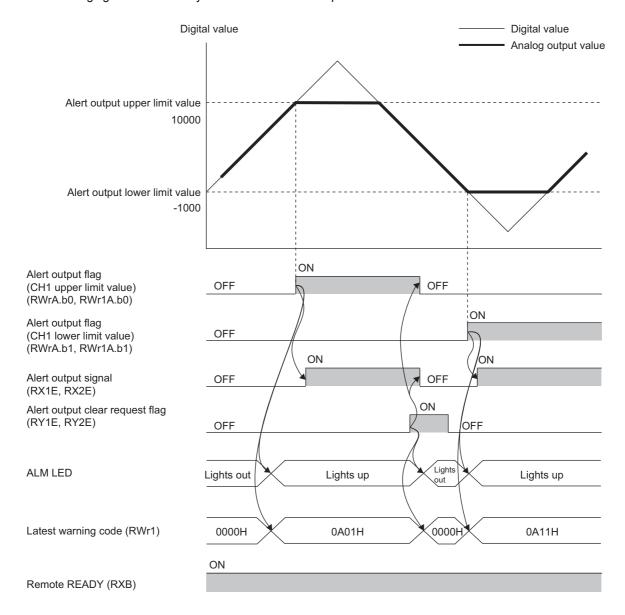

#### (1) Alert output notification

#### (a) For the main D/A converter module

When the digital value is greater than the alert output upper limit value, or smaller than the alert output lower limit value, an alert is indicated by Alert output flag (RWrA), Alert output signal (RX1E), and the lighted up ALM LED of the main module.

- Alert output flag (RWrA): The bit corresponding to the contents of the alert turns on (Fig. Page 182, Appendix 2 (4)).
- · Alert output signal (RX1E): ON
- · ALM LED of the main module: On

In addition, alarm code 0A△□H gets stored in Latest warning code (RWr1).

#### (b) For the extension D/A converter module

When the digital value is greater than the alert output upper limit value, or smaller than the alert output lower limit value, an alert is indicated by Alert output flag (RWr1A), Alert output signal (RX2E), and the lighted up ALM LED of the main module.

- Alert output flag (RWr1A): The bit corresponding to the contents of the alert turns on ( Page 182, Appendix 2 (4)).
- · Alert output signal (RX2E): ON
- · ALM LED of the main module: On

In addition, alarm code 1C△□H gets stored in Latest warning code (RWr1).

For details on the alarm codes, refer to the following:

• Alarm Code List ( Page 161, Section 11.3)

#### (2) Operation of the alert output function

When the digital value exceeds the alert output upper limit value or is below the alert output lower limit value, an alert is output and the analog output value becomes any of the following:

- When the digital value exceeds the alert output upper limit value: An analog value converted from the digital value of the alert output upper limit value is output.
- When the digital value is below the alert output lower limit value: An analog value converted from the digital value of the alert output lower limit value is output.

After an alert occurs, the analog output value returns to the normal value by changing the digital value to a value within the setting range. However, Alert output flag (RWrA, RWr1A) and Alert output signal (RX1E, RX2E) are not cleared. (The ALM LED of the main module remains on.)

#### (3) Clearing the alert output

The alert output can be cleared by either of the following two methods.

- Turning on and off Alert output clear request flag (RY1E, RY2E)
- · Turning on and off Initial data setting request flag (RY9)

When the alert output is cleared, the D/A converter module results in the following state:

- · Alert output flag (RWrA, RWr1A) is cleared.
- · Alert output signal (RX1E, RX2E) turns off.
- · The ALM LED turns off.
- The alarm code 0A△□H or 1C△□H, which is stored in Latest warning code (RWr1), is cleared.

#### (4) When the scaling function is enabled

When Scaling enable/disable setting (address: 010EH, 020EH) is set to Enable (0), the scale-converted digital value is the target for the alert.

When setting CH1 Alert output upper limit value (address: 0106H, 0206H) to CH4 Alert output lower limit value (address: 010DH, 020DH), set values considering the scaling range.

#### (5) When the shift function is enabled

When a value is set to CH□ Shifting set value (RWw6 to RWw9, RWw16 to RWw19), the value with the shifting set value added is the target for the alert.

#### (6) Setting procedure

The setting procedure for the main D/A converter module is as follows:

- 1. Set "Method selection" to "Parameter write".
  - "CC IE Field Configuration" window ⇒ Select the main D/A converter module from "List of stations" ⇒ [CC IE Field Configuration] ⇒ [Online] ⇒ [Parameter Processing of Slave Station]
- 2. In "Basic module parameter", set "CH D/A conversion enable/disable setting" to "0: Enable".

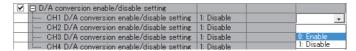

3. In "Basic module parameter", set "CH Alert output setting" to "0: Enable".

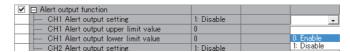

**4.** In "Basic module parameter", set the values for "CH□ Alert output upper limit value" and "CH□ Alert output lower limit value".

| ✓ □ Alert output function          |            |           |
|------------------------------------|------------|-----------|
| CH1 Alert output setting           | 1: Disable | 0: Enable |
| CH1 Alert output upper limit value | 0          | 16000     |
| CH1 Alert output lower limit value | 0          | 4000      |

| Item                               | Setting range  |
|------------------------------------|----------------|
| CH□ Alert output upper limit value | 32768 to 32767 |
| CH□ Alert output lower limit value |                |

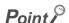

For the extension D/A converter module, make the settings for each item of "Ext. module 1\_Module parameter".

## 8.13 Trigger Output Function

Using this function, the D/A converter module performs the D/A conversion at the timing of a trigger output request.

Point P

- This function can be used only when the drive mode is set to trigger output mode.
- The D/A converter module converts analog values into digital values in all the channels where the D/A conversion is enabled, every time Trigger output request (RY19, RY29) is turned on.

#### (1) Combination with the external signal assignment function

Using this function with the external signal assignment function enables the D/A conversion by the trigger output request at when the remote input signal of the extension input module is turned on.

For the external signal assignment function, refer to the following:

• External signal assignment function ( Page 130, Section 8.16 (2))

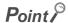

An extension input module is required when the trigger output function is used with the external signal assignment function.

#### (2) Restrictions

The following table lists the restrictions on the trigger output function.

| Function name  | Restrictions                                                                                           |
|----------------|----------------------------------------------------------------------------------------------------|
| Shift function | Cannot be used.  The setting of CH□ Shifting set value (RWw6 to RWw9, RWw16 to RWw19) will be ignored. |

#### (3) How the trigger output function operates

After the D/A conversion-enabled channel is set and Initial data setting request flag (RY9) is turned on and off, the D/A converter module waits for trigger input.

Once Trigger output request (RY19, RY29) is turned on, the D/A converter module performs the D/A conversion for all the channels where the D/A conversion is enabled.

- Ex. The following figure shows the operation in the main D/A converter module until Trigger output completed flag (RX19) turns on after Trigger output request (RY19) is turned on.
  - 1) Once Trigger output request (RY19) is turned on, the D/A conversion starts.
  - 2) The D/A conversion in CH1 is performed and the analog output value in CH1 is updated. The D/A conversion is serially performed also for CH2, CH3, and CH4.
  - 3) Trigger output completed flag (RX19) turns on when the analog output value is updated in all the channels.
  - 4) When Trigger output completed clear request (RY1A) is turned on, Trigger output completed flag (RX19) turns off.

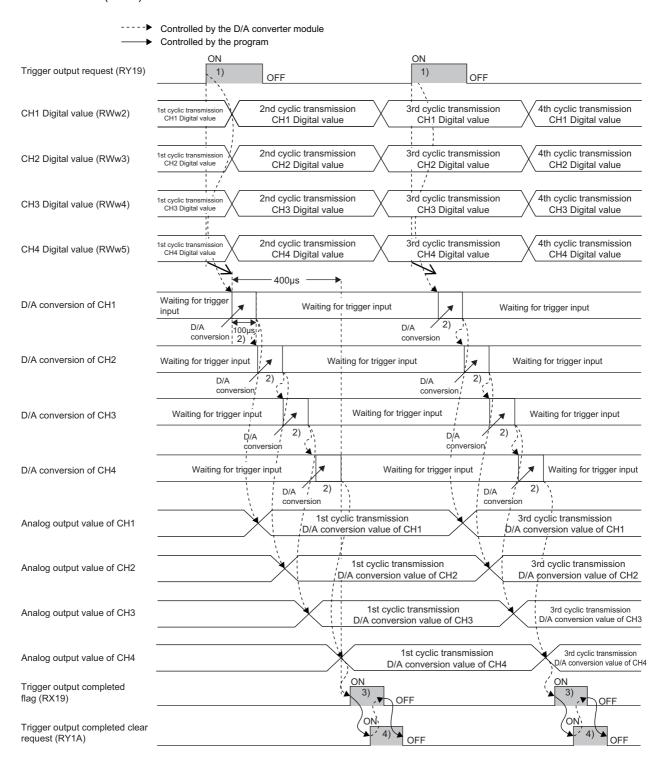

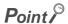

- With the extension D/A converter module connected, processing time (100μs) arises in the period from the completion of conversion processing of each channel to the start of conversion processing of the next channel. Thus, the processing time is 200μs per channel of a main D/A converter module and extension D/A converter module.
- When an extension A/D converter module module is connected, the extension A/D converter module operates in trigger conversion mode. In addition, processing time (100μs) arises in the period from the completion of conversion processing of each channel to the start of conversion processing of the next channel. Thus, the processing time is 200μs per channel of a main D/A converter module and extension A/D converter module.

#### (4) From the start of the trigger output to the completion

Set Mode switch (address: 0000H) to Trigger output mode (1H).

Turning on and off Initial data setting request flag (RY9) results in "0920H" being stored to Latest warning code (RWr1).

Turning off and on the module power supply results in Trigger output completed flag (RX19, RX29) turning off and the module waiting for trigger input.

The following figure shows the operation until the completion of D/A conversion after turning on Trigger output request (RY19, RY29) from off.

Turning on Trigger output request (RY19, RY29) from off enables the D/A converter module to perform D/A conversion processing. Once the D/A conversion is completed, Trigger output completed flag (RX19, RX29) turns on from off.

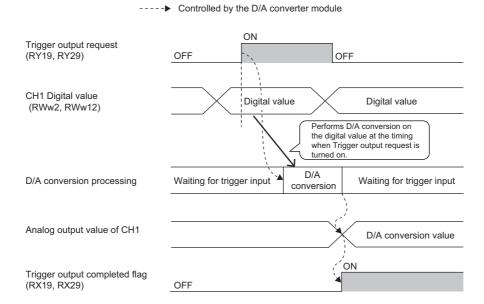

112

#### (5) Trigger output completed clear request

The following describes the trigger output completed clear request.

#### (a) Trigger output completed clear request

The following figure shows the operation where Trigger output completed flag (RX19, RX29) turns off by turning on Trigger output completed clear request (RY1A, RY2A).

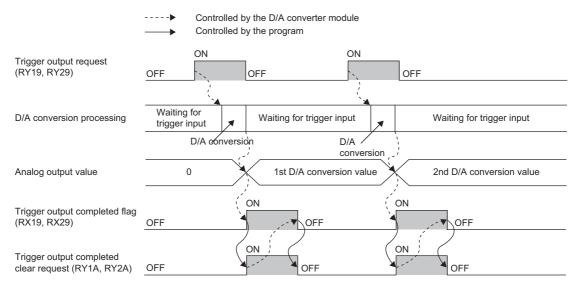

Even when Trigger output completed clear request (RY1A, RY2A) is turned on while Trigger output completed flag (RX19, RX29) is on, the D/A converter module accepts the trigger output request.

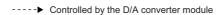

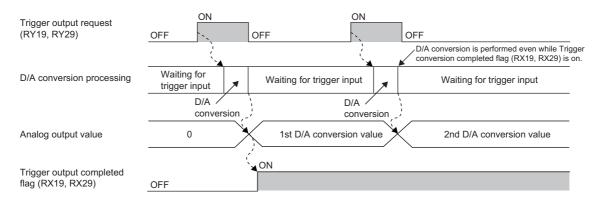

#### (b) Method for Trigger output completed clear request

The time required until Trigger output completed flag (RX19, RX29) turns off by Trigger output completed clear request (RY1A, RY2A) depends on the sequence scan time and the link scan time.

To use Trigger output completed flag (RX19, RX29) as an interlock, turn on Trigger output request (RY19, RY29) after Trigger output completed flag (RX19, RX29) turns off.

#### (6) CH□ Output enable/disable flag

The following describes Trigger output request (RY19, RY29) and CH□ Output enable/disable flag (RY10 to RY13, RY20 to RY23).

- When Trigger output request (RY19, RY29) is turned on while CH1 Output enable/disable flag (RY10, RY20) is set to disabled, the D/A conversion is performed, but the analog output value does not change from the offset value.
- Even when CH1 Output enable/disable flag (RY10, RY20) is set to enabled, the analog output value does not change from the offset value until the D/A conversion is performed by another Trigger output request (RY19, RY29).

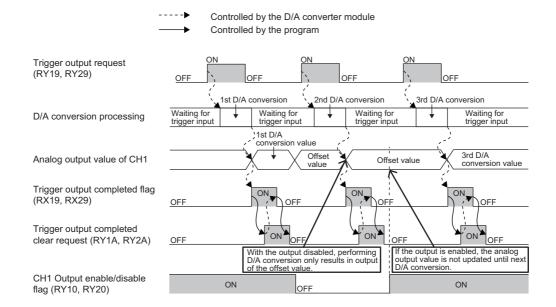

#### (7) Analog output HOLD/CLEAR function

The following describes Trigger output request (RY19, RY29) and the analog output HOLD/CLEAR function.

- Even if Trigger output request (RY19, RY29) is turned on while the analog output HOLD/CLEAR function is being executed, the D/A conversion is not performed. This is the same for the trigger output request assigned to the extension digital input module as an external signal.
- Even when the operating status of the CPU module is back to RUN, the analog output value is not updated until the D/A conversion is performed by another Trigger output request (RY19, RY29).

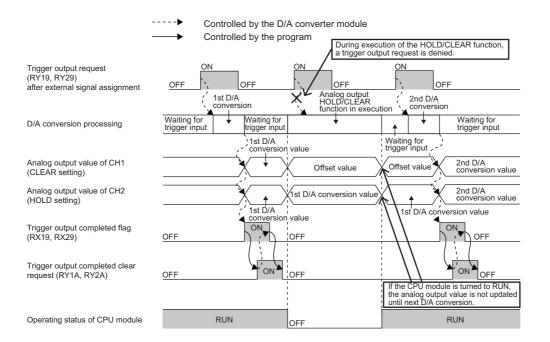

#### (8) Response time

The following describes the response time until Trigger output completed flag (RX19, RX29) turns on after the trigger output is requested.

# (a) When Trigger output request (RY19) of the main D/A converter module is assigned to Remote input (RX) using the external signal assignment function

(Response time of the main D/A converter module)\*1 + (Response time of the extension input module)\*2 [ms]

- \*1 The response time of the main D/A converter module is calculated as shown below.

  (Number of conversion enabled channels in the main D/A converter module) × 0.1 [ms]
- \*2 The response time of the extension input module is the minimum time period until the main D/A converter module recognizes an input from the extension input module. The response time of the extension input module is calculated as shown below.

(Input response time setting) + 0.5 [ms]

# (b) When Trigger output request (RY19, RY29) is not assigned to Remote input (RX) using the external signal assignment function

SM<sup>\*1</sup> + LS<sup>\*2</sup> + (Response time of the D/A converter module)<sup>\*3</sup> [ms]

- \*1 SM: Sequence scan time [ms] ( User's manual for the CPU module used in the master station)
- \*2 LS: Link scan time [ms] ( User's manual for the master/local module used)
- \*3 The response time of the D/A converter module is calculated as shown below.

| Extension analog module | Response time of the D/A converter module                                                                                                    |
|-------------------------|----------------------------------------------------------------------------------------------------|
| Not connected           | Response time of the main D/A converter module:  Number of D/A-conversion enabled channels in the main D/A converter module × 0.1 [ms]                                                                                                    |
| Connected               | Response time of the main D/A converter module:  Number of D/A-conversion enabled channels in the main D/A converter module × 0.2 [ms]  Response time of the extension D/A converter module:  Number of D/A-conversion enabled channels in the extension D/A converter module × 0.2 [ms] |

#### (9) Input interval and the ON and OFF time of the trigger output request

When turning on Trigger output request, turn on or off Trigger output request satisfying the reference values of the following items.

- · Input interval of the trigger output request
- · ON time of the trigger output request
- · OFF time of the trigger output request

## (a) When Trigger output request (RY19) of the main D/A converter module is assigned to Remote input (RX) using the external signal assignment function

The following table lists the input interval, ON time, and OFF time of Remote input (RX) to which Trigger output request (RY19) of the main D/A converter module is assigned.

| Item                                         | Reference value                                                |
|----------------------------------------------|----------------------------------------------------------------|
| Input interval of the trigger output request |                                                                |
| ON time of the trigger output request        | (Response time of the extension input module)*1 [ms] or longer |
| OFF time of the trigger output request       |                                                                |

<sup>\*1</sup> The response time of the extension input module is the minimum time period until the main D/A converter module recognizes an input from the extension input module. The response time of the extension input module is calculated as shown below.

(Input response time setting) + 0.5 [ms]

# (b) When Trigger output request (RY19, RY29) is not assigned to Remote input (RX) using the external signal assignment function

The following lists the input interval, ON time, and OFF time of Trigger output request (RY19, RY29).

| Item                                         | Reference value        |
|----------------------------------------------|------------------------|
| Input interval of the trigger output request |                        |
| ON time of the trigger output request        | SM*1 + LS*2 + T*3 [ms] |
| OFF time of the trigger output request       |                        |

- \*1 SM: Sequence scan time [ms] ( User's manual for the CPU module used in the master station)
- \*2 LS: Link scan time [ms] ( User's manual for the master/local module used)
- \*3 T is the values shown below.

| Extension analog module | Value of T |
|-------------------------|------------|
| Not connected           | 0.2        |
| Connected               | 0.3        |

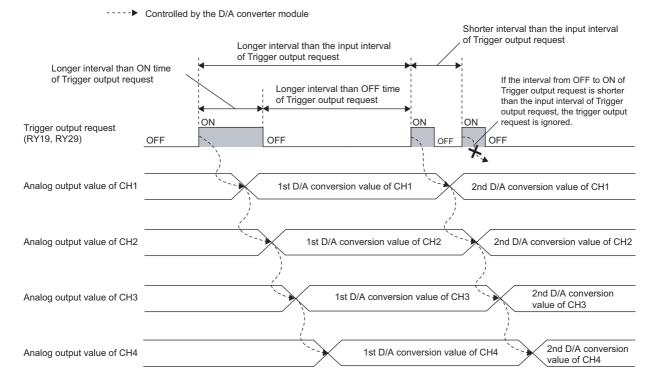

#### (10)Setting procedure

- 1. Set "Method selection" to "Parameter write".
  - "CC IE Field Configuration" window ⇒ Select the main D/A converter module from "List of stations" ⇒ [CC IE Field Configuration] ⇒ [Online] ⇒ [Parameter Processing of Slave Station]
- 2. In "Station parameter", set "Mode switch" to "1: Trigger output mode".

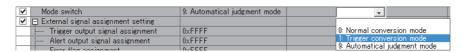

3. In "Basic module parameter", set "CH D/A conversion enable/disable setting" to "0: Enable".

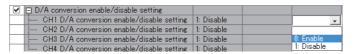

- 4. Click Execute button to write the parameters to the D/A converter module.
- 5. Check that "0920H" is stored in Latest warning code (RWr1).
  - (Online) ⇒ [Monitor] ⇒ [Device/Buffer Memory Batch]

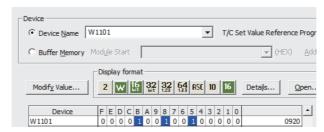

**6.** Turn off and on the module power supply or perform remote reset to switch the mode of the D/A converter module to trigger output mode.

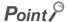

For the extension D/A converter module, make the settings for each item of "Ext. module 1\_Module parameter".

# 8.14 CC-Link IE Field Network Synchronous Communication Function

This function performs D/A conversion with a synchronization period of the master station that supports the CC-Link IE Field Network synchronous communication function.

This enables the D/A converter module to operate at the same timing of other slave stations on the same network.

#### (1) Applicable module and software

The table below lists modules and software required to use the CC-Link IE Field Network synchronous communication function.

| Module and software     | Supported version                                          |
|-------------------------|------------------------------------------------------------|
| Simple motion module    | First five digits of the serial number are 15092 or later. |
| GX Works2               | Version 1.525X or later                                    |
| RJ71GF11-T2 or RJ71EN71 | (No restriction)                                           |
| GX Works3               | Version 1.005F or later                                    |

#### (2) Restrictions

This section describes restrictions to use the CC-Link IE Field Network synchronous communication function.

#### (a) Restrictions to use this function with other functions

| Function name                     | Restrictions                                                                                                    |
|-----------------------------------|----------------------------------------------------------------------------------------------------|
| Shift function                    | Cannot be used.  The setting of CH□ Conversion value shift amount (RWw2 to RWw5, RWw12 to RWw15) will be ignored.                                                |
| Extension I/O function            | The extension I/O module can be used, but input and output of the extension I/O module is not synchronized with the operation cycle of the simple motion module. |
| Cyclic data update watch function | The setting of Cyclic data update watch time setting (address: 0007H) will be ignored.                                                                           |

#### (b) Restrictions on the network parameter settings (RWw/RWr)

Set the network parameters (RWw/RWr) so that RWwF/RWrF are assigned.

---- Controlled by the D/A converter module

# (3) How the CC-Link IE Field Network synchronous communication function operates

Every synchronization cycle of the master station, the D/A conversion is performed for the D/A conversion enabled channels.

Synchronization cycle of the master station

CH□ Digital value
(RWw2 to RWw5, RWw12 to RWw15)

Digital value

Digital value

Digital value

Digital value

Digital value

Digital value

Digital value

Digital value

Digital value

Digital value

Digital value

Digital value

Digital value

# (a) When an extension module is not connected or an extension I/O module is connected

The figure below shows the operation timing under the following settings:

- · Synchronization cycle of the master station: 0.88ms
- Number of conversion enabled channels of the main D/A converter module: 4 channels

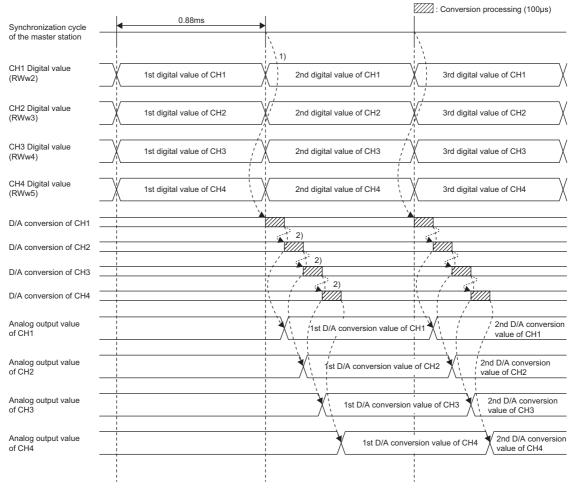

| No. | Description                                                                                                    |
|-----|----------------------------------------------------------------------------------------------------|
| 1)  | The D/A conversion is started when the synchronization cycle of the master station switches to the next cycle. |
| 2)  | The D/A conversion is performed for 100μs per channel, from CH1 to CH4.                                        |

#### (b) When an extension D/A converter module is connected

The D/A conversion processing of the main D/A converter module and the D/A conversion processing of the extension D/A converter module are performed for each synchronization cycle of the master station as follows.

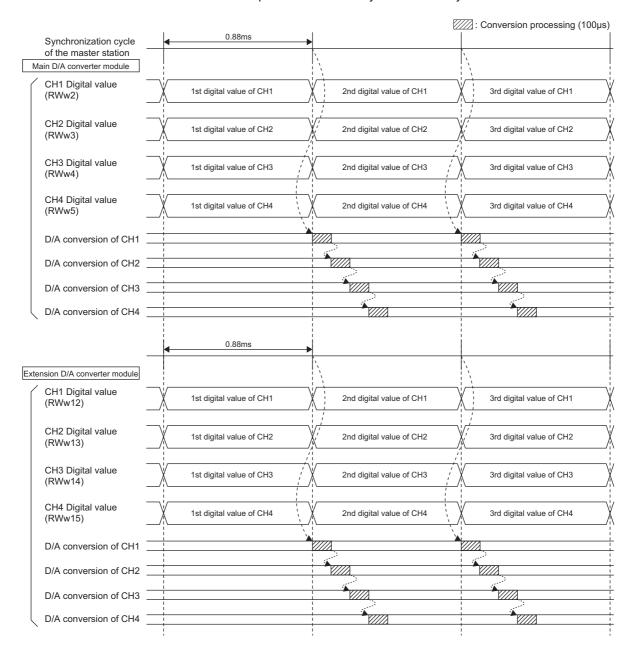

Point P

With an extension analog module connected, normal mode or trigger output mode involves processing time ( $100\mu s$ ) in the period from the completion of conversion processing of each channel to the start of conversion processing of the next channel; however, synchronous communication mode does not involve this processing time.

#### (c) When an extension A/D converter module is connected

The D/A conversion processing of the main D/A converter module and the A/D conversion processing of the extension A/D converter module are performed for each synchronization cycle of the master station as follows.

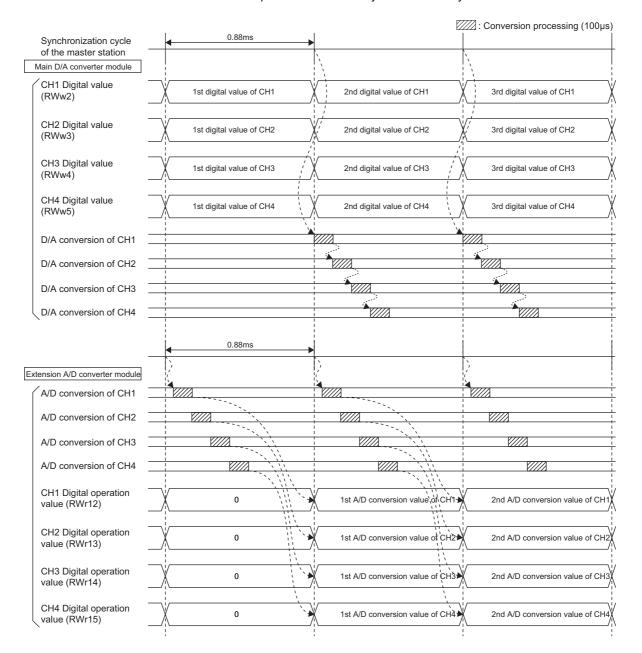

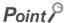

With an extension analog module connected, normal mode or trigger output mode involves processing time  $(100\mu s)$  in the period from the completion of conversion processing of each channel to the start of conversion processing of the next channel; however, synchronous communication mode does not involve this processing time.

## (d) SB/SW signals used with the CC-Link IE Field Network synchronous communication function

To check the operating status of the D/A converter module (synchronous or asynchronous), use the following link special register (SW) on the master station.

• Synchronous/asynchronous operation status information (each station) (SW01C8 to SW01CF) For details, refer to the following:

When the master station is RJ71GF11-T2 or RJ71EN71

• QMELSEC iQ-R CC-Link IE Field Network User's Manual (Application)

When the master station is a simple motion module

• A MELSEC-Q QD77GF Simple Motion Module User's Manual (Network)

When writing a value to CH $\square$  Digital value (RWw2 to RWw5, RWw12 to RWw15), use the condition of the above mentioned link special register (SW) (the corresponding bit of the register being on) as an interlock. The following figure shows the program example to write a value to CH1 Digital value and CH2 Digital value of the main D/A converter module with station number 17.

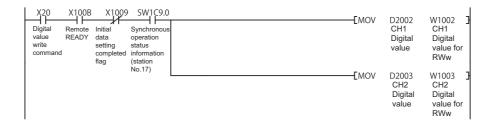

#### (4) Setting procedure (master station)

- 1. Set the synchronization cycle of the master station to any of the following.
  - 0.88ms
  - 1.77ms
  - 3.55ms

For details on the setting method, refer to the following:

When the master station is RJ71GF11-T2 or RJ71EN71

MELSEC iQ-R Inter-Module Synchronization Function Reference Manual

When the master station is a simple motion module

MELSEC-Q QD77GF Simple Motion Module User's Manual (Positioning Control)

#### (5) Setting procedure (D/A converter module)

- 1. On the "CC IE Field Configuration" window, select the main D/A converter module from "List of stations", and set the values as follows:
  - When the master station is a simple motion module, set "Station No." to 17 or more.
  - In "RX/RY Setting", make an assignment of 32 points.
  - In "RWw/RWr Setting", make an assignment of 16 points.
- 2. Open the "Parameter Processing of Slave Station" window, and set "Method selection" to "Parameter write".
  - "CC IE Field Configuration" window ⇒ Select the main D/A converter module from "List of stations" ⇒ [CC IE Field Configuration] ⇒ [Online] ⇒ [Parameter Processing of Slave Station]
- 3. In "Station parameter", set "Mode switch" to "9: Automatical judgment mode".

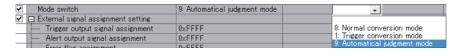

4. In "Basic module parameter", set "CH□ D/A conversion enable/disable setting" to "0: Enable".

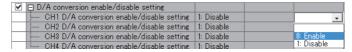

- 5. Click Execute button to write the parameters to the D/A converter module.
- 6. Check that "0920H" is stored in Latest warning code (RWr1).
  - [Online] ⇒ [Monitor] ⇒ [Device/Buffer Memory Batch]

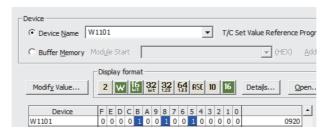

7. Turn off and on the module power supply or perform remote reset to operate the D/A converter module in synchronous communication mode.

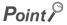

For the extension D/A converter module, make the settings for each item of "Ext. module 1\_Module parameter".

## **8.15** Error Notification Function

When an error, warning, or alarm occurs, the D/A converter module notifies the master station of it using remote input signals and remote registers.

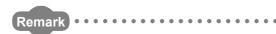

The notification of the error, warning, or alarm can be checked on the LED on the front of the main module. For details, refer to the following:

• PART NAMES ( Page 19, CHAPTER 2)

#### (1) Notification of an error

The D/A converter module notifies the master station of an error in the following method.

| Item                     | Description                                                          | Reference                  |
|--------------------------|----------------------------------------------------------------------|----------------------------|
| Error flag (RXA)         | Turns on when a moderate error or major error occurs.                | Page 172, Appendix 1.1 (3) |
| Latest error code (RWr0) | An error code is stored when a moderate error or major error occurs. | Page 180, Appendix 2 (1)   |

#### (a) Method for clearing an error

The method for clearing an error depends on the error type.

| Error type     | Clearing an error                                                                                                 |
|----------------|----------------------------------------------------------------------------------------------------|
| Major error    | The error cannot be cleared.                                                                                      |
| Moderate error | Turn on Error clear request flag (RYA) or Initial data setting request flag (RY9) after removing the error cause. |

#### (2) Notification of a warning or alarm

The D/A converter module notifies that a warning or alarm occurs to the master station in the following method.

| Item                       | Description                                                       | Reference                  |
|----------------------------|-------------------------------------------------------------------|----------------------------|
| Warning flag (RX7)         | Turns on when a minor error occurs.                               | Page 170, Appendix 1.1 (1) |
| Latest warning code (RWr1) | The error code or alarm code is stored when a minor error occurs. | Page 180, Appendix 2 (2)   |

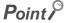

When an alarm occurs in the extension analog module, the alarm is notified by the ALM LED and (RWr1) of the main analog module.

#### (a) How to clear a warning or an alarm

The method for clearing an error depends on the error type.

| Error type          |            |                                                                                                    | Clearing an error                                                                                                    |
|---------------------|------------|----------------------------------------------------------------------------------------------------|----------------------------------------------------------------------------------------------------|
| Warning             |            |                                                                                                    | A warning is cleared five seconds after the error cause is removed.*1                                                                                        |
| Minor error Alarm*2 | Check code | Turn on Error clear request flag (RYA) or Initial data setting request flag (RY9) after writing a digital value within the setting range. |                                                                                                    |
|                     | Alarm -    | Alert occurrence                                                                                                    | Turn on Alert output clear request flag (RY1E, RY2E) or Initial data setting request flag (RY9) after writing a digital value within the alarm output range. |

- \*1 A warning is in the following state five seconds after the error cause is removed.
  - · Warning flag (RX7) turns off.
  - · Latest warning code (RWr1) is cleared.
  - · The ERR. LED turns off.
- \*2 The alarm is not automatically cleared. Latest warning code (RWr1) is cleared when the other minor errors are cleared in the alarm status.

The warning codes can be checked in the error history on engineering tools. For the error history, refer to the following:

- Checking by executing a command of the slave station (Fig. Page 150, Section 11.1 (1))
- Error history data (□ Page 198, Appendix 3 (17))
- Ex. Operation to clear Station number switch changing error (error code: 0940H)

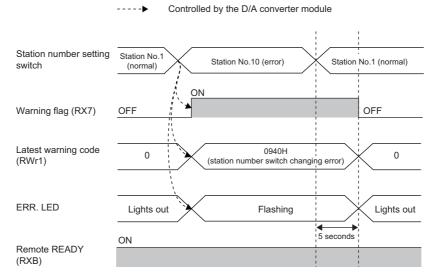

For how to clear an alarm, refer to the following:

- Digital Value Range Check Function ( Page 105, Section 8.11)
- Alert Output Function ( Page 107, Section 8.12)

#### (3) Method for clearing an error by executing the command of the slave station

The following shows how to clear an error by executing the command of the slave station. A moderate error and an out-of-range digital value can be cleared.

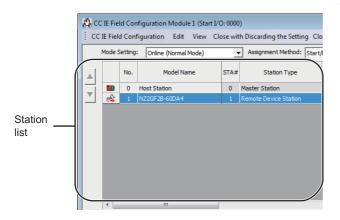

 On the "CC IE Field Configuration" window, select the main D/A converter module from "List of stations".

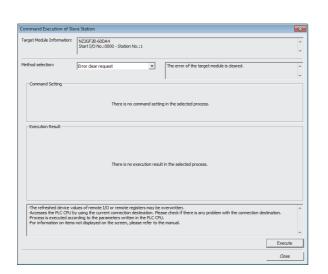

Open the "Command Execution of Slave Station" window.

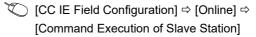

3. Set "Method selection" to "Error clear request" and click Execute button.

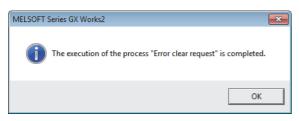

- 4. In the window that appears (shown left), click button.
- 5. The error for the D/A converter module is cleared.

## 8.16 Functions with an Extension Module Connected

The main D/A converter module permits one extension module to be connected.

### Point P

- Before replacing the extension module, turn off the module power supply. Disconnecting the extension module during the
  power-on of the module power supply results in the error code (1F00H) being stored into Latest error code (RWr0), Error
  flag (RXA) turning on, and the ERR. LED lighting up, which stops the operation.
- After replacing the extension module, write the parameters again.

# 8.16.1 Available functions with an extension I/O converter module connected

Here is the list of the available functions with an extension I/O module connected:

| Function                                                                                                    | Reference                                  |  |
|----------------------------------------------------------------------------------------------------|--------------------------------------------|--|
| External power supply monitoring function                                                                                       | Page 129, Section 8.16.1 (1)               |  |
| External signal assignment function                                                                                             | Page 130, Section 8.16.1 (2)               |  |
| Digital output HOLD/CLEAR setting function (referred to as the output HOLD/CLEAR setting function in the manual of I/O modules) | CC-Link IE Field Network Remote I/O Module |  |
| Input response time setting function                                                                                            | User's Manual                              |  |
| Number of ON times integration function                                                                                         |                                            |  |

#### (1) External power supply monitoring function

This function monitors the on/off state of the external power supply with the I/O PW LED of an extension output module indicating the state.

By using External power supply monitor request flag (RY1F), a moderate error is generated when the external power supply is off. Thus, the ON/OFF status of the external power supply is notified and the extension output module can be stopped.

#### (a) External power supply monitoring function

While External power supply monitor request flag (RY1F) is on, power off of the external power supply causes a moderate error. When using this function, check that the external power supply stabilizes before turning on External power supply monitor request flag (RY1F). When turning off the external power supply, turn off External power supply monitor request flag (RY1F) in advance.

#### (b) Setting and checking the external power supply monitoring function

| Item                                              | Description                                                                             | Reference                  |
|---------------------------------------------------|-----------------------------------------------------------------------------------------|----------------------------|
| External power supply monitor request flag (RY1F) | Allows the external power supply monitoring function to be enabled or disabled.         | Page 179, Appendix 1.2 (7) |
| External power supply monitor status flag (RX1F)  | Indicates whether the external power supply monitoring function is enabled or disabled. | Page 175, Appendix 1.1 (7) |

#### (2) External signal assignment function

This function allows remote input or output signals of the main D/A converter module to be assigned to remote I/O signals of the extension I/O module connected. Signals can be input from the extension I/O module and error signals can be output to the external at the fixed timing without influence from the sequence scan or link scan.

| Target remote I/O signals of external signal assignment | Area to be set                     |
|---------------------------------------------------------|------------------------------------|
| Trigger output request (RY19)                           | "Trigger output signal assignment" |
| Alert output signal (RX1E)                              | "Alert output signal assignment"   |
| Error flag (RXA)                                        | "Error flag assignment"            |
| Warning flag (RX7)                                      | "Warning flag assignment"          |

#### (a) How the external signal assignment function operates

Ex. Assigning Alert output signal (RX1E) of a main D/A converter module to RY2A of an extension output module

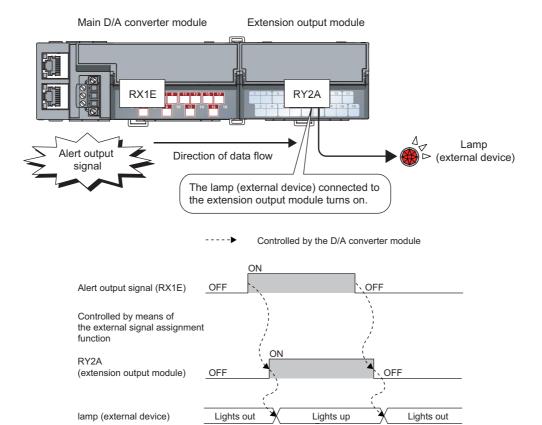

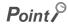

Assigning a remote input signal of the main D/A converter module to a remote output signal of the extension output module does not allow the assigned remote output signal to be turned on/off or monitored by program. Turn on/off or monitor the preassigned remote input signal of the main module. (In the above example, turn on/off or monitor RY2A.)

#### (b) Setting procedure

- 1. Set "Method selection" to "Parameter write".
  - "CC IE Field Configuration" window ⇒ Select the main D/A converter module from "List of stations" ⇒ [CC IE Field Configuration] ⇒ [Online] ⇒ [Parameter Processing of Slave Station]
- 2. In "Basic module parameter", set "CH D/A conversion enable/disable setting" to "0: Enable".

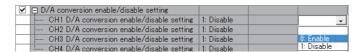

3. In "Basic module parameter", set "CH Alert output setting" to "0: Enable".

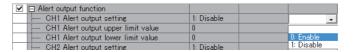

**4.** In "Basic module parameter", set the values for "CH□ Alert output upper limit value" and "CH□ Alert output lower limit value".

| ✓ ☐ Alert output function          |            |           |
|------------------------------------|------------|-----------|
| CH1 Alert output setting           | 1: Disable | 0: Enable |
| CH1 Alert output upper limit value | 0          | 16000     |
| GH1 Alert output lower limit value | 0          | 4000      |

5. In "Basic module parameter", set "Alert output signal assignment" to 0x002A. (The string 2A is derived from RY2A.)

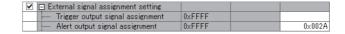

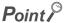

- Signals other than remote I/O signals assigned to the external module cannot be set with the external signal assignment function.
  - Such a setting results in the error code (017 $\triangle$ H) being stored in Latest error code (RWr0), Error flag (RXA) turning on, and the ERR. LED lighting up.
- Multiple remote I/O signals of the main module cannot be assigned to a remote output signal of the extension module.
   Such a setting results in the error code (0180H) being stored in Latest error code (RWr0), Error flag (RXA) turning on, and the ERR. LED lighting up.
- The external signal assignment function cannot be used together with the digital output HOLD/CLEAR function.
   When "Digital output HOLD/CLEAR setting" is set to "1: HOLD", the setting is ignored and the D/A converter module operates with "0: CLEAR" set.

#### (c) Operation when an error occurs

Depending on whether the remote I/O signals of the extension I/O module are used as general-purpose I/O signals or assigned for the external signal assignment function, the operation of the D/A converter module for an error differs as shown in the following table.

| Remote I/O signal                          |                                                                   | Remote input (RX)            |                              | Remote output (RY)           |                              |                              |                              |
|--------------------------------------------|-------------------------------------------------------------------|------------------------------|------------------------------|------------------------------|------------------------------|------------------------------|------------------------------|
| Digital output HOLD/CLEAR setting function |                                                                   | _                            |                              | CLEAR                        |                              | HOLD                         |                              |
| External signal assignment function        |                                                                   | Not assigned                 | Assigned                     | Not assigned Assigned No     |                              | Not assigned                 | Assigned <sup>*1</sup>       |
|                                            | Minor error                                                       | Same as the normal operation |                              | Same as the normal operation |                              | Same as the normal operation |                              |
|                                            | Moderate error                                                    | Clear                        | Same as the normal operation | Clear                        | Same as the normal operation | Clear                        | Same as the normal operation |
| Status of the D/A                          | Major error                                                       | Clear                        |                              | Clear                        |                              | Clear                        |                              |
| converter module                           | In disconnection,<br>or the CPU<br>module being in<br>STOP status | Clear                        | Same as the normal operation | Clear                        | Same as the normal operation | Hold*2                       | Same as the normal operation |

<sup>\*1</sup> When the external signal assignment function is used, the operation of the D/A converter module is the same as that of when the CLEAR is set for the digital output HOLD/CLEAR setting function, even if HOLD is set.

For different types of errors, the resulting error condition follows the following order of priority:

• Major error > Moderate error > Minor error > In disconnection, or the CPU module being in STOP status

<sup>\*2</sup> When "HOLD" is set to Digital output HOLD/CLEAR setting, the Y signal of an extension digital output module is held at the time of disconnection or CPU module STOP.

# **8.16.2** Functions with the extension D/A converter module connected

With the extension D/A converter module connected, D/A conversion processing of up to eight channels is possible.

#### (1) Available function with the extension D/A converter module connected

Here is the list of the available function with the extension D/A converter module connected:

| Function                                  | Description                                                                                                    |
|-------------------------------------------|----------------------------------------------------------------------------------------------------|
| External power supply monitoring function | Monitors the on/off state of the external power supply of the extension D/A converter module, indicating the monitored state by the RUN LED and External power supply READY flag (RX2F) of the extension D/A converter module. For details, refer to the following:  • External power supply READY flag ( Page 176, Appendix 1.1 (8)) |

# (2) Supplementary information related to the connection of the extension D/A converter module

Here is the list of the supplementary information related to the connection of the extension D/A converter module for each drive mode:

| Drive mode          | With the extension D/A converter module connected                                                                                                    | Reference                |
|---------------------|----------------------------------------------------------------------------------------------------|--------------------------|
| Normal mode         | Processing time ( $100\mu s$ ) arises in the period from the completion of conversion processing of each channel to the start of conversion processing of the next channel. | Page 90, Section 8.5 (2) |
| Trigger output mode | Processing time ( $100\mu s$ ) arises in the period from the completion of conversion processing of each channel to the start of conversion processing of the next channel. | Page 110, Section 8.13   |

# **8.16.3** Functions with the extension A/D converter module connected

When an extension A/D converter module is connected, the A/D conversion processing for four channels and D/A conversion processing for four channels at maximum can be performed.

#### (1) Available function with the extension A/D converter module connected

Here is the list of the available function with the extension A/D converter module connected:

| Function                                  | Description                                                                                                    |
|-------------------------------------------|----------------------------------------------------------------------------------------------------|
| External power supply monitoring function | Monitors the on/off state of the external power supply of the extension A/D converter module, indicating the monitored state by the RUN LED and External power supply READY flag (RX2F) of the extension A/D converter module. For details, refer to the following:  □□CC-Link IE Field Network Analog-Digital Converter Module User's Manual |

# (2) Supplementary information related to the connection of the extension A/D converter module

Here is the list of the supplementary information related to the connection of the extension A/D converter module for each drive mode:

| Drive mode          | With the extension D/A converter module connected                                                                                                    | Reference                |
|---------------------|----------------------------------------------------------------------------------------------------|--------------------------|
| Normal mode         | • Processing time (100µs) arises in the period from the completion of conversion processing of each channel to the start of conversion processing of the next channel. | Page 91, Section 8.5 (3) |
|                     | The extension A/D converter module operates in trigger conversion mode.                                                                                                | Page 87, Section 8.2 (2) |
| Trigger output mode | • Processing time (100µs) arises in the period from the completion of conversion processing of each channel to the start of conversion processing of the next channel. | Page 110, Section 8.13   |

## 8.17 CC-Link IE Field Network Diagnostic Function

This function makes it possible to check the presence or absence of a network error, by using the CC-Link IE Field Network diagnostic function from the engineering tool connected to the CPU module.

#### (1) How to use the function

The following instructions assume the use of GX Works2 as the engineering tool.

- 1. Establish a connection between GX Works2 and the CPU module.
- 2. Go to the menu of GX Works2 and start up the CC-Link IE Field Network diagnostics.
  - [Diagnostics] 

    □ [CC IE Field Diagnostics]

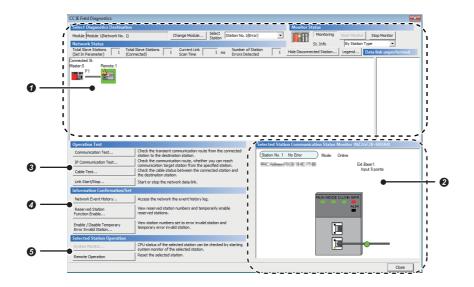

|   | Item to be diagnosed                                 | Description                                                                                                    | Reference                                 |  |
|---|------------------------------------------------------|----------------------------------------------------------------------------------------------------|-------------------------------------------|--|
| 0 | Network configuration and error condition            | The condition of the CC-Link IE Field Network can be checked.  If an error or a warning occurs in the D/A converter module, an icon appears to show the status of the station.                                                                                          |                                           |  |
| 0 | Display of selected-station status and error details | The communication status of the station selected in "Networks Status" can be checked.*1                                                                                                    |                                           |  |
|   | Communication Test                                   | The transient communication route and whether the communication is established from the connected station to the destination station can be checked.                                                                                                    |                                           |  |
| 0 | IP Communication Test                                | The reaching time and the route of the IP communication from the connected station to the target station can be checked.                                                                                                    |                                           |  |
|   | Cable Test                                           | The cable status between the connected station and the destination station can be checked.                                                                                                    | User's manual for the master/local module |  |
|   | Link Start/Stop                                      | The network data link can be started and stopped.                                                                                                    | used                                      |  |
|   | Network Event History                                | The history of various events that occurred in the network can be checked.                                                                                                    |                                           |  |
| 6 | Reserved Station Function<br>Enable                  | A reservation for a station can be temporarily cancelled, and the cancellation can be disabled. Also, the station numbers for the modules set as reserved stations can be checked on a list.                                                                            |                                           |  |
|   | Enable/Disable Ignore Station<br>Errors              | A station not set as an error invalid station can be temporarily set as an error invalid station, and the error invalid station setting can be disabled. Also, the station numbers for the modules set as (temporarily) error ignore stations can be checked on a list. |                                           |  |
|   | System Monitor                                       | The system monitor on the selected station is activated and the status of the module can be checked.  This function is unavailable for the D/A converter module.                                                                                                    |                                           |  |
|   | Remote operation                                     | The selected station can be reset through the remote operation.                                                                                                    | Page 136, Section 8.17 (1) (a)            |  |

\*1 "Selected Station Communication Status Monitor", which appears at the bottom right in the window, indicates the communication status of the main D/A converter module. The model name of the main D/A converter module is displayed as "NZ2GF2B-60DA4" there.

For how to check the error and alarm of the main D/A converter module and extension D/A converter module, refer to the following:

How to Check Error Codes and Alarm Codes ( Page 150, Section 11.1)

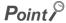

Some master/local module or simple motion module may not support all the diagnostics.

For details, refer to the user's manual for the master/local module or the simple motion module used.

- User's manual for the master/local module used
- MELSEC-Q QD77GF Simple Motion Module User's Manual (Network)

#### (a) Remote operation

1. Select the slave station to be reset and click Remote Operation button.

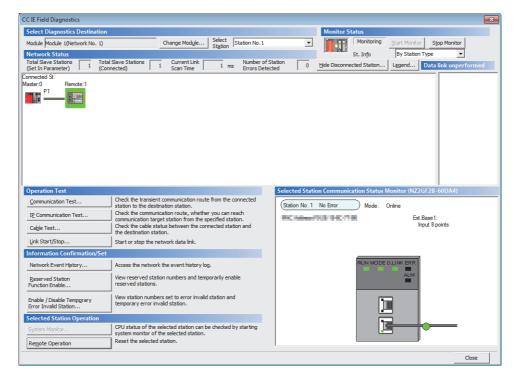

2. In the dialog box that appears (shown below), click yes button to start remote reset.

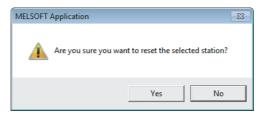

3. In the dialog box that appears (shown below), click button.

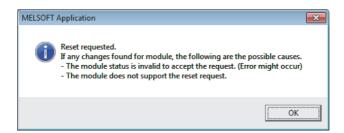

## CHAPTER 9 PROGRAMMING

This chapter describes the programming of the D/A converter module.

## 9.1 Precautions for Programming

This section describes precautions when creating the program of CC-Link IE Field Network.

#### (1) Program for cyclic transmission

For a program for cyclic transmission, provide interlock between the following link special relay (SB) and the link special register (SW).

- Data link status of the own station (or master station) (SB0049)
- · Data link status of each station (SW00B0 to SW00B7)

For the link special relay (SB) and link special register (SW), refer to the following:

User's manual for the master/local module used

#### Ex. Interlock example

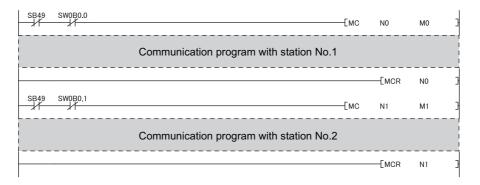

#### (2) Program for transient transmission

For a program for transient transmission, provide interlock between the following link special relay (SB) and the link special register (SW).

- Baton pass status of the own station (or master station) (SB0047)
- Baton pass status of each station (SW00A0 to SW00A7)

For the link special relay (SB) and link special register (SW), refer to the following:

User's manual for the master/local module used

#### Ex. Interlock example

```
Start-up | contact SB47 SW0A0.0 | Dedicated instruction to station No.1 ]
```

## 9.2 Programming Procedure

Create a program to execute D/A conversion as illustrated by the following procedure.

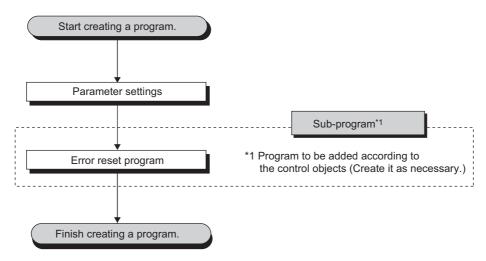

## 9.3 Program Example

#### (1) System configuration

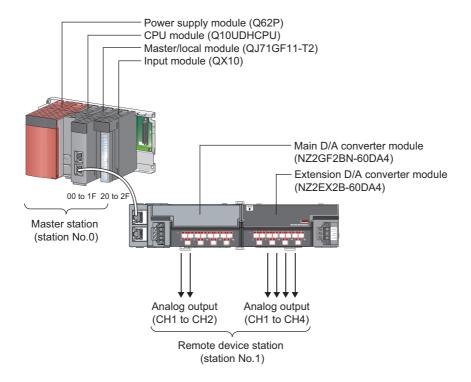

Point P

For the settings using the engineering tool, the procedure is described based on the use of GX Works2.

#### (a) Assignment of link devices

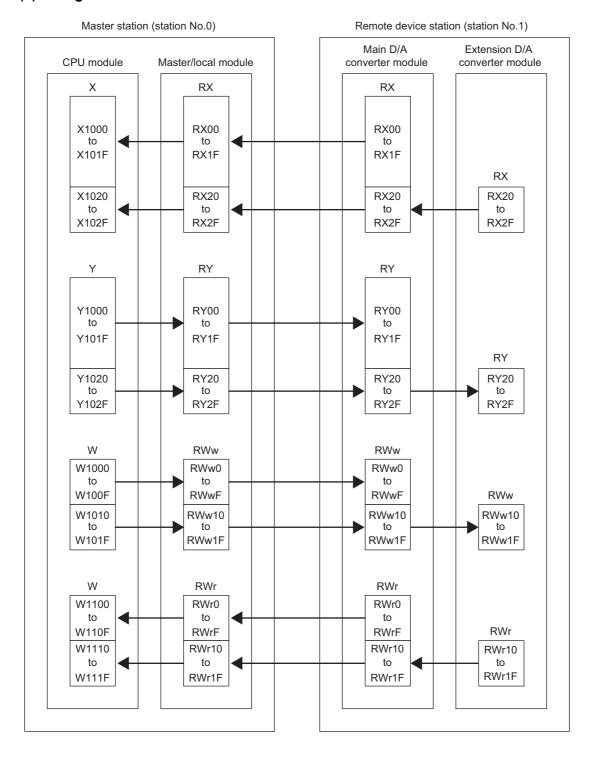

#### (2) Programming conditions

Here is the programming conditions:

- D/A conversion in CH1 and CH2 of the main D/A converter module is enabled and the written digital values are output in analog. Scaling conversion is performed in CH1 and alert output is performed in CH2.
- D/A conversion in CH1 to CH4 of the extension D/A converter module is enabled and the written digital values are output in analog. Scaling conversion is performed in CH1 and CH3 and alert output is performed in CH2 and CH4.

#### (3) Initial settings

#### (a) Station parameter

| Setting item                          | Setting value |
|---------------------------------------|---------------|
| Cyclic data update watch time setting | 5             |

For the parameters other than the above, use the initial value.

#### (b) Basic module parameter

|                                       | Setting item                              | Setting value |
|---------------------------------------|-------------------------------------------|---------------|
| D/A conversion enable/disable setting | CH1 D/A conversion enable/disable setting | 0: Enable     |
|                                       | CH2 D/A conversion enable/disable setting | 0: Enable     |
| Analog HOLD/CLEAR setting             | CH1 Analog output HOLD/CLEAR setting      | 1: HOLD       |
| Alert output function                 | CH2 Alert output setting                  | 0: Enable     |
|                                       | CH2 Alert output upper limit value        | 10000         |
|                                       | CH2 Alert output lower limit value        | 3000          |
| Scaling function                      | CH1 Scaling enable/disable setting        | 0: Enable     |
|                                       | CH1 Scaling upper limit value             | 32000         |
|                                       | CH1 Scaling lower limit value             | 0             |

For the parameters other than the above, use the initial value.

#### (c) Ext. module 1\_Module parameter

| Setting item                                        |                                                         | Setting value |
|-----------------------------------------------------|---------------------------------------------------------|---------------|
| Ext. module 1_D/A conversion enable/disable setting | Ext. module 1_CH1 D/A conversion enable/disable setting | 0: Enable     |
|                                                     | Ext. module 1_CH2 D/A conversion enable/disable setting | 0: Enable     |
|                                                     | Ext. module 1_CH3 D/A conversion enable/disable setting | 0: Enable     |
|                                                     | Ext. module 1_CH4 D/A conversion enable/disable setting | 0: Enable     |
| Ext. module 1_Analog output HOLD/CLEAR setting      | Ext. module 1_CH1 Analog output HOLD/CLEAR setting      | 1: HOLD       |
|                                                     | Ext. module 1_CH3 Analog output HOLD/CLEAR setting      | 1: HOLD       |
|                                                     | Ext. module 1_CH2 Alert output setting                  | 0: Enable     |
|                                                     | Ext. module 1_CH2 Alert output upper limit value        | 10000         |
| Ext. module 1_Alert output function                 | Ext. module 1_CH2 Alert output lower limit value        | 3000          |
|                                                     | Ext. module 1_CH4 Alert output setting                  | 0: Enable     |
|                                                     | Ext. module 1_CH4 Alert output upper limit value        | 10000         |
|                                                     | Ext. module 1_CH4 Alert output lower limit value        | 3000          |
| Ext. module 1_Scaling function                      | Ext. module 1_CH1 Scaling enable/disable setting        | 0: Enable     |
|                                                     | Ext. module 1_CH1 Scaling upper limit value             | 32000         |
|                                                     | Ext. module 1_CH1 Scaling lower limit value             | 0             |
|                                                     | Ext. module 1_CH3 Scaling enable/disable setting        | 0: Enable     |
|                                                     | Ext. module 1_CH3 Scaling upper limit value             | 32000         |
|                                                     | Ext. module 1_CH3 Scaling lower limit value             | 0             |

For the parameters other than the above, use the initial value.

### (4) Devices used by user

| Device | Description                                                    |                                 |
|--------|----------------------------------------------------------------|---------------------------------|
| X20    | Main D/A converter module Digital value write command          |                                 |
| X22    | Main D/A converter module Batch analog output enable command   |                                 |
| X24    | Main D/A converter module Alert output clear command           |                                 |
| X26    | Error clear command                                            | QX10 (X20 to X2F)               |
| X2A    | Extension D/A converter module Digital value write command     |                                 |
| X2C    | Main D/A converter module Batch analog output enable command   |                                 |
| X2E    | Main D/A converter module Alert output clear command           |                                 |
| X1007  | Warning flag                                                   |                                 |
| X1009  | Initial data setting completed flag                            |                                 |
| X100A  | Error flag                                                     | NZ2GF2BN-60DA4 (X1000 to X101F) |
| X100B  | Remote READY                                                   |                                 |
| X101E  | Main D/A converter module Alert output signal                  |                                 |
| X102E  | Extension D/A converter module Alert output signal             | NIZOEVOD CODA4 (V4000 t- V400E) |
| X102F  | External power supply READY flag                               | MZ2EX2B-60DA4 (X1020 to X102F)  |
| Y100A  | Error clear request flag                                       |                                 |
| Y1010  | Main D/A converter module CH1 Output enable/disable flag       | N72CF2DN 60DA4 (V4000 to V404F) |
| Y1011  | Main D/A converter module CH2 Output enable/disable flag       | MZ2GF2BN-60DA4 (Y1000 to Y101F) |
| Y101E  | Main D/A converter module Alert output clear request flag      |                                 |
| Y1020  | Extension D/A converter module CH1 Output enable/disable flag  |                                 |
| Y1021  | Extension D/A converter module CH2 Output enable/disable flag  |                                 |
| Y1022  | Extension D/A converter module CH3 Output enable/disable flag  | NZ2EX2B-60DA4 (Y1020 to Y102F)  |
| Y1023  | Extension D/A converter module CH4 Output enable/disable flag  |                                 |
| Y102E  | Extension D/A converter module Alert output clear request flag |                                 |
| W1002  | Main D/A converter module CH1 Digital value                    |                                 |
| W1003  | Main D/A converter module CH2 Digital value                    |                                 |
| W1012  | Extension D/A converter module CH1 Digital value               | Demote we sister DM/            |
| W1013  | Extension D/A converter module CH2 Digital value               | Remote register RWw             |
| W1014  | Extension D/A converter module CH3 Digital value               |                                 |
| W1015  | Extension D/A converter module CH4 Digital value               |                                 |
| W1100  | Latest error code                                              |                                 |
| W1101  | Latest warning code                                            |                                 |
| W1102  | Main D/A converter module CH1 Set value check code             |                                 |
| W1103  | Main D/A converter module CH2 Set value check code             |                                 |
| W110A  | Main D/A converter module Alert output flag                    |                                 |
| W1112  | Extension D/A converter module CH1 Set value check code        | Remote register RWr             |
| W1113  | Extension D/A converter module CH2 Set value check code        |                                 |
| W1114  | Extension D/A converter module CH3 Set value check code        |                                 |
| W1115  | Extension D/A converter module CH4 Set value check code        |                                 |
| W111A  | Extension D/A converter module Alert output flag               |                                 |

| Device  | Description                                                     |                      |
|---------|-----------------------------------------------------------------|----------------------|
| D2002   | Main D/A converter module CH1 Digital value                     |                      |
| D2003   | Main D/A converter module CH2 Digital value                     |                      |
| D2032   | Extension D/A converter module CH1 Digital value                |                      |
| D2033   | Extension D/A converter module CH2 Digital value                |                      |
| D2034   | Extension D/A converter module CH3 Digital value                | - Device for storage |
| D2035   | Extension D/A converter module CH4 Digital value                |                      |
| D2100   | Latest error code                                               |                      |
| D2110   | Main D/A converter module Alert output flag                     |                      |
| D2120   | Latest warning code                                             |                      |
| D2130   | Main D/A converter module CH1 Set value check code              |                      |
| D2131   | Main D/A converter module CH2 Set value check code              |                      |
| D2140   | Extension D/A converter module Alert output flag                |                      |
| D2150   | Extension D/A converter module CH1 Set value check code         |                      |
| D2151   | Extension D/A converter module CH2 Set value check code         |                      |
| D2152   | Extension D/A converter module CH3 Set value check code         |                      |
| D2153   | Extension D/A converter module CH4 Set value check code         |                      |
| F0      | Main D/A converter module CH2 Upper limit alert occurrence      |                      |
| F1      | Main D/A converter module CH2 Lower limit alert occurrence      |                      |
| F10     | Extension D/A converter module CH2 Upper limit alert occurrence |                      |
| F11     | Extension D/A converter module CH2 Lower limit alert occurrence |                      |
| F12     | Extension D/A converter module CH4 Upper limit alert occurrence |                      |
| F13     | Extension D/A converter module CH4 Lower limit alert occurrence |                      |
| SM400   | Always ON                                                       |                      |
| SB49    | Data link status of own station (master station)                |                      |
| SW0B0.0 | Data link status of each station (station number 1)             |                      |
| M0      | Communication ready flag (station number 1)                     |                      |
| N0      | Nesting (station number 1)                                      |                      |

# (5) Setting procedure

Connect GX Works2 to the master station to set up the settings.

1. Create a project on GX Works2.

For "PLC Series", select "QCPU (Q mode)" and for "PLC Type", select "Q10UDH".

[Project] ⇒ [New...]

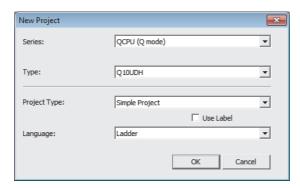

2. Open the network parameter setting window and configure the settings as shown below.

Project window 

[Parameter] 

[Network Parameter] 

[Ethernet/CC IE/MELSECNET]

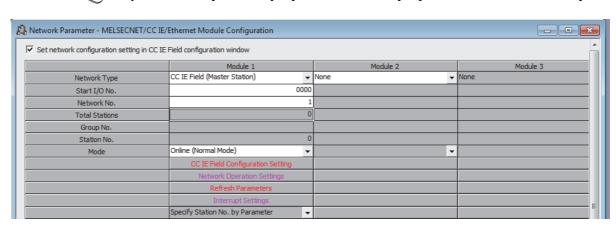

3. Open the CC IE Field Configuration window and set up the configuration and station number of a slave station as shown below.

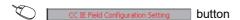

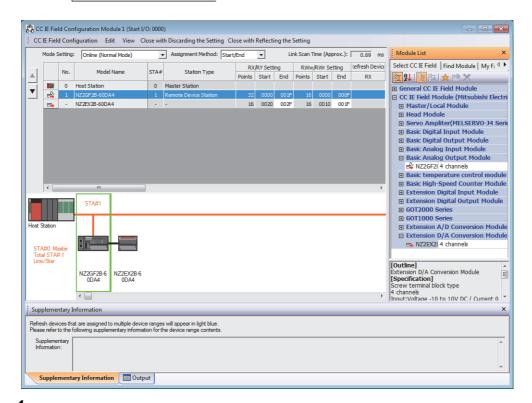

- 4. Close the "CC IE Field Configuration" window.
  - [CC IE Field Configuration] 

    □ [Close with Reflecting the Setting]
- 5. Open the refresh parameter setting window and configure the settings as shown below.

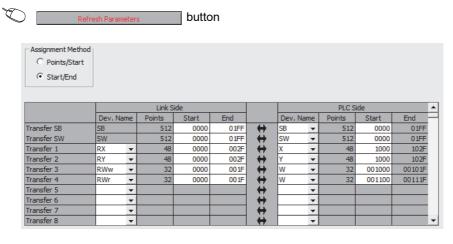

**6.** Write the set parameters to the CPU module of the master station, and reset the CPU module, or turn off and on the power supply.

(Online] ⇒ [Write to PLC...]

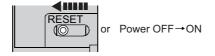

# 7. Open the "Parameter Processing of Slave Station" window.

Project window ⇒ [Parameter] ⇒ [Network Parameter] ⇒ [Ethernet/CC IE/MELSECNET] ⇒

CC IE Field Configuration Setting button ⇒ Select the main D/A converter module in "List of stations". ⇒

[CC IE Field Configuration] ⇒ [Online] ⇒ [Parameter Processing of Slave Station]

8. Set "Method selection" to "Parameter write".

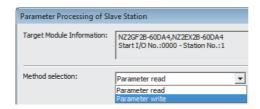

# 9. Set "Write Value". Follow the next steps to set the value:

- Click the title cell of "Initial Value" to select all the items, and copy them.
- · Click the title cell of "Write Value" to select all the items, and paste the copy.
- Select the items to be changed, and set new values as described in Initial settings ( Page 140, Section 9.3 (3)).

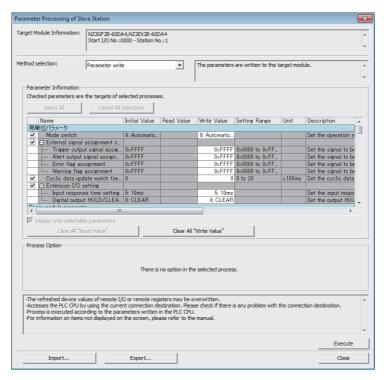

**10.** Click Execute button to write the parameters to the D/A converter module.

# (6) Program example

- 1. Create the following programs with GX Works2.
- · Program for the main D/A converter module

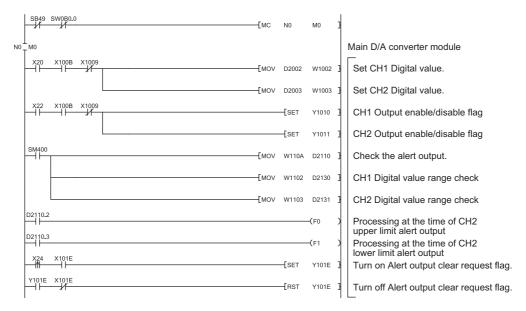

· Program for the extension D/A converter module

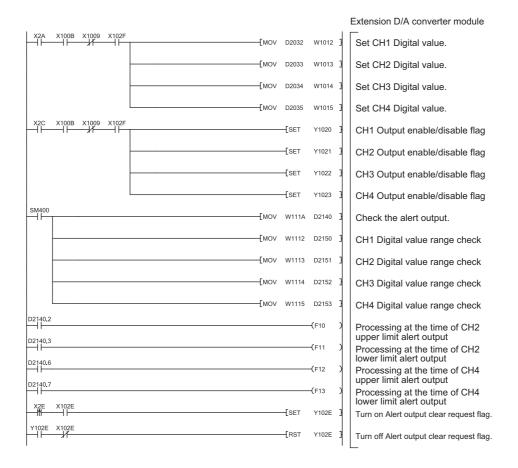

· Program for the common parts

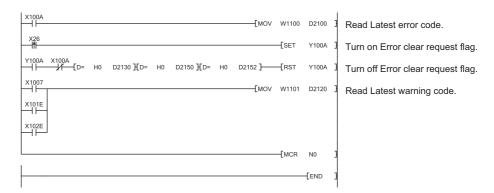

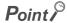

If the master station does not receive a response for several link scans from the D/A converter module, it is recognized as a cyclic transmission faulty station, resulting in the corresponding bit of the data link status of each station (SW00B0 to SW00B7) turning on.

2. Write the programs to the CPU module of the master station, and reset the CPU module, or turn off and on the power supply.

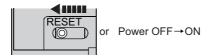

3. Put the CPU module of the master station into RUN.

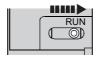

# **CHAPTER 10** MAINTENANCE AND INSPECTION

There are no special inspection item as a D/A converter module; however, to maintain the best condition of the system, perform the inspection in accordance with the items described in the user's manual for the CPU module used.

# Memo

# **CHAPTER 11** TROUBLESHOOTING

This chapter describes errors that may occur while the D/A converter module is used, and those troubleshooting.

# 11.1 How to Check Error Codes and Alarm Codes

Error codes can be checked by any of the following methods:

- Checking by executing a command of the slave station ( Page 150, Section 11.1 (1))
- Checking by Latest error code (RWr0) ( Page 153, Section 11.1 (2))
- Checking by Latest warning code (RWr1) ( Page 153, Section 11.1 (3))

Alarm codes can be checked by any of the following methods:

- Checking by executing a command of the slave station ( Page 150, Section 11.1 (1))
- Checking by Latest warning code (RWr1) ( Page 153, Section 11.1 (3))

# (1) Checking by executing a command of the slave station

The procedure below shows how to check the errors by executing a command of the slave station.

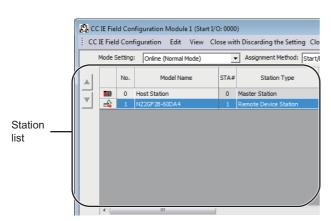

 On the "CC IE Field Configuration" window, from "List of stations", select the main D/A converter module.

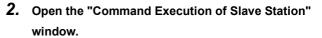

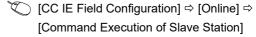

3. Set "Method selection" to "Error history read" and click Execute button.

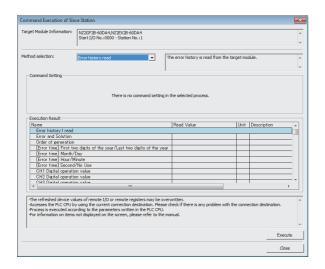

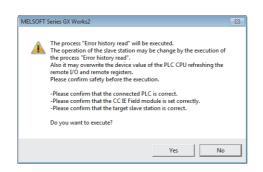

**4.** In the window that appears (shown left), click yes button.

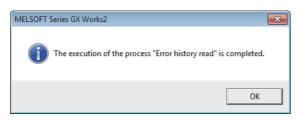

5. In the window that appears (shown left), click button.

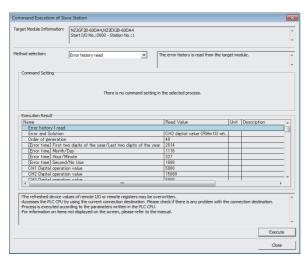

6. The error history of the main D/A converter module and the extension module is displayed in "Execution Result".

| Item                                                                  | Storage contents                                                                                  |
|-----------------------------------------------------------------------|---------------------------------------------------------------------------------------------------|
| Error and Solution                                                    | Shows how to take the appropriate action for the error that has occurred.                         |
| Order of generation                                                   | Shows the order of error occurrence. (A value in the range of 0 to 65535 is stored.)              |
| [Error time] First two digits of the year/Last two digits of the year |                                                                                                   |
| [Error time] Month/Day                                                | ws the date and time of error occurrence.                                                         |
| [Error time] Hour/Minute                                              | (When the tens place of Month, Hour and Second is "0", "0" is omitted.)                           |
| [Error time] Second/No Use                                            |                                                                                                   |
| CH1 Digital value                                                     |                                                                                                   |
| CH2 Digital value                                                     | Stores the value in CH□ Digital value (RWw2 to RWw5, RWw12 to RWw15) at the time of occurrence of |
| CH3 Digital value                                                     | an error.                                                                                         |
| CH4 Digital value                                                     | 7                                                                                                 |

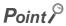

- The error history registers 15 errors at a maximum. If 16 or more errors occur, errors are deleted from the oldest.
- If the same error occurs continuously, only the first error is stored to the error history.
- Even after the module power supply is turned off and on, the error history remains.
- The clock information of occurred error is based on the clock information acquired from the CPU module of the master station. To obtain the accurate data and time of an error, synchronize the clock information of the CPU module to the real time.
- Reading the error history of this module requires the CPU module to be in the STOP status. With the RUN status, the read would fail.
- To initialize the error history, go to the "Command Execution of Slave Station" window to set "Method selection" to "Error history clear request", and then click button.

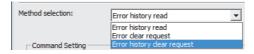

# 11.1 How to Check Error Codes and Alarm Codes

# (2) Checking by Latest error code (RWr0)

Check the error with the remote register of the master/local module.

[Online] ⇒ [Monitor] ⇒ [Device/Buffer Memory Batch]

Ex. When the refresh target device for Latest error code (RWr0) is W1100

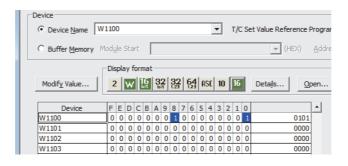

# (3) Checking by Latest warning code (RWr1)

Check the warning with the remote register of the master/local module.

[Online] ⇒ [Monitor] ⇒ [Device/Buffer Memory Batch]

Ex. When the refresh target device for Latest warning code (RWr1) is W1101

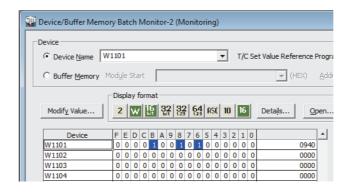

# 11.2 Error Code List

This section describes error codes.

Error codes are classified by error number as follows.

| Error code                                      | Classification                                                        | Reference                    |
|-------------------------------------------------|-----------------------------------------------------------------------|------------------------------|
| 0000H to 0FFFH, 1F00H to 1F40H, D529H,<br>D52BH | Errors relating to the main D/A converter module                      | Page 154, Section 11.2.1 (1) |
| 1000H to 1FFFH                                  | Errors relating to the extension D/A converter module                 | Page 159, Section 11.2.2 (1) |
| D000H to DFFFH (D529H and D52BH excluded)       | Errors relating to the CC-Link IE Field Network (communication error) | Page 158, Section 11.2.1 (2) |

# 11.2.1 Main D/A converter module

# (1) Error code list (0000H to 0FFFH, 1F00H to 1F40H, D529H, D52BH)

The errors are classified into the following three types:

| Classification | Description                                                                                    |  |  |
|----------------|------------------------------------------------------------------------------------------------|--|--|
| Major error    | This error is a sign that recovery is impossible, with the RUN LED turning off.                |  |  |
| Moderate error | This error is a sign that the module cannot continue to operate, with the ERR. LED turning on. |  |  |
| Minor error    | This error is a sign that the module can continue to operate, with the ERR. LED flashing.      |  |  |

If any of these errors occurs, check that the D LINK LED lights up, and take the corrective actions corresponding to the error code with the list below.

| Error code (hexadecimal) | Classification | Error name                                                           | Description and cause                                                                                                    | Action                                                                                                    |
|--------------------------|----------------|----------------------------------------------------------------------|----------------------------------------------------------------------------------------------------|----------------------------------------------------------------------------------------------------|
| 0010H                    | Major error    | Hardware failure                                                     | Module hardware error                                                                                                    | Turn off and on the module power supply. If this error persists, the failure of the module is a possible cause. Please consult your local Mitsubishi representative.                                                                                                    |
| 010□H                    | Moderate error | Range setting out-<br>of-range                                       | The value set in Range setting (address: 0103H) is out of the range.  ☐ indicates the number of the channel that has been incorrectly set. | Set the value of Range setting (address: 0103H) within the allowable range.                                                                                                    |
| 0110H* <sup>1</sup>      | Moderate error | Non-volatile<br>memory data error<br>(module working<br>information) | The non-volatile memory data are abnormal.                                                                                                 | To set the module operation information of the non-volatile memory back to its default, change Module operation information initialization command (address: 1004H) as follows: Not commanded (0)→Commanded (1)→Not commanded (0).  Take anti-noise measures including the use of shielded cables for connection.  If this error persists, the failure of the module is a possible cause. Please consult your local Mitsubishi representative. |
| 0120H <sup>*1</sup>      | Moderate error | User range data<br>damaged (The<br>channel cannot be<br>identified.) | The value set in the offset/gain setting is invalid.  The channel where the error has occurred cannot be identified.                       | Start over the offset/gain setting of all channels where the user range setting is used.  If an error occurs, please consult your local Mitsubishi representative.                                                                                                    |

| Error code (hexadecimal) | Classification | Error name                                                        | Description and cause                                                                                                    | Action                                                                                                    |
|--------------------------|----------------|-------------------------------------------------------------------|----------------------------------------------------------------------------------------------------|----------------------------------------------------------------------------------------------------|
| 0130Н                    | Moderate error | Non-volatile<br>memory data error<br>(parameter)                  | The parameter data stored in the non-volatile memory are abnormal.                                                                                                    | To set the parameters of the non-volatile memory back to their default, change Parameter information clear request (address: 1002H) as follows: Not commanded (0)→Commanded (1)→Not commanded.  Set the parameters again.  Take anti-noise measures including the use of shielded cables for connection.  If this error persists, the failure of the module is a possible cause. Please consult your local Mitsubishi representative. |
| 0140Н                    | Minor error    | Non-volatile<br>memory data error<br>(error history)              | The error history data stored in the non-volatile memory are abnormal.                                                                                                    | The module will be automatically recovered immediately after the error occurs. Note that the error history of the errors that have occurred will be lost. Take anti-noise measures including the use of shielded cables for connection. If this error persists, the failure of the module is a possible cause. Please consult your local Mitsubishi representative.                                                                   |
| 0150H                    | Minor error    | Incorrect network parameter access error                          | With the network parameters in an incorrect status, the D/A converter module has been accessed.                                                                                                    | Set the network parameters correctly.                                                                                                    |
| 0160H                    | Minor error    | Remote buffer memory access error                                 | A buffer memory area other than the remote buffer memory areas has been accessed using the REMFR/REMTO instruction.                                                                                                    | Correct the set data of the REMFR/REMTO instruction to access the remote buffer memory.                                                                                                    |
| 017△H <sup>*1</sup>      | Moderate error | External signal assignment setting error                          | An address other than those assigned to the extension I/O module has been set for the external signal assignment function.  △ indicates a type of the following errors:  0: Trigger output function  2: Alert output function  3: Error output  4: Warning output                              | Adjust the external signal assignment function to fall within the addresses assigned to the extension I/O module.                                                                                                    |
| 0180H                    | Moderate error | Same address for<br>the external signal<br>assignment<br>function | The same address has been set in multiple extension output modules for the external signal assignment function.                                                                                                    | Set a unique address.                                                                                                    |
| 040□H*1                  | Moderate error | Offset/gain setting value inversion                               | The user range setting value has been set to a value where the offset value is equal to or greater than the gain value.  □ indicates the number of the channel where an error has occurred.                                                                                                    | Correct the setting so that the offset value is smaller than the gain value.                                                                                                    |
| 062□H <sup>*1</sup>      | Moderate error | Alert output<br>upper/lower limit<br>value inversion              | The alert output lower limit value has been set equal to or greater than the alert output upper limit value in CH1 Alert output upper limit value (address: 0106H) to CH4 Alert output lower limit value (address: 010DH).  □ indicates the number of the channel where an error has occurred. | Correct the settings of CH1 Alert output upper limit value (address: 0106H) to CH4 Alert output lower limit value (address: 010DH) so that the alert output lower limit value is smaller than the alert output upper limit value.                                                                                                    |
| 0730H                    | Moderate error | Mode switch setting error                                         | A value out of the range is set in mode switch (address: 0000H).                                                                                                    | Reset the mode switch (address: 0000H) to either of the following:  • Normal conversion mode (0H)  • Trigger output mode (1H)  • Automatical judgment mode (9H)                                                                                                    |
| 090□H* <sup>1</sup>      | Moderate error | Scaling setting out-<br>of-range                                  | The values set in CH1 Scaling lower limit value (address: 010FH) to CH4 Scaling upper limit value (address: 0116H) are out of the range of -32000 to 32000.  ☐ indicates the number of the channel where an error has occurred.                                                                | Set a value within the range of -32000 to 32000 in CH1 Scaling lower limit value (address: 010FH) to CH4 Scaling upper limit value (address: 0116H).                                                                                                    |

| Error code (hexadecimal) | Classification | Error name                                         | Description and cause                                                                                                    | Action                                                                                                    |
|--------------------------|----------------|----------------------------------------------------|----------------------------------------------------------------------------------------------------|----------------------------------------------------------------------------------------------------|
| 091□H <sup>*1</sup>      | Moderate error | Scaling<br>upper/lower limit<br>value inversion    | The scaling lower limit value has been set equal to or greater than the scaling upper limit value in CH1 Scaling lower limit value (address: 010FH) to CH4 Scaling upper limit value (address: 0116H).  ☐ indicates the number of the channel where an error has occurred. | Correct the settings of CH1 Scaling lower limit value (address: 010FH) to CH4 Scaling upper limit value (address: 0116H) so that the scaling lower limit value is smaller than the scaling upper limit value.                                                                                                    |
| 0920H <sup>*2</sup>      | Minor error    | Mode switch setting change                         | The value set in Mode switch (address: 0000H) has been changed.                                                                                                    | Turn off and on the module power supply to operate the module as specified in Mode switch (address: 0000H).                                                                                                    |
| 0930H                    | Moderate error | Cyclic data update watch time setting out-of-range | The value set in Cyclic data update watch time (address: 0007H) is out of the range of 0 to 20.                                                                                                    | Set a value within the range of 0 to 20 in Cyclic data update watch time (address: 0007H).                                                                                                    |
| 0940H                    | Minor error    | Station number switch changed error                | The setting of the station number switch has been changed while the module power is on.                                                                                                    | Set the switch again to the station number that was set up at the power on of the module.                                                                                                    |
| 0950H                    | Moderate error | Clock data out-of-<br>range                        | The clock data acquired from the CPU module is invalid.                                                                                                    | The influence of noise or the hardware failure is a possible cause. If the same error occurs again even after measures have been taken against noise, please consult your local Mitsubishi representative.                                                                                                    |
| 0960Н                    | Major error    | Communication error 3                              | An invalid data that involves an altered setting of the communication LSI has been received.                                                                                                    | Take measures against noise and reset the module. If the same error occurs again, the hardware failure of the module is a possible cause. Please consult your local Mitsubishi representative.                                                                                                    |
| 0970H                    | Major error    | Communication error 4                              | An invalid data that involves an altered setting of the communication LSI has been received.                                                                                                    | Take measures against noise and reset the module. If the same error occurs again, the hardware failure of the module is a possible cause. Please consult your local Mitsubishi representative.                                                                                                    |
| 0E00H <sup>*3</sup>      | Moderate error | RWw/RWr setting error                              | In synchronous communication mode, RWwF/RWrF has not been set in the RWw/RWr setting.                                                                                                    | In the RWw/RWr setting of the network parameters, assign RWwF/RWrF again and then turn off and on the power supply, or perform remote reset.                                                                                                    |
| 0E10H* <sup>3</sup>      | Moderate error | Synchronous communication error 1                  | Synchronous communication with the master station has failed for a certain period of time.                                                                                                    | Take the following actions and then turn off and on the power supply, or perform remote reset:  Change the synchronization period of the master station to a longer period. Alternatively, reduce the number of slave stations being active in synchronous communication mode.  Taking measures against noise on the transmission path |
| 0E20H <sup>*3</sup>      | Moderate error | Synchronization period setting error               | The synchronization period set in the master station is not supported by the D/A converter module.                                                                                                    | Adjust the synchronization period of the master station and then turn off and on the power supply of the D/A converter module, or perform remote reset.                                                                                                    |
| 0E30H* <sup>3</sup>      | Moderate error | Synchronous communication error 2                  | Synchronous communication with the master station has failed for a certain period of time.                                                                                                    | Take measures against noise on the transmission path and then turn off and on the module power supply, or perform remote reset.                                                                                                    |
| 1F00H                    | Major error    | Extension module connection error                  | The extension module is not connected properly or the connected extension module itself is not supported.                                                                                                    | Check the contact state of the extension module and whether the extension module is a connectable module. If the same error occurs again, the failure of the module is a possible cause. Please consult your local Mitsubishi representative.                                                                                          |
| 1F20H                    | Moderate error | External power supply OFF error                    | The external power supply monitoring function is enabled; however, the external power supply of the extension output module is in an off state.                                                                                                    | Check the state of the external power supply of<br>the extension output module.     If an error occurs at the system startup or the<br>system stop, correct the timing to enable the<br>external power supply monitoring function.                                                                                                    |

11.2 Error Code List

| Error code (hexadecimal) | Classification | Error name                        | Description and cause                                                                                                    | Action                                                                                                    |
|--------------------------|----------------|-----------------------------------|----------------------------------------------------------------------------------------------------|----------------------------------------------------------------------------------------------------|
| 1F30H                    | Moderate error | Extension module parameter error  | The parameter of the model name that is different from the model name of the connected extension module has been reflected. | Set the same type and number of points in Extension module identification code (address: 0200H) as those of the connected extension module.                                                                                                    |
| 1F40H                    | Moderate error | Input response time setting error | In the low 3 bits of Input response time setting (address: 0010H), 000b or 001b has been set.                               | Set a value other than 000b and 001b to the low 3 bits of Input response time setting (address: 0010H).                                                                                                    |
| D529H                    | Major error    | Communication error 1             |                                                                                                    | The malfunction due to noise or other factors is<br>a possible cause. Check the distance of the                                                                                                    |
| D52BH                    | Major error    | Communication error 2             | An error has occurred in the communication.                                                                                 | <ul> <li>wire and cables and the grounding condition of the individual devices, and then take measures against noise.</li> <li>Execute a unit test for the module. If the same error occurs again, the hardware failure of the module is a possible cause. Please consult your local Mitsubishi representative.</li> </ul> |

- \*1 To clear the error, modify the set value within the range and perform one of the following two operations:
  - Turning on and off Error clear request flag (RYA).
  - · Turning on and off Initial data setting request flag (RY9).
- \*2 Mode switch setting change (error code: 0920H) is not cleared even if five seconds has passed since the error occurred. During the error, the operation continues in the mode previous to the change of Mode switch (address: 0000H).

  To clear the error staying in the previous mode, set Mode switch (address: 0000H) back to the original value and then turn on and off Initial data setting request flag (RY9).
- \*3 Turning on and off Error clear request flag (RYA) or Initial data setting request flag (RY9) does not clear this error. The error is cleared only by the method described in the action column.

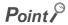

In the event of multiple errors, only the latest error code is stored in Latest error code (RWr0) or Latest warning code (RWr1). The errors that have occurred in the past can be checked in the error history of the engineering tool. For the error history, refer to the following:

- Checking by executing a command of the slave station ( Page 150, Section 11.1 (1))
- Error history data□ ( Page 198, Appendix 3 (17))

# (2) Error code list (D000H to DFFFH (D529H and D52BH excluded))

While any of these errors occurs, the ERR. LED does not turn on. Based on the behavior of the D LINK LED at the occurrence of an error, the errors are classified into two types, each of which requires different troubleshooting.

# (a) Communication errors where the D LINK LED flashes or turns off

This type of communication error results in the D LINK LED flashing or turning off. Troubleshoot the problem with the CC-Link IE Field Network diagnostics. ( Page 135, Section 8.17)

| Error code (hexadecimal) | Error name                                                              | Description and cause                                                      | Action                                                                                                    |
|--------------------------|-------------------------------------------------------------------------|----------------------------------------------------------------------------|----------------------------------------------------------------------------------------------------|
| D0E0H                    | Station type mismatch                                                   | The network parameters are incorrect or out of the range.                  | In the network configuration settings of the master station, change the station type of the module to the remote device station.                                                                                                    |
| D0E1H                    | Own station set to reserved station                                     | The network parameters are incorrect or out of the range.                  | <ul> <li>In the network configuration settings of the master station, cancel the reserved station specification.</li> <li>Change the station number of the module to a station number that is not specified as a reserved station.</li> </ul> |
| D0E2H                    | Own station station number duplication error                            | The settings of the station number switch are invalid or out of the range. | Change the station number avoiding duplication of the station number with other stations.  After taking the above action, power off and on or reset all the stations where a station number duplication error has been detected.              |
| D0E3H                    | Own station station number out-<br>of-range                             | The network parameters are incorrect or out of the range.                  | Add the station information of the module to the network configuration settings of the master station.                                                                                                    |
| D72AH                    | Station number switch out-of-<br>range (a value other than 1 to<br>120) | A station number out of the range has been set.                            | Set the station number within the allowable range.                                                                                                    |

# (b) Communication errors where the D LINK LED does not change

This type of communication error results in no change of the D LINK LED. These errors are not shown in CC-Link IE Field Network diagnostics because they are automatically recovered after the occurrence.

Troubleshooting them requires the error history to be read out. ( Page 150, Section 11.1 (1))

| Error code (hexadecimal) | Error name                           | Description and cause                                | Action                                                                                                    |
|--------------------------|--------------------------------------|------------------------------------------------------|----------------------------------------------------------------------------------------------------|
| D217H                    | Transient data request command error | The transient data request command is incorrect.     | Correct the request command at the transient request source, and retry the execution.                                                                                                    |
| D2A0H                    | Receive buffer full error            | There is an overload of the received transient data. | Check the network status using CC-Link IE Field Network diagnostics of the engineering tool to take the appropriate action. If the received transient data of the target station is overloaded, send the data after the send source passes for a while. |
| D2A3H                    | Transient data length error          | The received transient data is incorrect.            | Correct the number of data (frame length) at the transient request source, and retry the execution.                                                                                                    |
| DF01H                    | Received transient split error       | The split transient data has been received.          | Set the transient data size that the module can accommodate, and modify the transient data to the one that is not split. Then send it again.                                                                                                    |

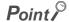

In the event of multiple errors, only the latest error code is stored in Latest error code (RWr0) or Latest warning code (RWr1). The errors that have occurred in the past can be checked in the error history of the engineering tool. For the error history, refer to the following:

- Checking by executing a command of the slave station ( Page 150, Section 11.1 (1))
- Error history data (☐ Page 198, Appendix 3 (17))

# 11.2 Error Code List

# 11.2.2 Extension D/A converter module

# (1) Error code list (1000H to 1FFFH)

The errors are classified into the following three types:

| Classification                                                                              | Description                                                                                                    |  |  |
|---------------------------------------------------------------------------------------------|----------------------------------------------------------------------------------------------------|--|--|
| Major error This error is a sign that recovery is impossible, with the RUN LED turning off. |                                                                                                    |  |  |
| Moderate error                                                                              | This error is a sign that the module cannot continue to operate, with the ERR. LED of the main analog module turning on. |  |  |
| Minor error                                                                                 | This error is a sign that the module can continue to operate, with the ERR. LED of the main analog module flashing.      |  |  |

If any of these errors occurs, check that the D LINK LED lights up, and take the corrective actions corresponding to the error code with the list below.

| Error code (hexadecimal) | Classification | Error name                                           | Description and cause                                                                                                    | Action                                                                                                    |
|--------------------------|----------------|------------------------------------------------------|----------------------------------------------------------------------------------------------------|----------------------------------------------------------------------------------------------------|
| 1010H                    | Major error    | Hardware failure                                     | Module hardware error                                                                                                    | Turn off and on the module power supply.  If this error persists, the failure of the module is a possible cause. Please consult your local Mitsubishi representative.                                                                                                    |
| 110□H                    | Moderate error | Range setting out-<br>of-range                       | The value set in Range setting (address: 0203H) is out of the range.  ☐ indicates the number of the channel that has been incorrectly set.                                                                                                    | Adjust the value of Range setting (address: 0203H) to fall within the range.                                                                                                    |
| 161□H <sup>*1</sup>      | Moderate error | Alert output<br>upper/lower limit<br>value inversion | The alert output lower limit value has been set equal to or greater than the alert output upper limit value in CH1 Alert output upper limit value (address: 0206H) to CH4 Alert output lower limit value (address: 020DH).  □ indicates the number of the channel where an error has occurred. | Correct the settings of CH1 Alert output upper limit value (address: 0206H) to CH4 Alert output lower limit value (address: 020DH) so that the alert output lower limit value is smaller than the alert output upper limit value.                                                    |
| 190□H* <sup>1</sup>      | Moderate error | Scaling setting out-<br>of-range                     | The values set in CH1 Scaling lower limit value (address: 020FH) to CH4 Scaling upper limit value (address: 0216H) are out of the range of -32000 to 32000.  ☐ indicates the number of the channel where an error has occurred.                                                                | Adjust CH1 Scaling lower limit value (address: 020FH) to CH4 Scaling upper limit value (address: 0216H) to fall within the range of -32000 to 32000.                                                                                                    |
| 191□H* <sup>1</sup>      | Moderate error | Scaling setting upper/lower limit inversion          | CH1 Scaling lower limit value (address: 020FH) to CH4 Scaling upper limit value (address: 0216H) have been set as follows: Scaling lower limit value ≥ Scaling upper limit value.  ☐ indicates the number of the channel where an error has occurred.                                          | Adjust the settings of CH1 Scaling lower limit value (address: 020FH) to CH4 Scaling upper limit value (address: 0216H) as follows: Scaling lower limit value < Scaling upper limit value.                                                                                           |
| 1F00H                    | Major error    | Extension module connection error                    | The extension module is not connected properly or the connected extension module itself is not supported.                                                                                                    | Check the contact state of the extension module and whether the extension module is a connectable module. If the same error occurs again, the failure of the module is a possible cause. Please consult your local Mitsubishi representative.                                        |
| 1F30H                    | Moderate error | Extension module parameter error                     | The model name reflecting the parameter is different from that of the connected extension module.                                                                                                    | Adjust Extension module identification code (address: 0200H) to match the type and the number of points with the connected extension module.                                                                                                    |
| 1F50H                    | Major error    | Extension analog<br>module receive<br>data error     | The data received from the extension analog module is abnormal.                                                                                                    | Poor contact of the extension analog module or<br>the influence of noise is a possible cause.     If the error persists even after contact check and<br>anti-noise action, the failure of the module is a<br>possible cause. Please consult your local<br>Mitsubishi representative. |

| Error code (hexadecimal) | Classification | Error name                                    | Description and cause                                     | Action                                                                                                    |
|--------------------------|----------------|-----------------------------------------------|-----------------------------------------------------------|----------------------------------------------------------------------------------------------------|
| 1F60H                    | Major error    | Extension analog<br>module send data<br>error | The data sent to the extension analog module is abnormal. | Poor contact of the extension analog module or the influence of noise is a possible cause.  If the error persists even after contact check and anti-noise action, the failure of the module is a possible cause. Please consult your local Mitsubishi representative. |

- To clear the error, modify the set value within the range and perform one of the following two operations:

  - Turning on and off Error clear request flag (RYA).
    Turning on and off Initial data setting request flag (RY9).

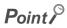

In the event of multiple errors, only the latest error code is stored in Latest error code (RWr0) or Latest warning code (RWr1). The errors that have occurred in the past can be checked in the error history of the engineering tool. For the error history, refer to the following:

- Checking by executing a command of the slave station ( Page 150, Section 11.1 (1))
  Error history data ( Page 198, Appendix 3 (17))

11.3 Alarm Code List

# 11.3 Alarm Code List

# 11.3.1 Main D/A converter module

# Here is the list of alarm codes:

| Alarm code (hexadecimal) | Category    | Alarm name                 | Description and cause                                                                                                    | Action                                                                                                    |
|--------------------------|-------------|----------------------------|----------------------------------------------------------------------------------------------------|----------------------------------------------------------------------------------------------------|
| 060□H*1                  | Minor error | Digital value out-of-range | The value set in CH□ Digital value (RWw2 to RWw5) is out of the range. □ indicates the number of the channel where this alarm has occurred.                                   | Adjust the value of CH□ Digital value (RWw2 to RWw5) to fall within the setting range of the set output range. |
| 0А△□Н                    | Minor error | Alert<br>occurrence        | An alert is occurring.  ☐ indicates the number of the channel where an alert has been issued.  △ indicates the status as follows:  0: Upper limit alert  1: Lower limit alert | Adjust the digital value to fall within the range, and turn on and off Alert output clear request flag (RY1E). |

<sup>\*1</sup> To clear the alarm, adjust the set value within the range and perform one of the following two operations:

- Turning on and off Error clear request flag (RYA).
- Turning on and off Initial data setting request flag (RY9).

# 11.3.2 Extension D/A converter module

# Here is the list of alarm codes:

| Alarm code (hexadecimal) | Classification | Alarm name                    | Description and cause                                                                                                    | Action                                                                                                    |
|--------------------------|----------------|-------------------------------|----------------------------------------------------------------------------------------------------|----------------------------------------------------------------------------------------------------|
| 160□H <sup>*1</sup>      | Minor error    | Digital value<br>out-of-range | The value set in CH□ Digital value (RWw12 to RWw15) is out of the range. □ indicates the number of the channel where this alarm has occurred.                                 | Adjust the value of CH□ Digital value (RWw12 to RWw15) to fall within the setting range of the set output range. |
| 1C△□H                    | Minor error    | Alert occurrence              | An alert is occurring.  □ indicates the number of the channel where an alert has been issued.  △ indicates the status as follows:  0: Upper limit alert  1: Lower limit alert | Adjust the digital value to fall within the range, and turn on and off Alert output clear request flag (RY2E).   |

<sup>\*1</sup> To clear the alarm, adjust the set value within the range and perform one of the following two operations:

- Turning on and off Error clear request flag (RYA).
- Turning on and off Initial data setting request flag (RY9).

# 11.4 Checking the LEDs

This section describes how to troubleshoot the system by the LEDs.

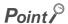

For the troubleshooting using the LEDs of the extension I/O module, refer to the following:

CC-Link IE Field Network Remote I/O Module User's Manual

For the troubleshooting using the LEDs of the extension A/D converter module, refer to the following:

CC-Link IE Field Network Analog-Digital Converter Module User's Manual

# 11.4.1 Main D/A converter module

# (1) When the PW LED does not turn on

| Check item                                                                          | Action                                                                                                    |
|-------------------------------------------------------------------------------------|----------------------------------------------------------------------------------------------------|
| Is any LED other than the PW LED turned on?                                         | If any LED other than the PW LED turns on, the hardware failure is a possible cause. Please consult your local Mitsubishi representative. |
| Is the module power supply (24VDC) wired?                                           | Carry out the wiring of the module power supply (24VDC).                                                                                  |
| Is the module power supply (24VDC) supplied?                                        | Supply the module power supply (24VDC).                                                                                                   |
| Does the voltage of the module power supply (24VDC) conform to the specified range? | Adjust the voltage value to conform to the range of performance specifications.                                                           |

# (2) When the RUN LED does not turn on

| Check item                                                                                                    | Action                                                                                                    |
|----------------------------------------------------------------------------------------------------|----------------------------------------------------------------------------------------------------|
| Does the voltage of the module power supplied externally reach to the voltage of the performance specifications? | Verify that the voltage of the module power supply lies in the range of performance specifications.  ( Page 24, Section 3.2)                                                                                                    |
| Does any hardware error occur?                                                                                   | After the check, turn off and on the module power supply.  If the RUN LED does not turn on even after the module power supply is turned from off to on, the failure of the module is a possible cause. Please consult your local Mitsubishi representative. |

# (3) When the MODE LED flashes

| Check item                                         | Action                                                                                                    |
|----------------------------------------------------|----------------------------------------------------------------------------------------------------|
| Is the main D/A converter module in the unit test? | When the main D/A converter module is in the unit test, the MODE LED turns off after the unit test is completed. Take corrective action according to the result of the unit test. ( Page 166, Section 11.5) |

# 11.4 Checking the LEDs

# (4) When the MODE LED turns off

| Check item                                                    | Action                                                                                                    |
|---------------------------------------------------------------|----------------------------------------------------------------------------------------------------|
| Is the main D/A converter module in offset/gain setting mode? | When the main D/A converter module is in offset/gain setting, change the mode to normal mode after the offset/gain setting is completed.                                                  |
| Does any hardware error occur?                                | If the MODE LED does not turn on even after the module power supply is turned on from off, the hardware failure is a possible cause. Please consult your local Mitsubishi representative. |

# (5) When the D LINK LED turns off

| Check item                                                                                | Action                                                                                                    |
|-------------------------------------------------------------------------------------------|----------------------------------------------------------------------------------------------------|
| Does the own station in network operate normally?                                         | Connect the engineering tool to the master station, and then check if a data link is established in the own station by using CC-Link IE Field Network diagnostics.  (Lu User's manual for the master/local module used) |
| Are 1000BASE-T-compliant Ethernet cables used?                                            | Replace the cable with a 1000BASE-T-compliant Ethernet cable.  (Lu User's manual for the master/local module used)                                                                                                    |
| Is the station-to-station distance 100m or less?                                          | Change the station-to-station distance to 100m or less.                                                                                                    |
| Does the cabling condition (bend radius) meet the specifications?                         | Refer to the manual for the Ethernet cable used, and correct the bend radius.                                                                                                    |
| Is any Ethernet cable disconnected?                                                       | Replace the Ethernet cable.                                                                                                    |
| Do other stations connected to the main D/A converter module operate normally?            | Check if the power supplies of the other stations are turned on.                                                                                                    |
| Does the switching hub normally operate?                                                  | Check if a 1000BASE-T-compliant switching hub is used. ( User's manual for the master/local module used) Check if the power supply of the switching hub is turned on.                                                   |
| Does the station number of the main D/A converter module overlap with the other stations? | Two or more stations are overlapping. Change the setting so that all the station numbers differ.                                                                                                    |

# (6) When the D LINK LED flashes

| Check item                                                                                                    | Action                                                                                                    |
|----------------------------------------------------------------------------------------------------|----------------------------------------------------------------------------------------------------|
| Does the set station number of the main D/A converter module match the station number of the main D/A converter module that is set up in the network configuration settings of the master station or in the CC IE Field configuration? | Match the station number of the main D/A converter module with the station number that is set up in the network configuration settings of the master station or in the CC IE Field configuration. |
| Is the station type remote device station?                                                                                                    | Change the station type of the module to the remote device station in the network configuration settings of the master station.                                                                   |
| Is the A/D converter module a reserved station?                                                                                                    | Change the setting of reserved/ignored error station to other than the reserved station in the network configuration settings of the master station.                                              |
| Is stop of the data link checked through CC-Link IE Field Network diagnostics?                                                                                                    | Check the link status through CC-Link IE Field Network diagnostics and start the link when the data link is stopped.                                                                              |
| Is the station number switch set to other than 1 to 120?                                                                                                    | The setting range for the station number switch is 1 to 120. Set the number from 1 to 120.                                                                                                    |
| Has the connection been changed to the other master station with a different network number?                                                                                                    | Correct the connection to the previous master station.  To communicate with the master station with a different network number, power off and on the main D/A converter module.                   |

# (7) When the L ER LED turns on

| Check item                                                                     | Action                                                                                                    |
|--------------------------------------------------------------------------------|----------------------------------------------------------------------------------------------------|
| Are Ethernet cables normal?                                                    | Check if 1000BASE-T-compliant Ethernet cables are used. (La User's manual for the master/local module used) Check if the station-to-station distance is 100m or less. Check if the Ethernet cables are not disconnected. |
| Does the switching hub used in the system operate normally?                    | Check if a 1000BASE-T-compliant switching hub is used. ( User's manual for the master/local module used)     Check if the power supply of the switching hub is turned on.                                                |
| Do other stations connected to the main D/A converter module operate normally? | Check if the power supplies of the other stations are turned on.                                                                                                    |
| Is the mode of the master station set to other than Online?                    | Change the mode of the master station to Online.                                                                                                    |
| Is there any noise affecting the system?                                       | Ground the control panel where the D/A converter module is installed.                                                                                                    |
| Is the loopback function enabled for the master station?                       | When the loopback function is enabled, check if the ring topology is correctly configured for the port where the L ER LED is on. ( User's manual for the master/local module used)                                       |

# (8) When the LINK LED turns off

| Check item                                                                   | Action                                                                                                    |
|------------------------------------------------------------------------------|----------------------------------------------------------------------------------------------------|
| Are Ethernet cables normal?                                                  | <ul> <li>Check if 1000BASE-T-compliant Ethernet cables are used. ( User's manual for the master/local module used)</li> <li>Check if the station-to-station distance is 100m or less.</li> <li>Check if the Ethernet cables are not disconnected.</li> </ul> |
| Do the switching hub used in the system and other stations operate normally? | Check if the power supplies of the switching hub and other stations are turned on.                                                                                                    |

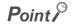

If link-up processing is repeated due to a condition of a device on the line, it may take a longer time for the LINK LED to turn on. This phenomenon may be eliminated by changing the module PORT into which the Ethernet cable is connected (example: PORT1  $\rightarrow$  PORT2). For the wiring of Ethernet cable, refer to the following.

Page 60, Section 6.5

# (9) When the ERR. LED turns on

| Check item            | Action                                                                                                    |
|-----------------------|----------------------------------------------------------------------------------------------------|
| Does any error occur? | Identify the error factor of the D/A converter module with the engineering tool to take corrective action. |

11.4 Checking the LEDs

# (10)When the ALM LED turns on or flashes

# (a) When the ALM LED turns on

| Check item                                                      | Action                           |
|-----------------------------------------------------------------|----------------------------------|
| Has an alert been output in the main D/A converter module?      | Check Alert output flag (RWrA).  |
| Has an alert been output in the extension D/A converter module? | Check Alert output flag (RWr1A). |
| Has an alert been output in the extension A/D converter module? | Check Alert output flag (RWr1B). |

# (b) When the ALM LED flashes

| Check item                                                                             | Action                                                                    |
|----------------------------------------------------------------------------------------|---------------------------------------------------------------------------|
| Has a digital value out-of-range error occurred in the main D/A converter module?      | Check Set value check code (RWr2 to RWr5) of the corresponding channel.   |
| Has a digital value out-of-range error occurred in the extension D/A converter module? | Check Set value check code (RWr12 to RWr15) of the corresponding channel. |
| Has an input signal error occurred in the extension A/D converter module?              | Check Input signal error detection flag (RWr1A).                          |

# 11.4.2 Extension D/A converter module

# (1) When the RUN LED flashes

| Check item                                                                            | Action                                                                          |
|---------------------------------------------------------------------------------------|---------------------------------------------------------------------------------|
| Is the external power supply (24VDC) wired?                                           | Carry out the wiring of the external power supply (24VDC).                      |
| Is the external power supply (24VDC) supplied?                                        | Supply the external power supply (24VDC).                                       |
| Does the voltage of the external power supply (24VDC) conform to the specified range? | Adjust the voltage value to conform to the range of performance specifications. |

# (2) When the RUN LED does not turn on

| Check item                                                                                       | Action                                                                                                    |
|--------------------------------------------------------------------------------------------------|----------------------------------------------------------------------------------------------------|
| Does the main analog module operate in offset/gain setting mode or unit test mode?               | If the drive mode of the main analog module is offset/gain setting mode or unit test mode, change the drive mode to another one.                                                                                                    |
| Is the extension D/A converter module properly connected to the main analog module?              | If not connected, connect the extension D/A converter module to the main analog module.  If properly connected, refer to the following to verify the connection between the main analog module and the extension D/A converter module: ( Page 53, Section 6.3.1)  If the RUN LED does not turn on even after the module power supply of the main analog module is turned off and on, the hardware failure is a possible cause. Please consult your local Mitsubishi representative. |
| Has a hardware failure occurred in the main analog module or the extension D/A converter module? | Turn off and on the main analog module and extension D/A converter module. Replace either of the main analog module and the extension D/A converter module with another module. If this error persists, the hardware failure is a possible cause. Please consult your local Mitsubishi representative.                                                                                                    |

# 11.5 Unit Test

The purpose of a unit test is to check if there is any abnormality in the main D/A converter module.

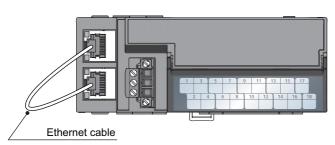

- 1. Power off the module.
- 2. Connect the PORT1 and PORT2 connectors of the main D/A converter module with an Ethernet cable.

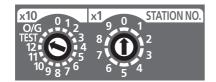

- 3. Set up the station number setting switch as follows:
- x10: TEST
- x1: 0

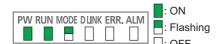

- 4. Power on the module.
- 5. Unit test begins.

The MODE LED flashes during the unit test.

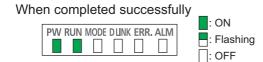

- **6.** The MODE LED turns off when the unit test is completed.
- When the test is completed normally, the ERR. LED does not turn on, remaining off.
- When the test is completed with an error, the ERR. LED turns on. If the unit test has completed with an error, replace the Ethernet cable and run the test again. If the test is completed with an error again, the hardware failure in the main D/A converter module is a possible cause.
   Please consult your local Mitsubishi representative.

When completed with an error

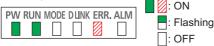

Remark

When the unit test is completed with an error, the error details can be checked in the error history of the engineering tool. To check the error history with the engineering tool, set the station number of the main D/A converter module and connect the module to the master station with an Ethernet cable.

For the error history, refer to the following:

- Checking by executing a command of the slave station ( Page 150, Section 11.1 (1))
- Error history data ☐ ( Page 198, Appendix 3 (17))

# 11.6 Troubleshooting by Symptom

This section describes troubleshooting problem by problem.

Troubleshooting by symptom is suitable for the case where modules fail to operate normally even though no error has occurred in the D/A converter module. If an error occurs in the D/A converter module, identify the cause of the error using the engineering tool.

# 11.6.1 Main D/A converter module

# (1) When the analog output value is not output

| Check item                                                                                                    | Action                                                                                                    |  |
|----------------------------------------------------------------------------------------------------|----------------------------------------------------------------------------------------------------|--|
| Is there any problem with the wiring, such as looseness or disconnection of analog signal lines?                                                                                                    | Identify the faulty area of signal lines by a visual check and a continuity check.                                                                                                    |  |
| Is the CPU module in the STOP status?                                                                                                    | Change the status of the CPU module to RUN.                                                                                                    |  |
| Is the offset/gain setting correct?                                                                                                    | Check if the offset/gain setting is correct.  If the user range is used, change the output range to any of the default settings, and then check if the D/A conversion is performed properly. If the D/A conversion is properly perform configure the offset/gain setting again.                                                                                         |  |
| Is the output range setting correct?                                                                                                    | Verify Range setting (address: 0103H) by using the engineering tool or the dedicated instruction.  If the output range setting is incorrect, set the range again by the program or the parameter settings.                                                                                                    |  |
| Is D/A conversion disabled for the channels where the analog value is to be output?                                                                                                    | Check D/A conversion enable/disable setting (address: 0102H) by using the engineering tool or the dedicated instruction. Then, set the D/A conversion to be enabled by the program or the parameter settings.                                                                                                    |  |
| Is CH□ Output enable/disable flag (RY10 to RY13) set to OFF for the channels where the analog value is to be output?                                                                                                    | Check the setting for CH□ Output enable/disable flag (RY10 to RY13) on the monitor of the engineering tool.  When CH□ Output enable/disable flag (RY10 to RY13) is in an off state, check the program again.                                                                                                    |  |
| Is a digital value written to the channel where the analog value is to be output?                                                                                                    | Check the setting for CH□ Digital value (RWw2 to RWw5) on the monitor of the engineering tool.                                                                                                    |  |
| Is Initial data setting request flag (RY9) executed?                                                                                                    | Check if the analog value is output properly after turning on and off Initial data setting request flag (RY9) using the engineering tool.  If the output is performed properly, check the program again.                                                                                                    |  |
| Is the network synchronous communication setting (Synchronous or Asynchronous) changed in the network configuration setting?                                                                                             | If the network synchronous communication setting is changed, turn off and on the power or perform remote reset.                                                                                                    |  |
| Is an inter-module synchronous interrupt program prepared when the CC-Link IE Field Network synchronous communication function is used together with the intermodule synchronization function on the MELSEC iQ-R series? | For the combined use of the CC-Link IE Field Network synchronous communication function and the inter-module synchronization function on the MELSEC iQ-R series, prepare an intermodule synchronous interrupt program.  For the inter-module synchronous interrupt program, refer to the following:  MELSEC iQ-R Inter-Module Synchronization Function Reference Manual |  |

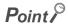

If the analog output value cannot be output even after the above actions are taken, the failure of the D/A converter module is a possible cause. Please consult your local Mitsubishi representative.

# (2) When the analog output value is not held

| Check item                                               | Action                                                                                      |
|----------------------------------------------------------|---------------------------------------------------------------------------------------------|
| Is the setting for the analog output HOLD/CLEAR function | Set HOLD for the analog output HOLD/CLEAR function using the engineering tool. In addition, |
| correct?                                                 | check the set value for Analog output HOLD/CLEAR setting (address: 0104H).                  |

# (3) When the output status of the extension output module differs from the link device status of the master station

| Check item                                                | Action                                                                                                    |
|-----------------------------------------------------------|----------------------------------------------------------------------------------------------------|
| Is the setting of the external signal assignment function | Check that the following settings are not used in the external signal assignment function.  • Alert output signal assignment ( Page 187, Appendix 3 (3)) |
| correct?                                                  | Error flag assignment (☞ Page 188, Appendix 3 (4))     Warning flag assignment (☞ Page 189, Appendix 3 (5))                                              |

# (4) When parameter read or write, or CC-Link IE Field Network diagnostics fails by engineering tool

| Check item                                                             | Action                                                                                                    |  |
|------------------------------------------------------------------------|----------------------------------------------------------------------------------------------------|--|
| Is the D LINK LED of the main D/A converter module on?                 | Check the D LINK LED of the main D/A converter module and if it is not on, perform troubleshooting by referring to the following:  • When the D LINK LED turns off ( Page 163, Section 11.4 (5))  • When the D LINK LED flashes ( Page 163, Section 11.4 (6))  Check for other LEDs by referring to the following:  • Checking the LEDs ( Page 162, Section 11.4) |  |
| Is the version of the module on the master station correct?            | Check the serial number (first five digits) of the module on the master station, and if the version is prior to the correct one, replace the module with a module of the supported version. For the supported version, refer to the following:  • Supported master station ( Page 48, Section 5.2 (1))                                                            |  |
| Is the version of the engineering tool supported?                      | Check the version of the engineering tool, and if it is prior to the supported versions, upon the engineering tool. For the supported version, refer to the following:  • Supported software package ( Page 49, Section 5.2 (4))                                                                                                    |  |
| Are network parameter settings same as the settings of the CPU module? | Perform "Verify with PLC" and check that network parameter settings match the settings of the CPU module. If they differ, match the settings by performing "Read from PLC" and "Write to PLC", and write the parameters to modules on slave stations.                                                                                                    |  |

11.6 Troubleshooting by Symptom

# 11.6.2 Extension D/A converter module

# (1) When the analog output value is not output

| Check item                                                                                                    | Action                                                                                                    |  |
|----------------------------------------------------------------------------------------------------|----------------------------------------------------------------------------------------------------|--|
| Is there any problem with the wiring, such as looseness or disconnection of analog signal lines?                          | Identify the faulty area of signal lines by a visual check and a continuity check.                                                                                                    |  |
| Is the CPU module in the STOP status?                                                                                     | Change the status of the CPU module to RUN.                                                                                                    |  |
| Is the output range setting correct?                                                                                      | Verify Range setting (address: 0203H) by using the engineering tool or the dedicated instruction.  If the output range setting is incorrect, set the range again by the program or the paramete settings.                                                                                                    |  |
| Is D/A conversion disabled for the channels where the analog value is to be output?                                       | Check D/A conversion enable/disable setting (address: 0202H) by using the engineering tool or the dedicated instruction. Then, set the D/A conversion to be enabled by the program or the parameter settings.                                                                                                    |  |
| Is CH□ Output enable/disable flag (RY20 to RY23) in an off state for the channels where the analog value is to be output? | Check the setting for CH□ Output enable/disable flag (RY20 to RY23) on the monitor of the engineering tool.  If CH□ Output enable/disable flag (RY20 to RY23) is in an off state, check the program again.                                                                                                    |  |
| Is a digital value written to the channel where the analog value is to be output?                                         | Check the setting for CH□ Digital value (RWw12 to RWw15) on the monitor of the engineering tool.                                                                                                    |  |
| Is External power supply READY flag (RX2F) on?                                                                            | If the analog output value of the extension D/A converter module is not output, check the status of External power supply READY flag (RX2F).  If External power supply READY flag (RX2F) is off, adjust External power supply READY (RX2F) to turn on with reference to the following: ( Page 176, Appendix 1.1 (8)) |  |
| Does the main analog module operate in offset/gain setting mode or unit test mode?                                        | If the drive mode of the main analog module is offset/gain setting mode or unit test mode, change the drive mode to another one.                                                                                                    |  |

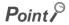

If the analog output value cannot be output even after the above actions are taken, the failure of the D/A converter module is a possible cause. Please consult your local Mitsubishi representative.

# (2) When the analog output value is not held

| Check item                                                        | Action                                                                                                    |
|-------------------------------------------------------------------|----------------------------------------------------------------------------------------------------|
| Is the setting for the analog output HOLD/CLEAR function correct? | Set HOLD for the analog output HOLD/CLEAR function using the engineering tool. In addition, check the set value for Analog output HOLD/CLEAR setting (address: 0204H). |

# **APPENDICES**

# **Appendix 1** Details of Remote I/O Signals

This section describes the details of the remote I/O signals for a master/local module.

The described assignment of device numbers assumes that the remote I/O signals of D/A converter modules are assigned as follows:

| Signal name          | Main D/A converter module | Extension D/A converter module |
|----------------------|---------------------------|--------------------------------|
| Remote input signal  | RX0 to RX1F               | RX20 to RX2F                   |
| Remote output signal | RY0 to RY1F               | RY20 to RY2F                   |

# **Appendix 1.1** Remote input signals

# (1) Warning flag

At the occurrence of a minor error, Warning flag (RX7) turns on.

Eliminating the cause of the minor error occurred and waiting for five seconds results in Latest warning code (RWr1) turning to 0000H and Warning flag (RX7) turning off.

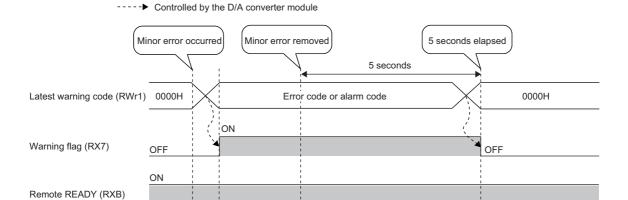

# (a) Device number

| Signal name  | Main D/A converter module | Extension D/A converter module |
|--------------|---------------------------|--------------------------------|
| Warning flag | RX7                       |                                |

# (2) Initial data setting completed flag

After writing parameter data to the remote buffer memory using the REMTO instruction, turn on Initial data setting request flag (RY9).

Upon completion of the change of operating conditions, Initial data setting completed flag (RX9) turns on.

For the remote buffer memory items that require Initial data setting request flag (RY9) to be turned on and off to enable written parameter data, refer to the following:

( Page 37, Section 3.7)

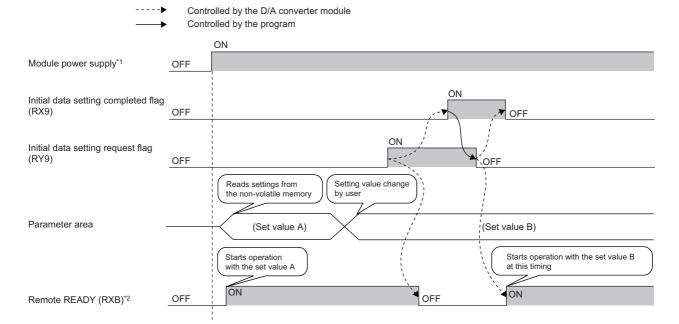

- \*1 Assume that a data link is established simultaneously with turning on of the module power supply.
- \*2 If Initial data setting request flag (RY9) is turned on and off, check the turning on of Remote READY (RXB) to start the control.

# (a) Device number

| Signal name                         | Main D/A converter module | Extension D/A converter module |
|-------------------------------------|---------------------------|--------------------------------|
| Initial data setting completed flag | RX9                       |                                |

# (3) Error flag

In the event of a moderate error or a major error, Error flag (RXA) turns on.

To clear Latest error code (RWr0), turn on and off Error clear request flag (RYA).

· With a moderate error

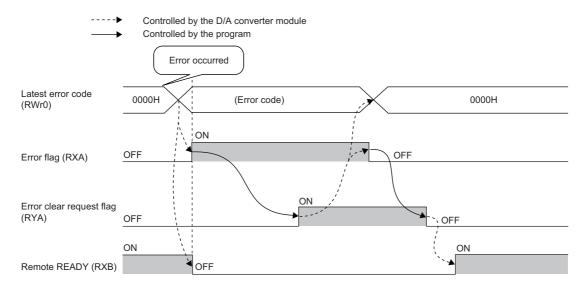

· With a major error

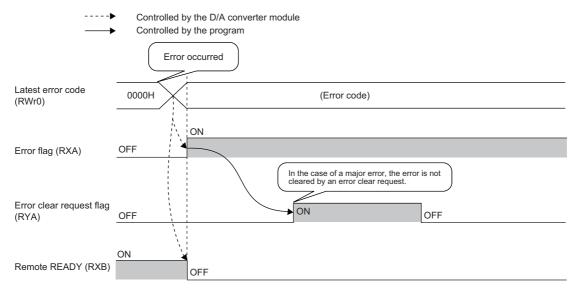

# (a) Error history

The error history is not cleared even if Error clear request flag (RYA) is turned on and off. To clear the error history, set "1" in Error history clear command (address: 1000H).

For the error history clear, refer to the following:

• Error history clear command ( Page 199, Appendix 3 (18))

# (b) Device number

| Signal name | Main D/A converter module | Extension D/A converter module |
|-------------|---------------------------|--------------------------------|
| Error flag  | RXA                       |                                |

# (4) Remote READY

This signal is used as an interlock condition when the master station reads/writes data to/from the remote register or remote buffer memory areas of the D/A converter module.

Upon turning on the module power supply, remote READY (RXB) turns on.

As Error flag (RXA) turns on, Remote READY (RXB) turns off.

# (a) Device number

The device number of this input signal is as follows:

| Signal name  | Main D/A converter module | Extension D/A converter module |  |  |
|--------------|---------------------------|--------------------------------|--|--|
| Remote READY | RXB                       |                                |  |  |

# (5) Trigger output completed flag

- In trigger output mode, turning on Trigger output request (RY19, RY29) from off allows D/A conversion to be
  performed on all the channels where D/A conversion is enabled. Once the D/A conversion is complete in all
  the channels where D/A conversion is enabled, Trigger output completed flag (RX19, RX29) turns from
  Output waiting (OFF) to Output completed (ON).
- While Trigger output completed flag (RX19, RX29) is in Output completed (ON), changing Trigger output completed clear request (RY1A, RY2A) from No request (OFF) to Clear request (ON) results in Trigger output completed flag (RX19, RX29) turning from Output completed (ON) to Output waiting (OFF). Check that Trigger output completed flag (RX19, RX29) turns to Output waiting (OFF), and then turn off Trigger output completed clear request (RY1A, RY2A) from on.
- While Trigger output completed flag (RX19, RX29) is in Output completed (ON), turning on Trigger output request (RY19, RY29) from off allows D/A conversion to be performed, updating the analog output value.
- Turning on and off Initial data setting request flag (RY9) results in Trigger output completed flag (RX19, RX29) turning off.

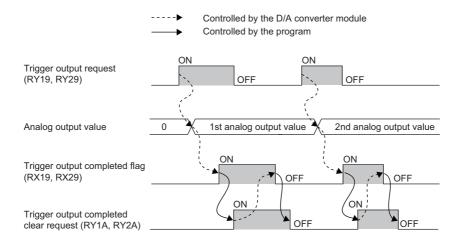

# (a) Device number

| Signal name                   | Main D/A converter module | Extension D/A converter module |
|-------------------------------|---------------------------|--------------------------------|
| Trigger output completed flag | RX19                      | RX29                           |

# (6) Alert output signal

This signal turns on if a digital value falls into any of the following conditions even in one channel, of all the channels where D/A conversion is enabled:

- Digital value > Alert output upper limit value
- Digital value < Alert output lower limit value

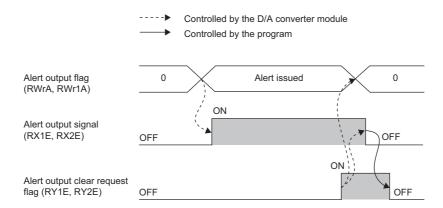

# (a) How to turn off the alert output signal

Turn off the signal by either of the following methods:

- Turning on and off Alert output clear request flag (RY1E, RY2E)
- Turning on and off Initial data setting request flag (RY9)

An alarm code, if stored in Latest warning code (RWr1), is cleared.

# (b) Device number

| Signal name         | Main D/A converter module | Extension D/A converter module |  |
|---------------------|---------------------------|--------------------------------|--|
| Alert output signal | RX1E                      | RX2E                           |  |

# (7) External power supply monitor status flag

This signal turns on when the external power supply monitoring function is being activated by External power supply monitor request flag (RY1F).

----▶ Controlled by the D/A converter module

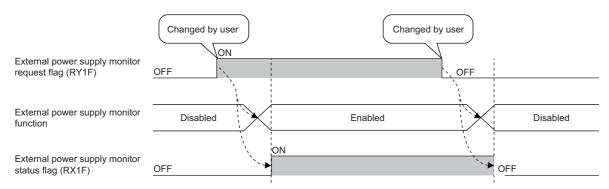

For the external power supply monitoring function, refer to the following:

• External power supply monitoring function ( Page 129, Section 8.16.1 (1))

# (a) Device number

| Signal name                               | Main D/A converter module | Extension D/A converter module |
|-------------------------------------------|---------------------------|--------------------------------|
| External power supply monitor status flag | RX1F                      | _                              |

# (8) External power supply READY flag

This signal indicates the state of the external power supply of the extension D/A converter module.

# (a) Behavior when the external power supply of the extension D/A converter module is in an off state

External power supply READY flag (RX2F) remains off, and the RUN LED of the extension D/A converter module flashes.

D/A conversion processing of the extension D/A converter module is not performed.

# (b) Behavior when the external power supply of the extension D/A converter module is turned on from off

Turning on the external power supply from off results in External power supply READY flag (RX2F) turning on and the RUN LED of the extension D/A converter module lighting up. D/A conversion processing starts for the conversion-enabled channels in the extension D/A converter module.

# (c) Behavior when the external power supply of the extension D/A converter module is turned off from on

Turning off the external power supply of the extension D/A converter module from on results in External power supply READY flag (RX2F) turning off and the RUN LED of the extension D/A converter module flashing. D/A conversion processing of the extension D/A converter module stops.

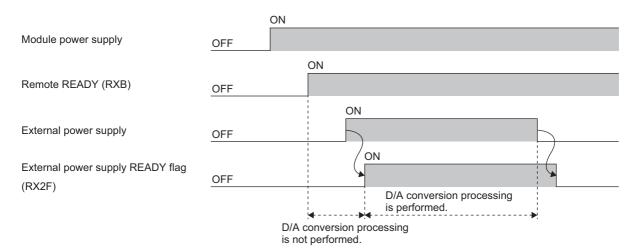

# (d) Device number

| Signal name                      | Main D/A converter module | Extension D/A converter module |
|----------------------------------|---------------------------|--------------------------------|
| External power supply READY flag | _                         | RX2F                           |

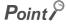

- D/A conversion processing of the main D/A converter module can be performed regardless of the on/off state of the external power supply of the extension D/A converter module.
- Use an external power supply that satisfies the specifications described in the performance specifications (
   Page 26, Section 3.2.2). If it does not meet the specifications, External power supply READY flag (RX2F) remains
   off
- When the extension D/A converter module is used, use the signal as an interlock condition.

# **Appendix 1.2** Remote output signals

# (1) Initial data setting request flag

Turn on Initial data setting request flag (RY9) after writing parameter data to the remote buffer memory. Upon completion of the cahnge of operating conditions, Initial data setting completed flag (RX9) turns on. For the timing "OFF→ON→OFF", refer to the following:

• Initial data setting completed flag ( Page 171, Appendix 1.1 (2))

# (a) Device number

The device number of of this output signal is as follows:

| Signal name                       | Main D/A converter module | Extension D/A converter module |  |
|-----------------------------------|---------------------------|--------------------------------|--|
| Initial data setting request flag | RY9                       |                                |  |

# (2) Error clear request flag

This signal is used to clear Error flag (RXA) and Latest error code (RWr0).

# (a) When a moderate error occurs

Eliminating the cause of the error and turning on Error clear request flag (RYA) from off allows the error status to be cleared, resulting in Error flag (RXA) turning off.

Before Error flag (RXA) turns off, turning off Error clear request flag (RYA) from on does not allow Error flag (RXA) to turn off.

For the timing "OFF $\rightarrow$ ON $\rightarrow$ OFF", refer to the following:

• Error flag ( Page 172, Appendix 1.1 (3))

# (b) When a major error occurs

Turning on and off Error clear request flag (RYA) does not allow Error flag (RXA) to turn off.

For the timing "OFF→ON→OFF", refer to the following:

• Error flag ( Page 172, Appendix 1.1 (3))

# (c) Device number

| Signal name              | Main D/A converter module | Extension D/A converter module |
|--------------------------|---------------------------|--------------------------------|
| Error clear request flag | RYA                       |                                |

# (3) CH□ Output enable/disable flag

Set whether to output the D/A conversion value or the offset value for each channel.

ON: D/A conversion value

OFF: Offset value

# (a) D/A conversion period

Regardless of turning on CH□ Output enable/disable flag (RY10 to RY13, RY20 to RY23) from off, the conversion period is fixed.

# (b) Device number

The device numbers of this output signal are as follows:

| Signal name                    | Main D/A converter module |      |      | Extension D/A converter module |      |      |      |      |
|--------------------------------|---------------------------|------|------|--------------------------------|------|------|------|------|
| Signal hame                    | CH1                       | CH2  | СНЗ  | CH4                            | CH1  | CH2  | СНЗ  | CH4  |
| CH□ Output enable/disable flag | RY10                      | RY11 | RY12 | RY13                           | RY20 | RY21 | RY22 | RY23 |

# (4) Trigger output request

In trigger output mode, D/A conversion is performed at the time of turning on Trigger output request (RY19, RY29) from off.

For the timing "OFF→ON→OFF", refer to the following:

Trigger output completed flag ( Page 173, Appendix 1.1 (5))

# (a) Device number

The device numbers of this output signal are as follows:

| Signal name            | Main D/A converter module | Extension D/A converter module |  |
|------------------------|---------------------------|--------------------------------|--|
| Trigger output request | RY19                      | RY29                           |  |

# (5) Trigger output completed clear request

While Trigger output completed flag (RX19, RX29) is in an on state, turning on Trigger output completed clear request (RY1A, RY2A) from off allows Trigger output completed flag (RX19, RX29) to be cleared. For the timing "OFF→ON→OFF", refer to the following:

Trigger output completed flag ( Page 173, Appendix 1.1 (5))

# (a) Device number

The device numbers of this output signal are as follows:

| Signal name                            | Main D/A converter module | Extension D/A converter module |  |
|----------------------------------------|---------------------------|--------------------------------|--|
| Trigger output completed clear request | RY1A                      | RY2A                           |  |

# Appendix 1 Details of Remote I/O Signals Appendix 1.2 Remote output signals

### (6) Alert output clear request flag

Turn on and off this signal to clear an alert output.

For the timing "OFF $\rightarrow$ ON $\rightarrow$ OFF", refer to the following:

• Alert output signal ( Page 174, Appendix 1.1 (6))

### (a) Device number

The device numbers of this output signal are as follows:

| Signal name                     | Main D/A converter module | Extension D/A converter module |
|---------------------------------|---------------------------|--------------------------------|
| Alert output clear request flag | RY1E                      | RY2E                           |

### (7) External power supply monitor request flag

Turn on this flag to activate the external power supply monitoring function.

For the timing "OFF→ON→OFF", refer to the following:

• External power supply monitor status flag ( Page 175, Appendix 1.1 (7))

### (a) Device number

The device number of this output signal is as follows:

| Signal name                     | Main D/A converter module | Extension D/A converter module |
|---------------------------------|---------------------------|--------------------------------|
| Alert output clear request flag | RY1F                      | _                              |

## **Appendix 2** Details of Remote Registers

This section describes the details of the remote registers for a master/local module.

The described assignment of device numbers assumes that the remote registers of the main module are assigned to RWr0 to RWrF and RWw0 to RWwF.

### (1) Latest error code

An error code is stored when a moderate error or major error occurs.

Turning on Error clear request flag (RYA) after eliminating the cause of the error clears the error code.

Errors that occurred in the past can be checked with Error history  $\square$  (address: 0A00H to 0AEFH). For the error history, refer to the following:

• Error history data (☐ Page 198, Appendix 3 (17))

### (a) Device number

The device number of this remote register is as follows:

| Remote register name | Main D/A converter module | Extension D/A converter module |
|----------------------|---------------------------|--------------------------------|
| Latest error code    | RWr0                      |                                |

### (2) Latest warning code

An error code is stored when a minor error occurs. An alarm code is stored when an alarm occurs.

After a minor error has occurred, eliminating the cause of the error and then waiting for five seconds results in Latest warning code (RWr1) being automatically cleared.

Errors or alarms that occurred in the past can be checked with Error history data (address: 0A00H to 0AEFH). For the error history, refer to the following:

• Error history data (□ Page 198, Appendix 3 (17))

### (a) Device number

| Remote register name | Main D/A converter module | Extension D/A converter module |
|----------------------|---------------------------|--------------------------------|
| Latest warning code  | RWr1                      |                                |

### (3) CH□ Set value check code

When the set digital value is out of the setting range, the check code is stored.

For details on the digital value range check function, refer to the following:

• Digital Value Range Check Function ( Page 105, Section 8.11)

The following table lists the check codes.

| Check code | Description                                                                                                    |
|------------|----------------------------------------------------------------------------------------------------|
| 000FH      | A digital value exceeding the setting range is written.                                                                                                    |
| 00F0H      | A digital value less than the setting range is written.                                                                                                    |
| 00FFH      | Digital values greater and less than the setting range are written.  For example, the check code 00FFH is stored when a digital value less than the setting range is written after a digital value greater than the setting range is written and the check code is not reset. |

The stored check code is not cleared even if the digital value falls within the setting range.

When Scaling enable/disable setting (address: 010EH, 020EH) is set to Enable (0), the scale-converted digital value is the target for the check code. However, when the scale-converted digital value is out of the setting range, a slight inaccuracy may be contained in the target digital value for the check code when the check code is stored due to an operational error in the scale conversion.

When a value is set for CH $\square$  Shifting set value (RWw6 to RWw9, RWw16 to RWw19), the value with the shifting set value added is the target for the check code.

### (a) Resetting set value check codes

The check codes can be reset in the following two procedures:

- · Write the digital value within the setting range, and turn on and off Error clear request flag (RYA).
- · Turn on and off Initial data setting request flag (RY9).

### (b) Default value

The default value is Within the setting range (0000H).

### (c) Device number

| Remote register name     | Main D/A converter module |      |      |      | Extension D/A converter module |       |       |       |
|--------------------------|---------------------------|------|------|------|--------------------------------|-------|-------|-------|
| Remote register name     | CH1                       | CH2  | СНЗ  | CH4  | CH1                            | CH2   | СНЗ   | CH4   |
| CH□ Set value check code | RWr2                      | RWr3 | RWr4 | RWr5 | RWr12                          | RWr13 | RWr14 | RWr15 |

### (4) Alert output flag

Whether the upper limit value or the lower limit value causes the alert can be checked for each channel. For details on the alert output function, refer to the following:

• Alert Output Function ( Page 107, Section 8.12)

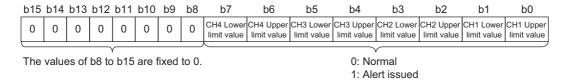

### (a) Alert output flag status

On any of the following conditions, Alert (1) is stored to Alert output flag corresponding to each channel.

- Digital value > Alert output upper limit value
- Digital value < Alert output lower limit value

Of the channels where D/A conversion is enabled and alert output is enabled, even one channel where an alert is detected results in Alert output signal (RX1E, RX2E) turning on.

### (b) Clearing Alert output flag

Alert output flag (RWrA, RWr1A) is cleared by either of the following two methods.

- · Turning on and off Alert output clear request flag (RY1E, RY2E)
- Turning on and off Initial data setting request flag (RY9)

### (c) Default value

The default value is Normal (0) for all channels.

### (d) Device number

| Remote register name | Main D/A converter module | Extension D/A converter module |
|----------------------|---------------------------|--------------------------------|
| Alert output flag    | RWrA                      | RWr1A                          |

### (5) CH□ Digital value

On this area, the digital value for D/A conversion is written, in signed 16-bit binary, from the CPU module.

|    | Output range setting               | When the scaling t                                 | When the scaling function is enabled*1                         |                                         |  |
|----|------------------------------------|----------------------------------------------------|----------------------------------------------------------------|-----------------------------------------|--|
|    | output runge coming                | Setting range (Actual range)                       | Digital value when a value out of the setting range is written | Setting range                           |  |
| 0: | 4 to 20mA                          |                                                    |                                                                |                                         |  |
| 1: | 0 to 20mA                          | -288 to 12287                                      | 12288 or more: 12287                                           |                                         |  |
| 2: | 1 to 5V                            | (Actual range: 0 to 12000)                         | -289 or less: -288                                             |                                         |  |
| 3: | 0 to 5V                            |                                                    |                                                                | -32768 to 32767                         |  |
| 4: | -10 to 10V                         | -16384 to 16383<br>(Actual range: -16000 to 16000) | 16384 or more: 16383<br>-16385 or less: -16384                 | (Maximum actual range: -32000 to 32000) |  |
| 5: | User range setting 1(-10 to 10V)*2 | -12288 to 12287<br>(Actual range: -12000 to 12000) | 12288 or more: 12287<br>-12289 or less: -12288                 |                                         |  |
| 6: | User range setting 2(0 to 20mA)*2  | -288 to 12287<br>(Actual range: 0 to 12000)        | 12288 or more: 12287<br>-289 or less: -288                     |                                         |  |

<sup>\*1</sup> The setting range and the actual range of when the scaling function is enabled depend on the settings in the scaling upper limit value and the scaling lower limit value.

### (a) When a value out of the setting range is written

D/A conversion is performed with the upper and lower limit value of the setting range. Simultaneously, the following status notifies that the setting is out of the range.

- The check code is stored in CH□ Set value check code (RWr2 to RWr5, RWr12 to RWr15). For details on check codes, refer to □ Page 181, Appendix 2 (3).
- The error code (060□ or 160□) for an out-of-range digital value is stored in Latest warning code (RWr1).
- Warning flag (RX7) turns on.
- The ALM LED flashes.

### (b) Default value

The default value is 0 for all channels.

### (c) Device number

| Remote register name | Main D/A converter module |      |      |      | Extension D/A converter module |       |       |       |
|----------------------|---------------------------|------|------|------|--------------------------------|-------|-------|-------|
| Remote register name | CH1                       | CH2  | СНЗ  | CH4  | CH1                            | CH2   | СНЗ   | CH4   |
| CH□ Digital value    | RWw2                      | RWw3 | RWw4 | RWw5 | RWw12                          | RWw13 | RWw14 | RWw15 |

<sup>\*2</sup> The extension D/A converter module does not support User range setting 1 and User range setting 2.

### (6) CH□ Shifting set value

Set the shifting set value that is to be used for the shift function in signed 16-bit binary. The digital value with shift addition is D/A converted.

For details on the shift function, refer to the following:

• Shift Function ( Page 101, Section 8.10)

### (a) Setting range

The setting range is -32768 to 32767.

### (b) Enabling the setting

Once a value is set, the shifting set value is valid regardless of turning on and off Initial data setting request flag (RY9).

### (c) Default value

The default value is 0 for all channels.

### (d) Device number

| Remote register name   | Main D/A converter module |      |      |      | Extension D/A converter module |       |       |       |
|------------------------|---------------------------|------|------|------|--------------------------------|-------|-------|-------|
| Remote register name   | CH1                       | CH2  | СНЗ  | CH4  | CH1                            | CH2   | СНЗ   | CH4   |
| CH□ Shifting set value | RWw6                      | RWw7 | RWw8 | RWw9 | RWw16                          | RWw17 | RWw18 | RWw19 |

# Appendix 3 Details of Remote Buffer Memory

# **Appendix 3** Details of Remote Buffer Memory

This section describes the details of remote buffer memory areas of the D/A converter module.

### (1) Mode switch

Set the mode for all channels.

| Mode                      | Setting value |
|---------------------------|---------------|
| Normal mode               | ОН            |
| Trigger output mode       | 1H            |
| Automatical judgment mode | 9H            |

Setting a value other than the above results in the error code (0730H) being stored in Latest error code (RWr0), Error flag (RXA) turning on, and the ERR. LED lighting up, with Automatical judgment mode (9H) set up.

### (a) Enabling the setting

- 1. Turn on and off Initial data setting request flag (RY9).
- 2. Check that "0920H" is stored in Latest warning code (RWr1).
- 3. Turn off and on the power supply.

### (b) Default value

The default value is Automatical judgment mode (9H).

### (c) Remote buffer memory address

| Remote buffer memory name | Main D/A converter module | Extension D/A converter module |
|---------------------------|---------------------------|--------------------------------|
| Mode switch               | 0000Н                     |                                |

### (2) Trigger output signal assignment

Assign Trigger output request (RY19) of the main D/A converter module to Remote input (RX) of the extension input module using the external signal assignment function. Turning on the assigned Remote input (RX) from off allows D/A conversion to be performed through the trigger output function.

### (a) Setting range

With the head of Remote input (RX) of the main D/A converter module as a starting point (0000H), set the number, which is counted from the head, of Remote input (RX) of the extension module.

Ex. When Trigger output request (RY19) is assigned to Remote input (RX) numbered 8H as counted from the head (0H) of the extension input module

| Main | D/A converter n | nodule | Extension input module |    |     | dule |     |
|------|-----------------|--------|------------------------|----|-----|------|-----|
|      |                 |        | 0Н                     | to | 8H  | to   | FH  |
| 0H   | to              | 1FH    | 20H                    | to | 28H | to   | 2FH |

Remote input (RX) numbered 8H as counted from the head of the extension input module corresponds to Remote input (RX) numbered 28H as counted from the head of the main D/A converter module. Thus, set 28H for Trigger output signal assignment (address: 0002H).

### (b) Enabling the setting

Turn on and off Initial data setting request flag (RY9) to enable the setting.

### (c) Default value

The default value is No assignment (FFFFH).

### (d) Remote buffer memory address

| Remote buffer memory name        | Main D/A converter module | Extension D/A converter module |
|----------------------------------|---------------------------|--------------------------------|
| Trigger output signal assignment | 0002H                     | _                              |

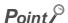

- Setting a value out of the range results in the error code (0170H) being stored in Latest error code (RWr0), Error flag (RXA) turning on, and the ERR. LED lighting up, with the previously set operation.
- With Trigger output signal assignment (address: 0002H) set to Remote input (RX) of the extension input module, turning
  on Trigger output request (RY19) from off does not allow D/A conversion. Turn on Remote input (RX), which is set in
  Trigger output signal assignment (address: 0002H), from off.

### (3) Alert output signal assignment

Assign Alert output signal (RX1E) of the main D/A converter module to Remote output (RY) of the extension output module using the external signal assignment function.

As an alert occurs, the assigned Remote output (RY) turns on.

### (a) Setting range

With the head of Remote output (RY) of the main D/A converter module as a starting point (0000H), set the number, which is counted from the head, of Remote output (RY) of the extension module.

Ex. When Alert output signal (RX1E) is assigned to Remote output (RY) numbered 2H as counted from the head (0H) of the extension output module

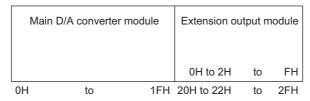

Remote output (RY) numbered 2H as counted from the head of the extension output module corresponds to Remote output (RY) numbered 22H as counted from the head of the main D/A converter module.

Thus, set 22H for Alert output signal assignment (address: 0004H).

### (b) Enabling the setting

Turn on and off Initial data setting request flag (RY9) to enable the setting.

### (c) Default value

The default value is No assignment (FFFFH).

### (d) Remote buffer memory address

The remote buffer memory address of this area is as follows:

| Remote buffer memory name      | Main D/A converter module | Extension D/A converter module |
|--------------------------------|---------------------------|--------------------------------|
| Alert output signal assignment | 0004H                     | _                              |

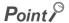

Setting a value out of the range results in the error code (0172H) being stored in Latest error code (RWr0), Error flag (RXA) turning on, and the ERR. LED lighting up, with the previously set operation.

### (4) Error flag assignment

Error flag (RXA) is assigned to Remote output (RY) of the extension output module using the external signal assignment function. When a moderate error or major error occurs, the assigned Remote output (RY) turns on.

### (a) Setting range

With the head of Remote output (RY) of the main D/A converter module as a starting point (0000H), set the device number for Remote output (RY) of the connected extension output module.

Ex. When Error flag (RXA) is assigned to Remote output (RY) numbered 4H as counted from the head (0H) of the extension output module

| Main | lain D/A converter module |     | Extension output modul |    |     |
|------|---------------------------|-----|------------------------|----|-----|
|      |                           |     | 0H to 4H               | to | FH  |
| 0H   | to                        | 1FH | 20H to 24H             | to | 2FH |

Remote output (RY) numbered 4H as counted from the head of the extension output module corresponds to Remote output (RY) numbered 24H as counted from the head of the main D/A converter module.

Thus, set 24H for Error flag assignment (address: 0005H).

### (b) Enabling the setting

Turn on and off Initial data setting request flag (RY9) to enable the setting.

### (c) Default value

The default value is No assignment (FFFFH).

### (d) Remote buffer memory address

The remote buffer memory address of this area is as follows:

| Remote buffer memory name | Main D/A converter module | Extension D/A converter module |
|---------------------------|---------------------------|--------------------------------|
| Error flag assignment     | 0005H                     | _                              |

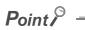

Setting a value out of the range results in the error code (0173H) being stored in Latest error code (RWr0), Error flag (RXA) turning on, and the ERR. LED lighting up, with the previously set operation.

### (5) Warning flag assignment

Warning flag (RX7) is assigned to the remote output (RY) of the extension output module using the external signal assignment function. When a minor error occurs, the assigned Remote output (RY) turns on.

### (a) Setting range

With the head of Remote output (RY) of the main D/A converter module as a starting point (0000H), set the device number for Remote output (RY) of the connected extension output module.

Ex. When Warning flag (RX7) is assigned to Remote output (RY) numbered 6H as counted from the head (0H) of the extension output module

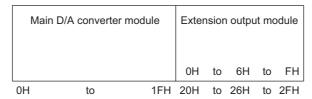

Remote output (RY) numbered 6H as counted from the head of the extension output module corresponds to Remote output (RY) numbered 26H as counted from the head of the main D/A converter module.

Thus, set 26H for Warning flag assignment (address: 0006H).

### (b) Enabling the setting

Turn on and off Initial data setting request flag (RY9) to enable the setting.

### (c) Default value

The default value is No assignment (FFFFH).

### (d) Remote buffer memory address

The remote buffer memory address of this area is as follows:

| Remote buffer memory name      | Main D/A converter module | Extension D/A converter module |
|--------------------------------|---------------------------|--------------------------------|
| Warning status flag assignment | 0006H                     |                                |

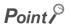

Setting a value out of the range results in the error code (0174H) being stored in Latest error code (RWr0), Error flag (RXA) turning on, and the ERR. LED lighting up, with the previously set operation.

### (6) Cyclic data update watch time setting

This signal is used to set the time to monitor the data update interval of the cyclic transmission (watch time). A cyclic transmission stop state that persists over the cyclic data update watch time is regarded as being in disconnection, where the output status of the extension output module becomes HOLD or CLEAR according to Digital output HOLD/CLEAR setting (address: 0011H) and Analog output HOLD/CLEAR setting (address: 0104H).

For Digital output HOLD/CLEAR setting (address: 0011H), refer to the following:

• Digital output HOLD/CLEAR setting ( Page 192, Appendix 3 (8))

For Analog output HOLD/CLEAR setting (address: 0104H, 0204H), refer to the following:

Analog output HOLD/CLEAR setting ( Page 194, Appendix 3 (11))

### (a) Setting range

Setting range is Not monitor (0) or 0.1 to 2 seconds (1 to 20). Set the value in increments of 100ms (1).

### (b) Enabling the setting

Turn on and off Initial data setting request flag (RY9) to enable the setting.

### (c) Default value

The default value is Not monitor (0).

### (d) Remote buffer memory address

| Remote buffer memory name             | Main D/A converter module | Extension D/A converter module |
|---------------------------------------|---------------------------|--------------------------------|
| Cyclic data update watch time setting | 0007H                     |                                |

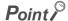

- Setting a value out of the range results in the error code (0930H) being stored in Latest error code (RWr0), Error flag (RXA) turning on, and the ERR. LED lighting up, with the I/O operation stopping.
- Synchronous communication mode ignores the set value, resulting in operation with Not monitor (0).

# Appendix 3 Details of Remote Buffer Memory

### (7) Input response time setting

Set the input response time of the extension input module.

| Input response time | Setting value |
|---------------------|---------------|
| 1.0ms               | 2H            |
| 1.5ms               | 3H            |
| 5ms                 | 4H            |
| 10ms                | 5H            |
| 20ms                | 6H            |
| 70ms                | 7H            |

### (a) Enabling the setting

Turn on and off Initial data setting request flag (RY9) to enable the setting.

### (b) Default value

The default value is 10ms (5H).

### (c) Remote buffer memory address

| Remote buffer memory name   | Main D/A converter module | Extension D/A converter module |  |  |
|-----------------------------|---------------------------|--------------------------------|--|--|
| Input response time setting | 0010H                     | _                              |  |  |

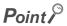

- Setting data other than the above results in the error code (1F40H) being stored in Latest error code (RWr0), Error flag (RXA) turning on, and the ERR. LED lighting up.
- When no extension input module is connected, the setting of Input response time setting (address: 0010H) is ignored.

### (8) Digital output HOLD/CLEAR setting

Set the output HOLD/CLEAR of the extension output module.

For the output HOLD/CLEAR setting function, refer to the following:

CC-Link IE Field Network Remote I/O Module User's Manual

| Digital output HOLD/CLEAR setting | Setting value |
|-----------------------------------|---------------|
| CLEAR                             | ОН            |
| HOLD                              | 1H            |

### (a) Enabling the setting

Turn on and off Initial data setting request flag (RY9) to enable the setting.

### (b) Default value

The default value is CLEAR (0H).

### (c) Remote buffer memory address

The remote buffer memory address of this area is as follows:

| Remote buffer memory name         | Main D/A converter module | Extension D/A converter module |
|-----------------------------------|---------------------------|--------------------------------|
| Digital output HOLD/CLEAR setting | 0011H                     | _                              |

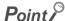

- When no extension output module is connected, the setting of Digital output HOLD/CLEAR setting (address: 0011H) is ignored.
- Setting data other than the above results in operation with the set value of the lower 1 bit.

### (9) D/A conversion enable/disable setting

Set whether to enable or disable D/A conversion for each channel.

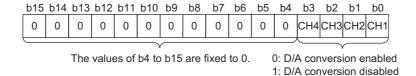

### (a) Enabling the setting

Turn on and off Initial data setting request flag (RY9) to enable the setting.

### (b) Default value

The default value is D/A conversion disabled (1) for all channels.

### (c) Remote buffer memory address

| Remote buffer memory name             | Ма    | in D/A con | verter mod | ule | Extension D/A converter module |     |     | odule |
|---------------------------------------|-------|------------|------------|-----|--------------------------------|-----|-----|-------|
| Remote buller memory name             | CH1   | CH2        | СНЗ        | CH4 | CH1                            | CH2 | СНЗ | CH4   |
| D/A conversion enable/disable setting | 0102H |            |            |     | 0202H                          |     |     |       |

Appendix 3 Details of Remote Buffer Memory

### (10)Range setting

Set the output range for each channel.

| b15 | to  | b12 | b11 | to  | b8 | b7 | to  | b4 | b3 | to  | b0 |
|-----|-----|-----|-----|-----|----|----|-----|----|----|-----|----|
|     | CH4 |     |     | CH3 |    |    | CH2 |    |    | CH1 |    |

| Output range                      | Settin                    | g value                        |
|-----------------------------------|---------------------------|--------------------------------|
| Output range                      | Main D/A converter module | Extension D/A converter module |
| 4 to 20mA                         | ОН                        | 0H                             |
| 0 to 20mA                         | 1H                        | 1H                             |
| 1 to 5V                           | 2H                        | 2H                             |
| 0 to 5V                           | ЗН                        | 3H                             |
| -10 to 10V                        | 4H                        | 4H                             |
| User range setting 1 (-10 to 10V) | 5H                        | _                              |
| User range setting 2 (0 to 20mA)  | 6Н                        | _                              |

The range is not changed if D/A conversion enable/disable setting (address: 0102H, 0202H) is set to D/A conversion disabled. To change the range, set D/A conversion enable/disable setting (address: 0102H, 0202H) to D/A conversion enabled and turn on and off Initial data setting request flag (RY9).

### (a) Enabling the setting

Turn on and off Initial data setting request flag (RY9) to enable the setting.

### (b) Default value

The default value is 4 to 20mA (0H).

### (c) Remote buffer memory address

The remote buffer memory addresses of this area are as follows:

| Remote buffer memory name | Main D/A converter module Extension |     |     |     |       | nsion D/A c | ion D/A converter module |     |  |
|---------------------------|-------------------------------------|-----|-----|-----|-------|-------------|--------------------------|-----|--|
| Remote buller memory hame | CH1                                 | CH2 | СНЗ | CH4 | CH1   | CH2         | СНЗ                      | CH4 |  |
| Range setting             | 0103H                               |     |     |     | 0203H |             |                          |     |  |

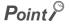

Setting data other than the above results in the error code (010  $\square$  H or 110  $\square$  H) being stored in Latest error code (RWr0), Error flag (RXA) turning on, and the ERR. LED lighting up.

### (11) Analog output HOLD/CLEAR setting

For each channel, set whether to hold or clear the analog output value when the CPU module was in the RUN status, in the event of the STOP status or an error.

| b15 | to  | b12 | b11 | to  | b8 | b7 | to  | b4 | b3 | to  | b0 |
|-----|-----|-----|-----|-----|----|----|-----|----|----|-----|----|
|     | CH4 |     |     | CH3 |    |    | CH2 |    |    | CH1 |    |

| Analog output HOLD/CLEAR setting | Setting value                    |
|----------------------------------|----------------------------------|
| CLEAR                            | ОН                               |
| HOLD                             | 1H to FH (a number other than 0) |

### (a) Enabling the setting

Turn on and off Initial data setting request flag (RY9) to enable the setting.

### (b) Default value

The default value is CLEAR (0H).

### (c) Remote buffer memory address

The remote buffer memory addresses of this area are as follows:

| Remote buffer memory name        | Main D/A converter module |     |     |     |       | Extension D/A converter module |     |     |  |
|----------------------------------|---------------------------|-----|-----|-----|-------|--------------------------------|-----|-----|--|
| Remote buller memory name        | CH1                       | CH2 | СНЗ | CH4 | CH1   | CH2                            | СНЗ | CH4 |  |
| Analog output HOLD/CLEAR setting | 0104H                     |     |     |     | 0204H |                                |     |     |  |

### (12)Alert output setting

Set whether to enable or disable alert output for each channel.

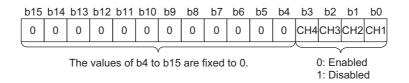

### (a) Enabling the setting

Turn on and off Initial data setting request flag (RY9) to enable the setting.

### (b) Default value

The default value is Disabled (1) for all channels.

### (c) Remote buffer memory address

| Remote buffer memory name | Ma    | in D/A con | verter mod | ule | Extension D/A converter module |     |     |     |
|---------------------------|-------|------------|------------|-----|--------------------------------|-----|-----|-----|
| Remote buller memory name | CH1   | CH2        | СНЗ        | CH4 | CH1                            | CH2 | СНЗ | CH4 |
| Alert output setting      | 0105H |            |            |     | 0205H                          |     |     |     |

### (13)CH□ Alert output upper limit value, CH□ Alert output lower limit value

Set the upper and lower limit values of the alert output range.

For details on the alert output function, refer to the following:

• Alert Output Function ( Page 107, Section 8.12)

### (a) Setting range

Setting range: -32768 to 32767

### (b) Enabling the setting

Turn on and off Initial data setting request flag (RY9) to enable the setting.

### (c) Default value

The default value is 0 for all channels.

### (d) Remote buffer memory address

| Remote buffer memory name          | Main D/A converter module |       |       |       | Extension D/A converter module |       |       |       |
|------------------------------------|---------------------------|-------|-------|-------|--------------------------------|-------|-------|-------|
| Remote buller memory name          | CH1                       | CH2   | СНЗ   | CH4   | CH1                            | CH2   | СНЗ   | CH4   |
| CH□ Alert output upper limit value | 0106H                     | 0108H | 010AH | 010CH | 0206H                          | 0208H | 020AH | 020CH |
| CH□ Alert output lower limit value | 0107H                     | 0109H | 010BH | 010DH | 0207H                          | 0209H | 020BH | 020DH |

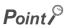

- The settings must satisfy the condition: Alert output upper limit value > Alert output lower limit value. A channel that does not satisfy the condition causes an error with the error code (062□H or 162□H) being stored in Latest error code (RWr0), Error flag (RXA) turning on, and the ERR. LED lighting up.
- By default, 0 is set and so change the setting value when using the alert output function.
- When the scaling function or shift function is used, the digital value that reflects the operation of each function is the target for alert. The set digital value should allow for the operation results of each function.
- If Alert output setting (address: 0105H, 0205H) is set to Disabled (1), the settings of CH□ Alert output upper limit value and CH□ Alert output lower limit value are ignored.

### (14)Scaling enable/disable setting

Set whether to enable or disable scaling for each channel.

For details on the scaling function, refer to the following:

Scaling Function ( Page 96, Section 8.9)

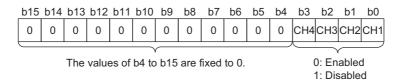

### (a) Enabling the setting

Turn on and off Initial data setting request flag (RY9) to enable the setting.

### (b) Default value

The default value is Disabled (1) for all channels.

### (c) Remote buffer memory address

| Remote buffer memory name      | Main D/A converter module | Extension D/A converter module |  |  |
|--------------------------------|---------------------------|--------------------------------|--|--|
| Scaling enable/disable setting | 010EH                     | 020EH                          |  |  |

### (15)CH□ Scaling lower limit value, CH□ Scaling upper limit value

Set the range of scale conversion for each channel.

For details on the scaling function, refer to the following:

• Scaling Function ( Page 96, Section 8.9)

### (a) Setting range

• Setting range: -32000 to 32000

### (b) Enabling the setting

Turn on and off Initial data setting request flag (RY9) to enable the setting.

### (c) Default value

The default value is 0 for all channels.

### (d) Remote buffer memory address

The remote buffer memory addresses of this area are as follows:

| Remote buffer memory name     | Ma    | ain D/A con | verter mod | ule   | Extension D/A converter module |       |       |       |
|-------------------------------|-------|-------------|------------|-------|--------------------------------|-------|-------|-------|
| Remote buller memory name     | CH1   | CH2         | СНЗ        | CH4   | CH1                            | CH2   | СНЗ   | CH4   |
| CH□ Scaling lower limit value | 010FH | 0111H       | 0113H      | 0115H | 020FH                          | 0211H | 0213H | 0215H |
| CH□ Scaling upper limit value | 0110H | 0112H       | 0114H      | 0116H | 0210H                          | 0212H | 0214H | 0216H |

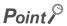

- A channel where a value out of the range above is set causes an error with the error code (090□H or 190□H) being stored in Latest error code (RWr0), Error flag (RXA) turning on, and the ERR. LED lighting up.
- By default, 0 is set and so change the setting value when using the scaling function.
- The settings must satisfy the condition: Scaling upper limit value > Scaling lower limit value. A channel that does not satisfy the condition causes an error with the error code (091□H or 191□H) being stored in Latest error code (RWr0), Error flag (RXA) turning on, and the ERR. LED lighting up.
- If Scaling enable/disable setting (address: 010EH, 020EH) is set to Disabled (1), the settings of CH□ Scaling lower limit value and CH□ Scaling upper limit value are ignored.

### (16)Extension module identification code

The identification code of a connected extension module is stored.

If the extension D/A converter module is connected, 2211H is stored.

For the identification codes of extension modules other than the extension D/A converter module, refer to the following:

Manual including the description of the extension module used

### (a) Remote buffer memory address

| Remote buffer memory name            | Main D/A converter module | Extension D/A converter module |
|--------------------------------------|---------------------------|--------------------------------|
| Extension module identification code | _                         | 0700H                          |

### (17)Error history data□

Up to 15 errors occurred in the module are stored.

The following shows the contents stored in Error history 1 (address: 0A00H to 0A0FH).

|       | b15         | to                      | b8        | b7       | to                      | b0 |  |  |
|-------|-------------|-------------------------|-----------|----------|-------------------------|----|--|--|
| 0A00H |             |                         | Error     | code     |                         |    |  |  |
| 0A01H |             | Numbe                   | r of chro | nologic  | al order                |    |  |  |
| 0A02H |             | First two digits of yea | r         |          | Last two digits of year |    |  |  |
| 0A03H |             | Month                   |           |          | Day                     |    |  |  |
| 0A04H |             | Hour                    |           |          | Minute                  |    |  |  |
| 0A05H |             | Second                  |           |          | 00H (fixed)             |    |  |  |
| 0A06H |             | (                       | CH1 Digi  | tal valu | Э                       |    |  |  |
| 0A07H |             | (                       | CH2 Digi  | tal valu | Э                       |    |  |  |
| H80A0 |             | (                       | CH3 Digi  | tal valu | Э                       |    |  |  |
| 0A09H |             | (                       | CH4 Digi  | tal valu | Э                       |    |  |  |
| 0A0AH |             |                         |           |          |                         |    |  |  |
| to    | System area |                         |           |          |                         |    |  |  |
| 0A0FH |             |                         |           |          |                         |    |  |  |

| Item                                                       | Contents                                                                                 | Storage example*1 |
|------------------------------------------------------------|------------------------------------------------------------------------------------------|-------------------|
| Error code                                                 | The error code of the error that occurred is stored.                                     | _                 |
| Order of generation                                        | The order of error occurrence is stored. (A value in the range of 0 to 65535 is stored.) | 0001H             |
| First two digits of the year/Last two digits of the year*2 |                                                                                          | 2014H             |
| Month/Date*2                                               | The items on the left are stored in BCD code.                                            | 1101H             |
| Hour/Minute*2                                              |                                                                                          | 1330H             |
| Second/00H (Fixed)*2                                       |                                                                                          | 5000H             |
| CH1 Digital value                                          |                                                                                          |                   |
| CH2 Digital value                                          | The value of CH□ Digital value (RWw2 to RWw5, RWw12 to                                   |                   |
| CH3 Digital value                                          | RWw15) when an error occurs is stored.                                                   |                   |
| CH4 Digital value                                          |                                                                                          |                   |

<sup>\*1</sup> This example assumes that a second error has occurred at 13:30:50 on November 1, 2014.

When an error has occurred before the clock information is acquired from the CPU module, the error time is not recorded

Error history 2 to Error history 15 (address: 0A10H to 0AEFH) are stored in the same format as that of Error history 1 (address: 0A00H to 0A0FH).

For the error codes, refer to the following:

• Error Code List ( Page 154, Section 11.2)

### (a) Storage order

The latest error is stored in Error history 1 (address: 0A00H to 0A0FH).

Errors that occurred in the past are stored in Error history 2 to Error history 15 (address: 0A10H to 0AEFH) in reverse chronological order.

If 16 or more errors occur, errors are deleted from the oldest.

The clock information of the error that occurred is based on the clock information acquired from the CPU module of the master station.

### (b) Remote buffer memory address

The remote buffer memory addresses of this area are as follows:

| Remote buffer memory name | Main D/A converter module | Extension D/A converter module |
|---------------------------|---------------------------|--------------------------------|
| Error history data        | 0A00H to 0A0FH            |                                |

### (18) Error history clear command

This command is used to clear the error history stored in the nonvolatile memory

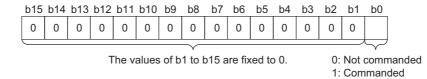

### (a) Behavior of error history clear

Setting Error history clear command (address: 1000H) to Commanded (1) allows the error history to be cleared.

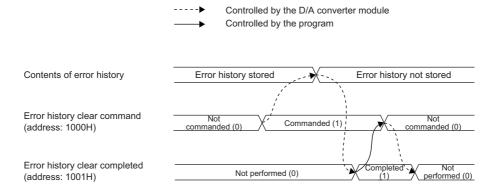

### (b) Default value

The default value is Not commanded (0).

### (c) Remote buffer memory address

| Remote buffer memory name   | Main D/A converter module | Extension D/A converter module |
|-----------------------------|---------------------------|--------------------------------|
| Error history clear command | 1000H                     | _                              |

### (19) Error history clear completed

This remote buffer memory shows the error history clear completed status stored in the nonvolatile memory.

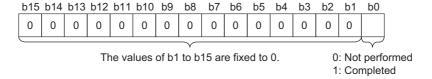

### (a) Behavior of error history clear

Upon completion of the error history clear, Error history clear completed (address: 1001H) turns to Completed (1).

For the timing "Not performed (0)→Completed (1)→Not performed (0)", refer to the following:

• Error history clear command ( Page 199, Appendix 3 (18))

### (b) Default value

The default value is Not performed (0).

### (c) Remote buffer memory address

| Remote buffer memory name     | Main D/A converter module | Extension D/A converter module |
|-------------------------------|---------------------------|--------------------------------|
| Error history clear completed | 1001H                     | _                              |

### (20)Parameter area initialization command

This command is used to set parameters in remote buffer memory areas and non-volatile memory to a default value.

In the event of a non-volatile memory data error (parameter) (error code: 0130H), using this command makes it possible to recover the module.

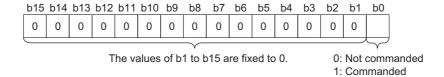

### (a) Behavior of parameter area initialization

Setting Parameter area initialization command (address:1002H) to Commanded (1) sets the parameters in the non-volatile memory back to default values.

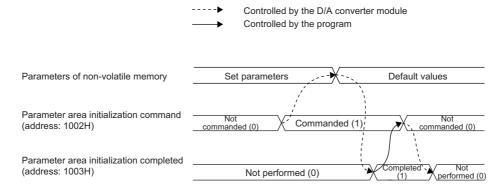

### (b) Default value

The default value is Not commanded (0).

### (c) Remote buffer memory address

The remote buffer memory address of this area is as follows:

| Remote buffer memory name             | Main D/A converter module | Extension D/A converter module |
|---------------------------------------|---------------------------|--------------------------------|
| Parameter area initialization command | 1002H                     | _                              |

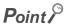

An execution of Parameter area initialization command (address: 1002H) does not clear the following remote input signals and remote registers:

- Warning flag (RX7)
- · Error flag (RXA)
- Alert output signal (RX1E, RX2E)

In addition, Remote READY (RXB) does not turn on.

After the execution of Parameter area initialization command (address: 1002H), turning off and on the module power supply enables the module to operate normally.

### (21)Parameter area initialization completed

This memory shows whether the parameters stored in the non-volatile memory is cleared or not.

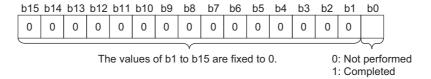

### (a) Behavior of parameter area initialization

Upon the completion of setting the parameters stored in the non-volatile memory back to their default values, Parameter area initialization completed (address: 1003H) turns to Completed (1). For the timing "Not performed (0)—Completed (1)—Not performed (0)", refer to the following:

• Parameter area initialization command ( Page 201, Appendix 3 (20))

### (b) Default value

The default value is Not performed (0).

### (c) Remote buffer memory address

| Remote buffer memory name                | Main D/A converter module | Extension D/A converter module |
|------------------------------------------|---------------------------|--------------------------------|
| Parameter area initialization completion | 1003H                     | _                              |

### (22) Module operation information initialization command

This command is used to clear the module operation information stored in the non-volatile memory. Initialization of the module operation information is permitted provided that a non-volatile memory data error (module operation information) (error code: 0110H) occurs.

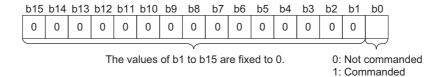

### (a) Behavior of module operation information initialization

Setting Module operation information initialization command (address: 1004H) to Commanded (1) allows the module operation information to be initialized.

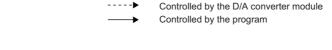

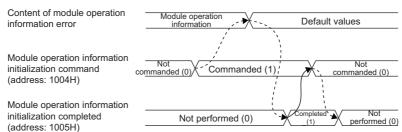

### (b) Default value

The default value is Not commanded (0).

### (c) Remote buffer memory address

| Remote buffer memory name                           | Main D/A converter module | Extension D/A converter module |
|-----------------------------------------------------|---------------------------|--------------------------------|
| Module operation information initialization command | 1004H                     | _                              |

### (23) Module operation information initialization completed

This memory area shows whether the module operation information stored in the non-volatile memory is initialized or not.

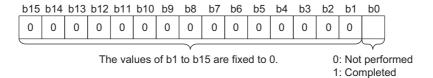

### (a) Behavior of module operation information initialization

Upon completion of the initialization of module operation information, Module operation information initialization completed (address: 1005H) turns to Completed (1). For the timing "Not performed (0)  $\rightarrow$  Completed (1)  $\rightarrow$  Not performed (0)", refer to the following:

• Module operation information initialization command ( Page 203, Appendix 3 (22))

### (b) Default value

The default value is Not performed (0).

### (c) Remote buffer memory address

| Remote buffer memory name                             | Main D/A converter module | Extension D/A converter module |
|-------------------------------------------------------|---------------------------|--------------------------------|
| Module operation information initialization completed | 1005H                     | _                              |

# Appendix 4 I/O Conversion Characteristics of D/A Conversion

# **Appendix 4** I/O Conversion Characteristics of D/A Conversion

The I/O conversion characteristics of D/A conversion are expressed by the slope of the straight line connecting the offset value and the gain value, both of which are used when a digital value written from the CPU module is converted to the corresponding analog output value (voltage or current output).

### (1) Offset value

An analog output value (voltage or current) corresponding to the digital value 0 under the condition that the scaling function and the shift function are not used.

### (2) Gain value

An analog output value (voltage or current) corresponding to the following digital value under the condition that the scaling function and the shift function are not used.

- 12000 (When the output range is set to 0 to 5V, 1 to 5V, 0 to 20mA, 4 to 20mA, user range setting 1, or user range setting 2)
- 16000 (When the output range is set to -10 to 10V)

### (3) Voltage output characteristics

The following graph shows the voltage output characteristics.

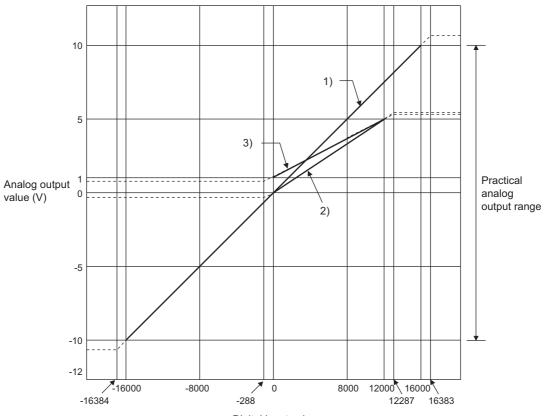

Digital input value

| No. | Output range setting                | Offset value | Gain value | Digital value   | Maximum resolution |
|-----|-------------------------------------|--------------|------------|-----------------|--------------------|
| 1)  | -10 to 10V                          | 0V           | 10V        | -16000 to 16000 | 0.625mV            |
| 2)  | 0 to 5V                             | 0V           | 5V         | 0 to 12000      | 0.416mV            |
| 3)  | 1 to 5V                             | 1V           | 5V         | 0 10 12000      | 0.333mV            |
| _   | User range setting 1*2 (-10 to 10V) | *1           | *1         | -12000 to 12000 | 0.333mV            |

<sup>\*1</sup> Set the offset value and gain value in the user range setting within the range satisfying the following two conditions:

- Setting range: -10 to 10V
- ((Gain value) (Offset value))  $\geq 4.0V$
- \*2 The extension D/A converter modules does not support User range setting 1.

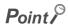

Use the value within the practical digital input range and practical analog output range. If a value is out of the range, the maximum resolution and accuracy may not fall within the range of performance specifications. (Do not use the value in the dotted line region in the above graph.)

### (4) Current output characteristics

The following graph shows the current output characteristics.

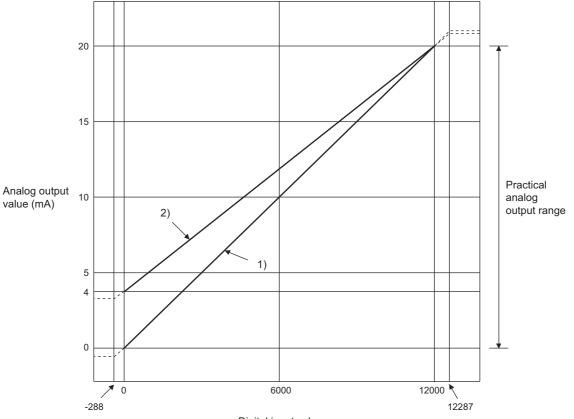

Digital input value

| No. | Output range setting               | Offset value | Gain value | Digital value | Maximum resolution |
|-----|------------------------------------|--------------|------------|---------------|--------------------|
| 1)  | 4 to 20mA                          | 4mA          | 20mA       |               | 1.66μΑ             |
| 2)  | 0 to 20mA                          | 0mA          | 20mA       | 0 to 12000    | 1.33μΑ             |
| _   | User range setting 2*2 (0 to 20mA) | *1           | *1         | 0 10 12000    | 0.95μΑ             |

- \*1 Set the offset value and gain value in the user range setting within the range satisfying the following two conditions:
  - Setting range: 0 to 20mA
  - ((Gain value) (Offset value)) ≥ 11.4mA
- \*2 The extension D/A converter modules does not support User range setting 2.

### Point P

Use the value within the practical digital input range and practical analog output range. If a value is out of the range, the maximum resolution and accuracy may not fall within the range of performance specifications. (Do not use the value in the dotted line region in the above graph.)

# **Appendix 5** Accuracy of D/A Conversion

Accuracy of D/A conversion is the accuracy for the maximum value of analog output value.

An output characteristic change caused by changing the offset/gain setting and the output range does not sacrifice the accuracy, which is maintained within the described range of the performance specifications.

The following graph shows the fluctuation range of accuracy with the range of 0 to 5V selected.

The accuracy of analog output is  $\pm 0.2\%$  ( $\pm 10$ mV) at an ambient temperature of  $25\pm 5\%$ ;  $\pm 0.3\%$  ( $\pm 15$ mV) at an ambient temperature of 0 to 55% (except for the conditions under noise influence).

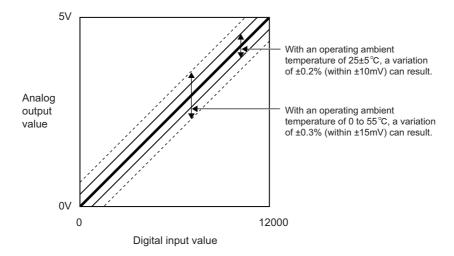

# **Appendix 6** Processing Time of CC-Link IE Field Network

The processing time of CC-Link IE Field Network is the time taken for the D/A converter module to perform D/A conversion on a digital value written with the CPU module of the master station, and output the actual analog output value.

The processing time of CC-Link IE Field Network depends on the following processing time:

- Sequence scan time of the master station
- · Link scan time
- Processing time of the remote device station: conversion period ( Page 89, Section 8.5)

For details on the processing time of CC-Link IE Field Network, refer to the following:

User's manual for the master/local module used

## **Appendix 7** EMC and Low Voltage Directives

In each country, laws and regulations concerning electromagnetic compatibility (EMC) and electrical safety are enacted. For the products sold in the European countries, compliance with the EU's EMC Directive has been a legal obligation as EMC regulation since 1996, as well as the EU's Low Voltage Directive as electrical safety regulation since 1997.

Manufacturers who recognize their products are compliant with the EMC and Low Voltage Directives are required to attach a "CE marking" on their products in European countries.

In some other countries and regions, manufacturers are required to make their products compliant with applicable laws or regulations and attach a certification mark on the products as well (such as UK Conformity Assessed (UKCA) marking in the UK, and Korea Certification (KC) marking in South Korea).

Each country works to make their regulatory requirements consistent across countries based on international standards. When the requirements are consistent, measures to comply with the EMC and electrical safety regulations become common across countries.

The UK and South Korea have enacted EMC regulations whose requirements are consistent with those of the EMC Directive.

The UK has also enacted electrical safety regulations whose requirements are consistent with those of the Low Voltage Directive. In this section, the requirements of the EMC and Low Voltage Directives are described as examples of those of the EMC and electrical safety regulations.

## **Appendix 7.1** Measures to comply with the EMC Directive

The EMC Directive specifies that "products placed on the market must be so constructed that they do not cause excessive electromagnetic interference (emissions) and are not unduly affected by electromagnetic interference (immunity)".

This section summarizes the precautions on compliance with the EMC Directive of the machinery constructed with the module.

These precautions are based on the requirements and the standards of the regulation, however, it does not guarantee that the entire machinery constructed according to the descriptions will comply with abovementioned directives.

The method and judgement for complying with the EMC Directive must be determined by the person who constructs the entire machinery.

### (1) EMC Directive related standards

### (a) Emission requirements

| Specification   | Test item                                            | Test details                                          | Standard value                                                                                                    |
|-----------------|------------------------------------------------------|-------------------------------------------------------|----------------------------------------------------------------------------------------------------|
|                 | CISPR16-2-3 Radiated emission*2                      | Radio waves from the product are measured.            | <ul> <li>30M to 230MHz QP: 40dB<sub>μ</sub>V/m (measured over 10m)*1</li> <li>230M to 1000MHz QP: 47dB<sub>μ</sub>V/m (measured over 10m)</li> </ul> |
| EN61131-2: 2007 | CISPR16-2-1, CISPR16-<br>1-2 Conducted<br>emission*2 | Noise from the product to the power line is measured. | • 150k-500kHz QP: 79dB, Mean: 66dB*1 • 500k-30MHz QP: 73dB, Mean: 60dB                                                                               |

<sup>\*1</sup> QP (Quasi-peak): quasi-peak value, Mean: mean value

<sup>\*2</sup> The module is an open type device (a device designed to be housed in other equipment) and must be installed inside a conductive control panel. The tests were conducted with the programmable controller installed in a control panel.

### (b) Immunity requirements

| Specification   | Test item                                                                                 | Test details                                                                             | Standard value                                                                                                    |
|-----------------|-------------------------------------------------------------------------------------------|------------------------------------------------------------------------------------------|----------------------------------------------------------------------------------------------------|
|                 | EN61000-4-2<br>Electrostatic discharge immunity*1                                         | Immunity test in which electrostatic is applied to the cabinet of the equipment.         | 8kV Air discharge     4kV Contact discharge                                                                                                    |
|                 | EN61000-4-3 Radiated, radio-frequency, electromagnetic field immunity*1                   | Immunity test in which electric fields are irradiated to the product.                    | 80% AM modulation@1kHz • 80M-1000MHz: 10V/m • 1.4G-2.0GHz: 3V/m • 2.0G-2.7GHz: 1V/m                                                                                   |
|                 | EN61000-4-4<br>Electrical fast transient/burst<br>immunity*1                              | Immunity test in which burst noise is applied to the power line and signal line.         | AC/DC main power, I/O power, AC I/O (unshielded): 2kV DC I/O, analog, communication: 1kV                                                                              |
| EN61131-2: 2007 | EN61000-4-5 Surge immunity*1                                                              | Immunity test in which lightning surge is applied to the power line and signal line.     | AC power line, AC I/O power, AC I/O (unshielded): 2kV CM, 1kV DM DC power line, DC I/O power: 0.5kV CM, DM DC I/O, AC I/O (shielded), analog*2, communication: 1kV CM |
|                 | EN61000-4-6<br>Immunity to conducted disturbances,<br>induced by radio-frequency fields*1 | Immunity test in which high frequency noise is applied to the power line and signal line | 0.15M-80MHz, 80% AM modulation @1kHz, 10Vrms                                                                                                    |
|                 | EN61000-4-8<br>Power-frequency magnetic field<br>immunity*1                               | Immunity test in which the product is installed in inductive magnetic field              | 50Hz/60Hz, 30A/m                                                                                                    |
|                 | EN61000-4-11<br>Voltage dips and interruption<br>immunity*1                               | Immunity test in which power supply voltage is momentarily interrupted                   | Apply at 0%, 0.5 cycles and zero-cross point     0%, 250/300 cycles (50/60Hz)     40%, 10/12 cycles (50/60Hz)     70%, 25/30 cycles (50/60Hz)                         |

<sup>\*1</sup> The module is an open type device (a device designed to be housed in other equipment) and must be installed inside a conductive control panel. The tests were conducted with the module installed in a control panel.

 $<sup>^*2</sup>$  The accuracy of an analog-digital converter module can indicate momentary fluctuation within  $\pm 10\%$ .

### (2) Installation in a control panel

The module is open type devices and must be installed inside a control panel.

This ensures safety as well as effective shielding of programmable controller-generated electromagnetic noise.

### (a) Control panel

- · Use a conductive control panel.
- When securing the top or bottom plate using bolts, cover the grounding part on the control panel so that the part will not be painted.
- To ensure electrical contact between the inner plate and control panel, take measures such as covering the bolts so that conductivity can be ensured in the largest possible area.
- Ground the control panel with a thick ground cable so that low impedance can be ensured even at high frequencies.
- Holes in the control panel must be 10cm diameter or less. If the holes are larger than 10cm, radio wave
  may be emitted. In addition, because radio waves leak through a clearance between the control panel and
  its door, reduce the clearance as much as possible. The leakage of radio waves can be suppressed by the
  direct application of an EMI gasket on the paint surface.
- Our tests have been carried out on a control panel having the attenuation characteristics of 37dB (max.) and 30dB (mean) (measured by 3m method, 30 to 300MHz).

### (b) Wiring of power cables and ground cables

• Near the power supply part, provide a ground point to the control panel. Ground the FG terminal with the thickest and shortest possible ground cable (30cm or shorter).

### (3) Cables

Use shielded cables for the cables which are connected to the module and run out from the control panel. If a shielded cable is not used or not grounded correctly, the noise immunity will not meet the specified value.

### (a) Cables for the CC-Link IE Field Network

The precautions for using CC-Link IE Field Network cables are as follows:

• CC-Link IE Field Network cables are made up of shielded wires. Strip a part of the jacket as shown below and ground the exposed shield in the largest possible area.

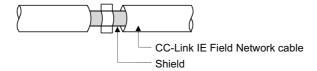

### (b) Grounding the cable clamp

Use shielded cables for external wiring and ground the shields of the external wiring cables to the control panel with the AD75CK-type cable clamp (Mitsubishi). (Ground the shield section 20 to 30cm away from the module.)

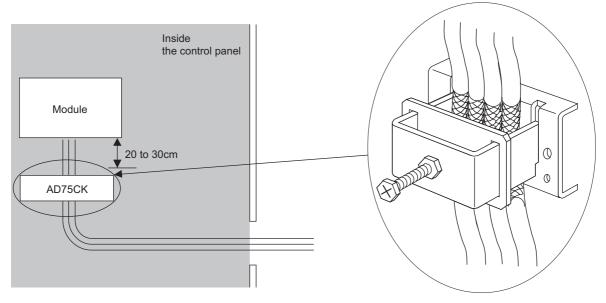

For details on the AD75CK, refer to the following:

AD75CK-type Cable Clamping Instruction Manual

### (c) Analog I/O signal line

Use a signal line of 30m or shorter when connecting it to the analog I/O terminals of the module.

### (4) External power supply

- Use a CE-marked product for an external power supply and always ground the FG terminal. (External power supply used for the tests conducted by Mitsubishi: TDK-Lambda DLP-120-24-1, IDEC PS5R-SF24, PS5R-F24)
- Use a power cable of 10m or shorter when connecting it to the module power supply terminal.

### (5) Others

### (a) Ferrite core

A ferrite core has the effect of reducing radiated noise in the 30MHz to 100MHz band.

It is recommended to attach ferrite cores if shielded cables coming out of the control panel do not provide sufficient shielding effects.

Note that the ferrite cores must be attached at the position closest to the cable hole inside the control panel. If attached at an improper position, the ferrite core will not produce any effect.

For the FG terminal on a main module that is connected to the external power supply, the external power supply of an extension module, and CC-Link IE Field Network cables, attach a ferrite core 4cm away from the module.

(Ferrite core used for the tests conducted by Mitsubishi: NEC TOKIN ESD-SR-250, TDK ZCAT3035-1330)

Example

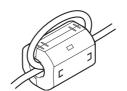

#### (b) Noise filter (power supply line filter)

A noise filter is a component which has an effect on conducted noise. Attaching the filter can suppress more noise. (The noise filter has the effect of reducing conducted noise of 10MHz or less.)

Connect a noise filter to the external power supply of a main module and the external power supply of an extension module. Use a noise filter with the damping characteristics equivalent to those of MA1206

extension module. Use a noise filter with the damping characteristics equivalent to those of MA1206 (manufactured by TDK-Lambda Corporation). Note that a noise filter is not required if the module is used in Zone A defined in EN61131-2.

The precautions for attaching a noise filter are described below.

• Do not bundle the cables on the input side and output side of the noise filter. If bundled, the output side noise will be induced into the input side cables from which the noise was filtered.

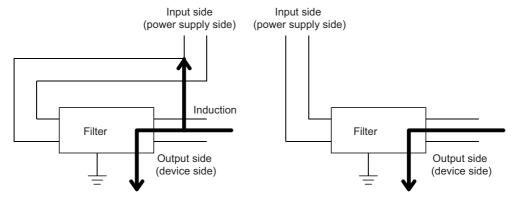

Noise is induced if an input line and an output line are bundled.

Arrange the wires with the input lines and the output lines separated.

• Ground the noise filter grounding terminal to the control panel with the shortest cable possible (approx. 10cm).

# Appendix 7.2 Requirements to compliance with the Low Voltage Directive

The module operates at the rated voltage of 24VDC.

The Low Voltage Directive is not applied to the modules that operate at the rated voltage of less than 50VAC and 75VDC.

# **Appendix 8** How to Check Serial Number and Function Version

The serial number and the function version of the D/A converter module can be checked on the rating plate.

The serial number can be also checked from production information in CC-Link IE Field Network diagnostics.

# (1) Checking on the rating plate

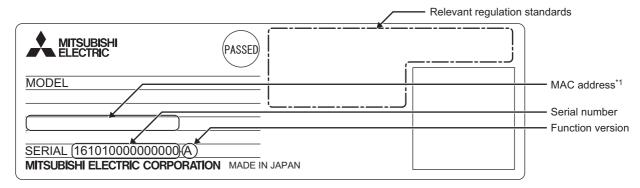

\*1 The extension D/A converter module does not have a MAC address.

## (2) Checking by using CC-Link IE Field Network diagnostics

- 1. Connect GX Works2 to the CPU module.
- 2. Start CC-Link IE Field Network diagnostics from the menu of GX Works2.
  - [Diagnostics] ⇒ [CC IE Field Diagnostics]
- 3. Right-click the slave station whose production information to be displayed, and select "Production Information".

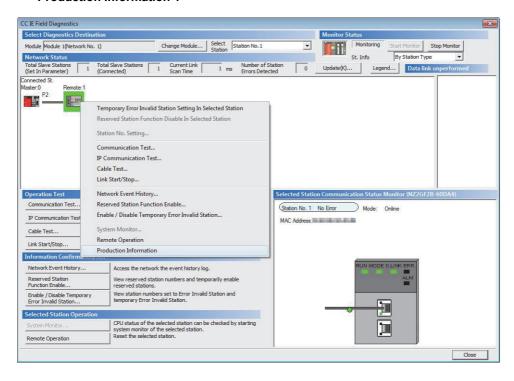

# 4. The production information appears.

The production information shows the serial number written on the rating plate.

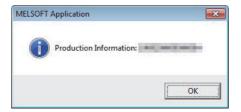

# Appendix 9 Comparison with NZ2GF2B-60DA4 Appendix 9.1 Comparison of performance specifications

The following table shows the differences in the performance specifications between the NZ2GF2BN-60DA4 and the NZ2GF2B-60DA4.

| Item                                 | NZ2GF2BN-60DA4                      | NZ2GF2B-60DA4                         |  |
|--------------------------------------|-------------------------------------|---------------------------------------|--|
|                                      | 24VDC (20.4 to 28.8VDC)             | 24VDC (20.4 to 28.8VDC)               |  |
| External power supply                | Inrush current: 39.0A, 1ms or lower | Inrush current: 30.1A, 1.5ms or lower |  |
|                                      | Current consumption: 300mA          | Current consumption: 325mA            |  |
| Weight         0.29kg         0.30kg |                                     | 0.30kg                                |  |

# Appendix 9.2 Functional comparison

The following table shows the differences in the functions between the NZ2GF2BN-60DA4 and the NZ2GF2B-60DA4.

| Item                          | NZ2GF2BN-60DA4                                  | NZ2GF2B-60DA4                                   |
|-------------------------------|-------------------------------------------------|-------------------------------------------------|
|                               | The following extension modules can be mounted: |                                                 |
|                               | Extension input module                          | The following extension modules can be mounted: |
| Support for extension modules | Extension output module                         | Extension input module                          |
|                               | Extension A/D converter module                  | Extension output module                         |
|                               | Extension D/A converter module                  |                                                 |

# Appendix 9.3 About replacement from NZ2GF2B-60DA4 to NZ2GF2BN-60DA4

This section describes the information on replacing the NZ2GF2B-60DA4 with the NZ2GF2BN-60DA4.

## (1) Integration into the existing system

The terminal blocks of the NZ2GF2B-60DA4 can be installed in the NZ2GF2BN-60DA4 with the wiring left unchanged.

## (2) Reusing the programs

Programs running in the NZ2GF2B-60DA4 can be reused as they are.

# (3) Precautions for replacing the NZ2GF2B-60DA4 with a serial number (first five digits) of 15101 or earlier

The NZ2GF2B-60DA4 with a serial number (first five digits) of 15101 or earlier is the module designed before the addition of the trigger output function and the CC-Link IE Field Network synchronous communication function. The remote buffer memory therefore differs in the following:

| Item                                                | NZ2GF2B-60DA4 (First five digits of the serial number are 15101 or earlier.) | NZ2GF2B-60DA4 (First five digits of the serial<br>number are 15102 or later.), NZ2GF2BN-<br>60DA4   |  |
|-----------------------------------------------------|------------------------------------------------------------------------------|----------------------------------------------------------------------------------------------------|--|
| Presence or absence of Mode switch (address: 0000H) | Absent                                                                       | Present                                                                                             |  |
| Setting values of Mode switch (address: 0000H)      | _                                                                            | "0: Normal conversion mode" "1: Trigger output mode" "9: Automatical judgment mode" (default value) |  |

For the NZ2GF2BN-60DA4, Mode switch (address: 0000H) is set to "9: Automatical judgment mode" by default. Hence, if the default value is left, using a master station that supports the CC-Link IE Field Network synchronous communication function results in the NZ2GF2BN-60DA4 operating in synchronous communication mode. To operate the NZ2GF2BN-60DA4 in normal mode, change the set value of its Mode switch (address: 0000H) to "0: Normal conversion mode".

# Appendix 10 External Dimensions Appendix 10.1 Main D/A converter module

# **Appendix 10** External Dimensions

# Appendix 10.1 Main D/A converter module

The following shows the external dimensions of the main D/A converter module.

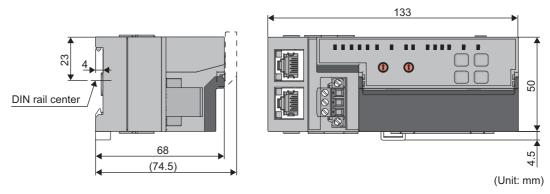

# Appendix 10.2 Extension D/A converter module

The following shows the external dimensions of the extension D/A converter module.

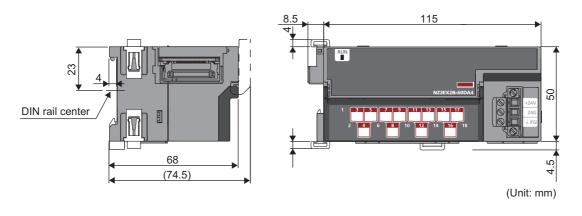

# **INDEX**

| Symbols                                                                                                    | DIN rail hook20,22                                                                                                    |
|----------------------------------------------------------------------------------------------------|----------------------------------------------------------------------------------------------------|
| +/- button                                                                                                    | DIN rail stopper                                                                                                    |
| Α                                                                                                    | EMC Directive related standards                                                                                                    |
| Alarm code list.       161         Alert output clear request flag       179         Alert output flag       182         Alert output function       107         Alert output setting       194         Alert output signal       174         Alert output signal assignment       187         ALM LED       20         Analog output HOLD/CLEAR function       93         Analog output HOLD/CLEAR setting       194         Applicable DIN rail model (compliant with IEC 60715)       57         Applicable systems       48         Application       15 | ERR. LED.       20         Error clear request flag.       177         Error code list       154         Error flag       172         Error flag assignment       188         Error history area (address: 0A00H to 0FFFH)       41         Error history clear command       199         Error history clear completed       200         Error history data 1 to 15       198         Error notification function       126         Ethernet cables       48         Extension connector cover       20         Extension module identification code       197         External dimensions       221         External power supply       214         External power supply monitor request flag       179 |
| Bending radius of the Ethernet cable 62                                                                                                    | External power supply monitor status flag 175 External power supply monitoring function 129                                                                                                    |
| C                                                                                                    | External power supply READY flag                                                                                                    |
| Cables                                                                                                    | F                                                                                                    |
| CC-Link IE Field Network diagnostic function                                                                                                    | Features                                                                                                    |
| CH1 to CH4 Output enable/disable flag                                                                                                    | GAIN LED                                                                                                    |
| Checking by executing a command of the slave station                                                                                                    | н                                                                                                    |
| Checking by latest error code (RWr0)153Checking by latest warning code (RWr1)153Checking the LEDs162Connectable modules48Connecting an Ethernet cable60Current output characteristics207                                                                                                    | How to calculate current consumption                                                                                                    |
| Cyclic data update watch function                                                                                                    | ILED                                                                                                    |
| D                                                                                                    | Initial data setting completed flag                                                                                                    |
| D LINK LED                                                                                                    | Input response time setting function                                                                                                    |

| L                                                                                                    | R                                                                                                    |
|----------------------------------------------------------------------------------------------------|----------------------------------------------------------------------------------------------------|
| L ER LED.       20         Latest error code.       180         Latest warning code       180         Laying Ethernet cables       62         LINK LED.       20         List of remote buffer memory areas       37         List of remote I/O signals       31         List of remote registers       34                                                                                                    | Range setting                                                                                                    |
| M                                                                                                    | Scaling enable/disable setting                                                                                                    |
| Maintenance and inspection                                                                                                    | Scaling function         96           SET/SEL button         20           Shift function         101           Station number setting         50           Station number setting switch         19           Supported master station         48           Supported software package         49           System configuration         47 |
|                                                                                                    |                                                                                                    |
| Module operation information initialization command                                                                                                    | Terminal block for analog output signals 20,22 Terminal block for external power supply and FG                                                                                                    |
| N                                                                                                    | Trigger output request                                                                                                    |
| Number of ON times integration function                                                                                                    | Trigger output signal assignment                                                                                                    |
| 0                                                                                                    | U                                                                                                    |
| O/G LED       20         OFFSET LED       20         Offset value       205         Offset/gain setting       83         Others       214                                                                                                    | Unit test                                                                                                    |
| P                                                                                                    | Voltage output characteristics                                                                                                    |
| P1         .20           P2         .20           Packing list         .14           Parameter area (address: 0000H to 04FFH)         .39           Parameter area (address: 0200H to 02FFH)         .43           Parameter area initialization command         .201           Parameter area initialization completed         .202           Parameter settings         .69           Part names         .19           Performance specifications         .24           Precautions for programming         .137           Program example         .138           Programming         .137           Programming procedure         .138 | Warning flag                                                                                                    |

# **REVISIONS**

\*The manual number is given on the bottom left of the back cover.

| Print date    | *Manual number     | Revision                                                                                                    |
|---------------|--------------------|----------------------------------------------------------------------------------------------------|
| January 2015  | SH(NA)-081453ENG-A | First edition                                                                                                    |
| March 2015    | SH(NA)-081453ENG-B | ■Added or modified parts Section 7.1, 7.2, 8.2, 9.3, 11.6.1, Appendix 3 (11)                                                  |
| March 2016    | SH(NA)-081453ENG-C | ■Added or modified parts SAFETY PRECAUTIONS, Sectin 2.1, 5.2, 6.5, 7.1, 7.2.1, 7.2.2, 7.3, 8.1, 8.2, 8.14, 11.4, Appendix 9.3 |
| July 2017     | SH(NA)-081453ENG-D | ■Added or modified parts SAFETY PRECAUTIONS, Section 2.1, 8.17, 11.1, 11.4, Appendix 3, 10                                    |
| November 2017 | SH(NA)-081453ENG-E | ■Added or modified parts SAFETY PRECAUTIONS, Section 2.1, 3.4, 3.5, 3.6, 8.6, 11.2, 11.3, 11.4, Appendix 2, 3, 8              |
| March 2021    | SH(NA)-081453ENG-F | ■Added or modified parts SAFETY PRECAUTIONS, CONDITIONS OF USE FOR THE PRODUCT                                                |
| November 2022 | SH(NA)-081453ENG-G | ■Added or modified part Appendix 7                                                                                            |

Japanese manual number: SH-081452-G

This manual confers no industrial property rights or any rights of any other kind, nor does it confer any patent licenses. Mitsubishi Electric Corporation cannot be held responsible for any problems involving industrial property rights which may occur as a result of using the contents noted in this manual.

© 2015 MITSUBISHI ELECTRIC CORPORATION

# **WARRANTY**

Please confirm the following product warranty details before using this product.

#### 1. Gratis Warranty Term and Gratis Warranty Range

If any faults or defects (hereinafter "Failure") found to be the responsibility of Mitsubishi occurs during use of the product within the gratis warranty term, the product shall be repaired at no cost via the sales representative or Mitsubishi Service Company.

However, if repairs are required onsite at domestic or overseas location, expenses to send an engineer will be solely at the customer's discretion. Mitsubishi shall not be held responsible for any re-commissioning, maintenance, or testing on-site that involves replacement of the failed module.

[Gratis Warranty Term]

The gratis warranty term of the product shall be for one year after the date of purchase or delivery to a designated place. Note that after manufacture and shipment from Mitsubishi, the maximum distribution period shall be six (6) months, and the longest gratis warranty term after manufacturing shall be eighteen (18) months. The gratis warranty term of repair parts shall not exceed the gratis warranty term before repairs.

[Gratis Warranty Range]

- (1) The range shall be limited to normal use within the usage state, usage methods and usage environment, etc., which follow the conditions and precautions, etc., given in the instruction manual, user's manual and caution labels on the product.
- (2) Even within the gratis warranty term, repairs shall be charged for in the following cases.
  - 1. Failure occurring from inappropriate storage or handling, carelessness or negligence by the user. Failure caused by the user's hardware or software design.
  - 2. Failure caused by unapproved modifications, etc., to the product by the user.
  - 3. When the Mitsubishi product is assembled into a user's device, Failure that could have been avoided if functions or structures, judged as necessary in the legal safety measures the user's device is subject to or as necessary by industry standards, had been provided.
  - 4. Failure that could have been avoided if consumable parts (battery, backlight, fuse, etc.) designated in the instruction manual had been correctly serviced or replaced.
  - 5. Failure caused by external irresistible forces such as fires or abnormal voltages, and Failure caused by force majeure such as earthquakes, lightning, wind and water damage.
  - 6. Failure caused by reasons unpredictable by scientific technology standards at time of shipment from Mitsubishi.
  - 7. Any other failure found not to be the responsibility of Mitsubishi or that admitted not to be so by the user.

#### 2. Onerous repair term after discontinuation of production

- (1) Mitsubishi shall accept onerous product repairs for seven (7) years after production of the product is discontinued. Discontinuation of production shall be notified with Mitsubishi Technical Bulletins, etc.
- (2) Product supply (including repair parts) is not available after production is discontinued.

#### 3. Overseas service

Overseas, repairs shall be accepted by Mitsubishi's local overseas FA Center. Note that the repair conditions at each FA Center may differ.

#### 4. Exclusion of loss in opportunity and secondary loss from warranty liability

Regardless of the gratis warranty term, Mitsubishi shall not be liable for compensation to:

- (1) Damages caused by any cause found not to be the responsibility of Mitsubishi.
- (2) Loss in opportunity, lost profits incurred to the user by Failures of Mitsubishi products.
- (3) Special damages and secondary damages whether foreseeable or not, compensation for accidents, and compensation for damages to products other than Mitsubishi products.
- (4) Replacement by the user, maintenance of on-site equipment, start-up test run and other tasks.

#### 5. Changes in product specifications

The specifications given in the catalogs, manuals or technical documents are subject to change without prior notice.

# **TRADEMARKS**

The company names, system names and product names mentioned in this manual are either registered trademarks or trademarks of their respective companies.

In some cases, trademark symbols such as '™ or '®' are not specified in this manual.

226 SH(NA)-081453ENG-G

SH(NA)-081453ENG-G(2211)MEE MODEL: CCIEF-N-DA-U-E

MODEL CODE: 13JX27

# MITSUBISHI ELECTRIC CORPORATION

HEAD OFFICE : TOKYO BUILDING, 2-7-3 MARUNOUCHI, CHIYODA-KU, TOKYO 100-8310, JAPAN NAGOYA WORKS : 1-14 , YADA-MINAMI 5-CHOME , HIGASHI-KU, NAGOYA , JAPAN

When exported from Japan, this manual does not require application to the Ministry of Economy, Trade and Industry for service transaction permission.

Specifications subject to change without notice.